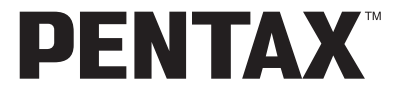

Digitale Camera

# Optio 560

# **Handleiding**

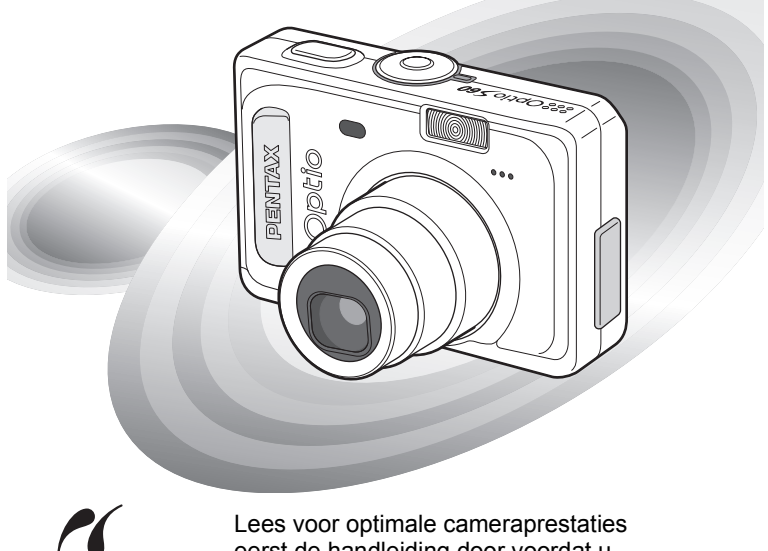

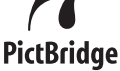

eerst de handleiding door voordat u deze camera in gebruik neemt.

Fijn dat u hebt gekozen voor deze digitale camera van PENTAX. Lees deze handleiding voor gebruik door om de functies van de camera optimaal te kunnen benutten. De handleiding is een waardevol hulpmiddel om inzicht te krijgen in alle mogelijkheden van de camera. Bewaar hem daarom een veilige plaats.

### **Auteursrechten**

Met de PENTAX digitale camera gemaakte opnamen die voor elk ander doel dan strikt persoonlijk gebruik zijn bestemd, mogen niet worden gebruikt zonder toestemming volgens de rechten zoals neergelegd in de auteursrechtwetgeving. Houd altijd rekening met het volgende: in sommige gevallen is zelfs het fotograferen voor persoonlijk gebruik aan beperkingen gebonden, zoals bij demonstraties, voorstellingen of presentaties. Opnamen die zijn gemaakt met het doel om auteursrechten te verkrijgen, kunnen ook niet worden gebruikt buiten het gebruiksbereik van het auteursrecht zoals beschreven in de auteursrechtwetgeving. Ook hiermee dient men rekening te houden.

### **Aan de gebruikers van deze camera**

- De kans bestaat dat opgenomen gegevens worden gewist of dat de camera niet naar behoren functioneert bij gebruik in omgevingen met installaties die sterke elektromagnetische straling of magnetische velden opwekken.
- Het paneel met vloeibare kristallen in het LCD is gemaakt met behulp van extreem hogeprecisietechnologie. Hoewel het percentage werkende pixels 99,99% of hoger is, dient u er rekening mee te houden dat 0,01% of minder van de pixels niet oplicht of juist wel oplicht wanneer dat niet zou moeten. Dit heeft echter geen effect op het opgenomen beeld.

### **Handelsmerken**

- PENTAX, Optio en smc PENTAX zijn handelsmerken van PENTAX Corporation.
- $\cdot$  Het SD-logo  $\leq$  is een handelsmerk.
- Alle overige merk- of productnamen zijn handelsmerken of wettig gedeponeerde handelsmerken van hun betreffende eigenaren.

Dit product ondersteunt PRINT Image Matching III. Met digitale fotocamera's, printers en software die PRINT Image Matching ondersteunen, kunnen fotografen opnamen maken die hun bedoelingen beter benaderen. Sommige functies zijn niet beschikbaar op printers die PRINT Image Matching III niet ondersteunen. Copyright 2001 Seiko Epson Corporation. Alle rechten voorbehouden.

PRINT Image Matching is een handelsmerk van Seiko Epson Corporation. Het PRINT Image Matching-logo is een handelsmerk van Seiko Epson Corporation.

### **Meer over PictBridge**

- Met PictBridge kan de gebruiker de digitale camera rechtstreeks aansluiten op een printer, waarbij gebruik wordt gemaakt van de universele standaard voor de rechtstreekse uitvoer van opnamen. Met een paar eenvoudige handelingen kunt u opnamen rechtstreeks vanuit de camera afdrukken.
- De illustraties en het weergavescherm van de LCD-monitor in deze handleiding kunnen afwijken van het feitelijke product.

# **VEILIG GEBRUIK VAN UW CAMERA**

Hoewel aan de veiligheid van dit product zeer veel aandacht is besteed, dient u bij gebruik van de camera speciaal te letten op de waarschuwingen die worden aangegeven door de volgende symbolen.

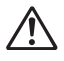

**Waarschu-**Deze symbolen geven aan dat de gebruiker ernstige problemen kan ondervinden als de waarschuwingen niet in acht worden genomen.

**wing**

**Pas op** Deze symbolen geven aan dat de gebruiker minder ernstige problemen of fysieke problemen kan ondervinden als de waarschuwingen niet in acht worden genomen.

### **Over de camera**

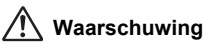

- Probeer de camera niet te demonteren of de vorm van de camera te veranderen. De camera bevat onderdelen die onder hoogspanning staan, waardoor er gevaar voor elektrische schokken bestaat als de camera uit elkaar wordt gehaald.
- Mocht het binnenwerk van de camera vrijkomen, bijvoorbeeld doordat de camera valt, raak dan nooit de vrijgekomen onderdelen aan, aangezien er gevaar is voor een elektrische schok.
- De camerariem om uw nek doen kan gevaarlijk zijn. Pas vooral op dat kinderen de riem niet om hun nek doen.
- Houd de SD-geheugenkaart buiten bereik van kleine kinderen om niet het risico te lopen dat de kaart per ongeluk wordt ingeslikt. Mocht de kaart toch worden ingeslikt, ga dan onmiddellijk naar een arts.
- Gebruik uitsluitend een netvoedingsadapter met een voor dit product voorgeschreven vermogen en spanning. Gebruik van een netvoedingsadapter met andere specificaties dan zijn voorgeschreven voor dit product, kan brand of elektrische schokken veroorzaken.
- Als de camera gaat roken, een vreemde geur afgeeft of bij welke andere onregelmatigheid dan ook, houd dan onmiddellijk op de camera te gebruiken. Verwijder de batterij of haal de netvoedingsadapter uit het stopcontact en neem contact op met het dichtstbijzijnde PENTAX Service Center. Verder gebruik van de camera kan brand of een elektrische schok veroorzaken.

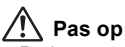

- Probeer nooit de batterij te demonteren of kort te sluiten. Stel de batterij ook nooit bloot aan vuur, aangezien hij kan exploderen.
- Laad geen andere batterijen op dan oplaadbare Ni-MH-batterijen. De batterij kan exploderen of vlam vatten. Van de batterijen die in deze camera kunnen worden toegepast, kunnen alleen Ni-MH-batterijen worden opgeladen.
- Als u uw vinger op de flitser houdt wanneer hij afgaat, kunt u brandwonden oplopen.
- Activeer de flitser niet als hij met uw kleding in contact is, omdat dan het risico van verkleuring bestaat.
- Mocht het lekkende materiaal van de batterij in contact komen met uw ogen, wrijf ze dan niet uit. Spoel uw ogen met schoon water en ga onmiddellijk naar een arts.
- Mocht het lekkende materiaal van de batterij in contact komen met uw huid of kleding, was de betroffen gebieden dan grondig schoon met water.
- Als de batterij heet wordt of begint te roken, moet u hem onmiddellijk uit de camera halen. Pas op dat u zichzelf niet brandt bij het verwijderen van de batterij.
- Sommige delen van de camera worden tijdens het gebruik heet. Wees daarom voorzichtig: als dergelijke onderdelen lang worden vastgehouden, is er gevaar voor lichte verbrandingen.
- Mocht het LCD beschadigd raken, pas dan op voor glasdeeltjes. Vermijd ook elk contact van de vloeistofkristallen met uw huid, ogen en mond.

### **Aandachtspunten bij het omgaan met batterijen**

- Deze camera werkt met twee batterijen van het type AA alkaline, lithium, Ni-MH of nikkel / mangaan of één batterij van het type CR-V3. Gebruik geen andere batterijen dan de genoemde. Door het gebruik van een ander type batterij kan de camera slecht functioneren of kunnen de batterijen openbarsten of brand veroorzaken.
- AA-batterijen van het type alkaline, lithium, Ni-MH, nikkel / mangaan en CR-V3 kunnen niet worden opgeladen. Probeer de batterijen niet te demonteren. De batterijen kunnen openbarsten of lekken als u probeert ze op te laden of te demonteren.
- Vervang de batterijen niet door batterijen van verschillende merken, types of capaciteiten. Combineer ook geen oude batterijen met nieuwe. Hierdoor kunnen de batterijen openbarsten of brand veroorzaken.
- Plaats de batterijen niet met de positieve (+) en negatieve (-) polen in de verkeerde richting. Hierdoor kunnen de batterijen openbarsten of brand veroorzaken.

### **Over de netvoedingsadapter**

# **Pas op**

- Plaats geen zware voorwerpen op het netsnoer, laat er geen zware voorwerpen op vallen en beschadig het snoer niet door overmatig buigen. Mocht het netsnoer beschadigd raken, neem dan contact op met een PENTAX Service Center.
- Sluit de uitgangen van het product niet kort en raak ze niet aan terwijl het product nog is aangesloten op de netstroom.
- Sluit het netsnoer niet met vochtige handen aan op het stopcontact. Dit kan resulteren in een elektrische schok.
- Stel het product niet bloot aan harde klappen en laat het niet op een hard oppervlak vallen. Dit kan storingen veroorzaken.

# **Aandachtspunten tijdens het gebruik**

- Neem de internationale garantiekaart mee als u naar het buitenland gaat. Neem ook het document Worldwide Service Network mee dat deel uitmaakt van het pakket. Dit komt van pas bij problemen in het buitenland.
- Wanneer de camera lange tijd niet is gebruikt, ga dan na of alles nog goed werkt, vooral als u er belangrijke opnamen mee wilt maken (bijvoorbeeld huwelijksfoto's of opnamen op reis). Er geldt geen garantie op de inhoud van de opnamen, als opnemen, weergeven of het overzetten van de gegevens naar een computer e.d. niet mogelijk is als gevolg van een defect aan de camera of aan de opnamemedia (SD-geheugenkaart) e.d.
- Het objectief van deze camera is niet verwisselbaar. Het objectief kan niet worden verwijderd.
- Maak het product niet schoon met organische oplosmiddelen zoals verfverdunner, alcohol of wasbenzine.
- Vermijd plaatsen met een hoge temperatuur en luchtvochtigheid. Met name auto's kunnen van binnen zeer heet worden.
- Berg de camera niet op een plaats op waar gewerkt wordt met bestrijdingsmiddelen of chemicaliën. Haal de camera uit de tas en berg hem op in een goed geventileerde ruimte om schimmelvorming tijdens opslag te voorkomen.
- Gebruik de camera niet op een plaats waar hij in contact kan komen met regen, water of enige andere vloeistof; de camera is niet weer-, water- of vloeistofbestendig.
- Stel de camera niet bloot aan zware trillingen, schokken of druk. Wordt de camera blootgesteld aan de trillingen van een motor, auto, schip, e.d., leg de camera dan ter bescherming op een kussen.
- **Deze camera functioneert naar behoren bij een temperatuur van 0 tot 40° C.**
- Het LCD (liquid crystal display) wordt zwart bij hoge temperaturen, maar werkt weer normaal bij een normale omgevingstemperatuur.
- De reactiesnelheid van de vloeistofkristallen van het LCD wordt traag bij lage temperaturen. Dit ligt aan de eigenschappen van de vloeistofkristallen en wijst niet op een defect.
- Laat de camera om de 1 tot 2 jaar nakijken teneinde de prestaties op peil te houden.
- Als de camera wordt blootgesteld aan plotselinge temperatuurschommelingen, kan aan de binnen- en buitenkant condensvorming optreden. U kunt in dergelijke gevallen de camera het best in een tas of een plastic zak doen en de camera er pas uithalen als het temperatuurverschil minimaal is geworden.
- Vermijd contact met afval, vuil, zand, stof, water, giftige gassen, zout, e.d., aangezien de camera hierdoor beschadigd zou kunnen raken. Als er regen of water op de camera komt, veeg hem dan droog.
- Zie "Aandachtspunten bij het gebruik van een SD-geheugenkaart" (blz.22) voor meer informatie over de SD-geheugenkaart.
- Druk niet met kracht op de LCD-monitor. De kans bestaat dat de monitor hierdoor breekt of niet meer naar behoren functioneert.
- Ga niet zitten met de camera in uw achterzak. Hierdoor kan het buitenwerk van de camera of de LCD-monitor beschadigd raken.
- Als u de camera op een statief bevestigt, draai de schroef dan niet te ver in de statiefaansluiting van de camera.

# **Productregistratie**

Om u nog beter van dienst te kunnen zijn, vragen we u de productregistratie in te vullen die u op de CD-ROM vindt die bij de camera werd geleverd of op de PENTAX website. Bedankt voor uw medewerking. Meer informatie vindt u in de handleiding computeraansluiting (onderaan rechts op de keerzijde).

# **INHOUDSTAFEL**

 $\overline{\phantom{a}}$ 

 $\sim$ 

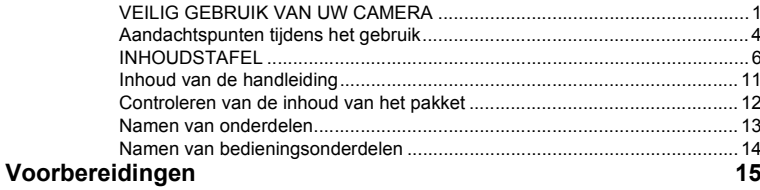

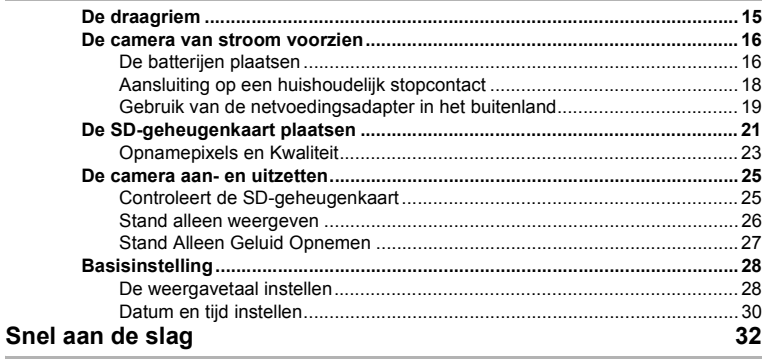

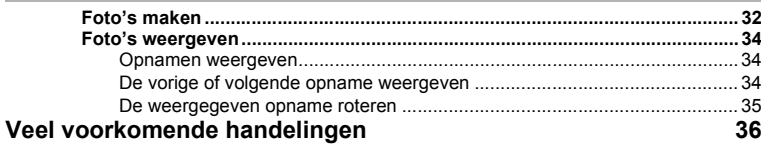

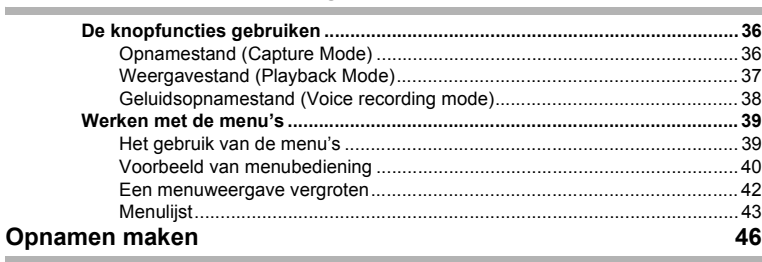

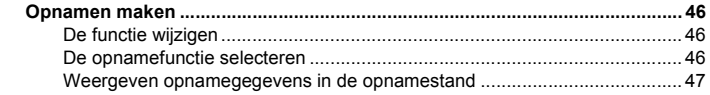

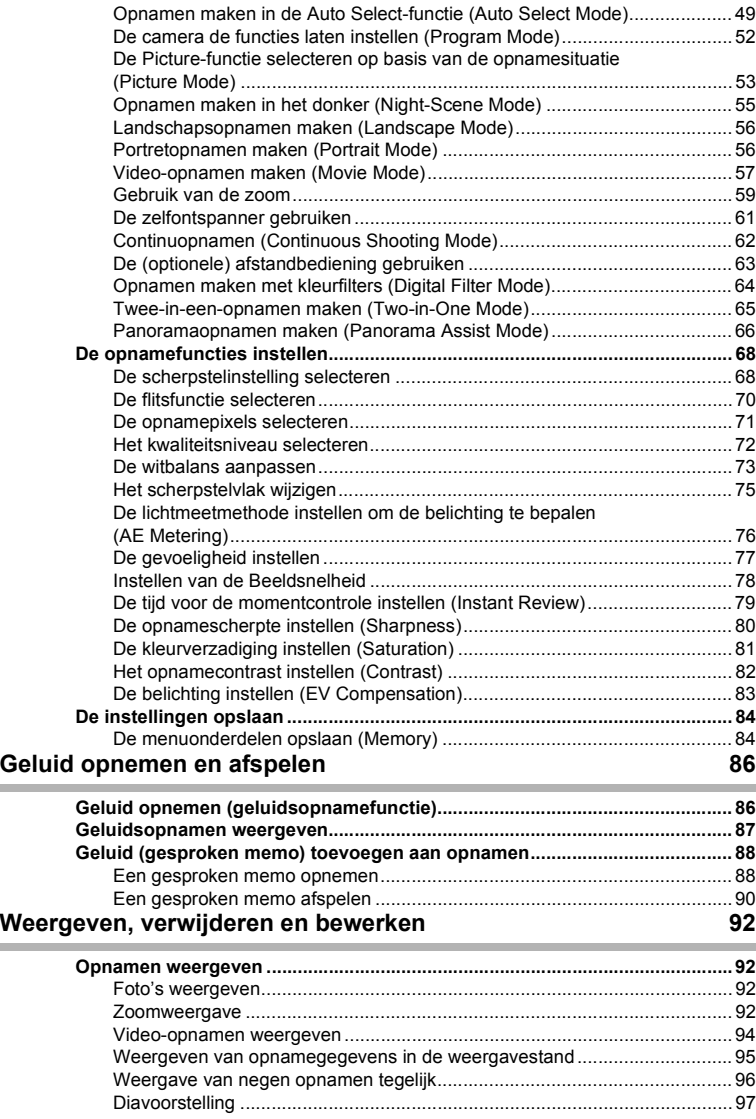

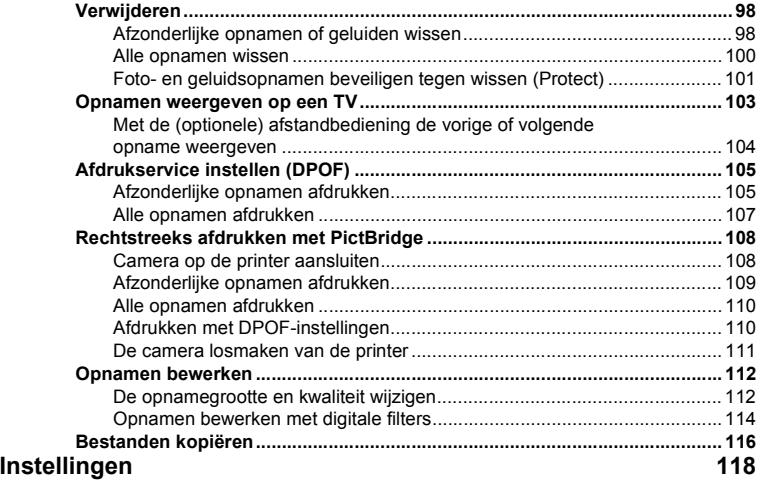

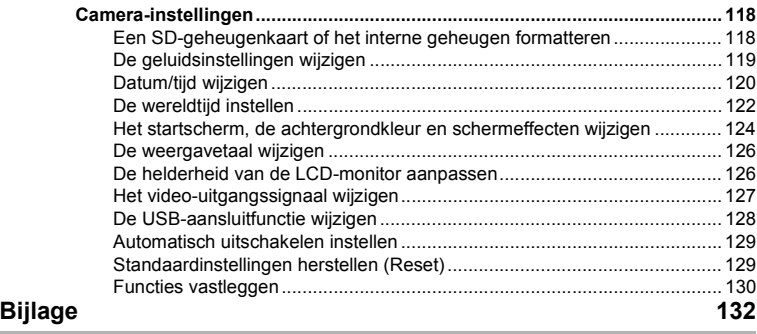

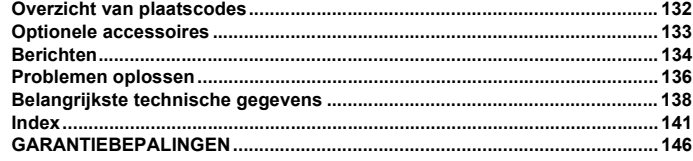

i.

Ė

# **Memo**

# **Memo**

# **Inhoud van de handleiding**

### Deze handleiding bevat de volgende hoofdstukken.

### **1 Voorbereidingen –––––––––––––––––––––––––––––––––––––––––––––––**

In dit hoofdstuk wordt beschreven wat u na aankoop van de camera moet doen alvorens opnamen te maken. Lees dit hoofdstuk aandachtig door en volg alle aanwijzingen op.

### **2 Snel aan de slag –––––––––––––––––––––––––––––––––––––––––––––––**

In dit hoofdstuk wordt de eenvoudigste manier beschreven waarop u opnamen maakt en weergeeft. Lees dit hoofdstuk wanneer u meteen opnamen wilt gaan maken.

### **3 Veel voorkomende handelingen ––––––––––––––––––––––––––––––––––**

In dit hoofdstuk komen veel voorkomende zaken aan de orde, zoals de functies van de knoppen en het gebruik van de menu's. Zie voor verdere bijzonderheden de hoofdstukken "Opnamen maken", "Opnemen en weergeven", "Weergeven, verwijderen en bewerken" en "Instellingen".

### **4 Opnamen maken–––––––––––––––––––––––––––––––––––––––––––––––**

In dit hoofdstuk worden de verschillende manieren voor het maken van opnamen beschreven en wordt uitgelegd hoe u de betreffende functies instelt, bijvoorbeeld hoe u de opnamefunctie wijzigt.

### **5 Geluid opnemen en afspelen–––––––––––––––––––––––––––––––––––––**

In dit hoofdstuk wordt beschreven hoe u alleen geluid opneemt, geluid (een ingesproken memo) aan een opname toevoegt en ingesproken memo's weergeeft.

### **6 Weergeven, verwijderen en bewerken –––––––––––––––––––––––––––––**

In dit hoofdstuk wordt beschreven hoe u opnamen weergeeft op de camera of op een TV, hoe u opnamen verwijdert, vergroot of verkleint en hoe u opnamen rechtstreeks op een printer afdrukt.

### **7 Instellingen –––––––––––––––––––––––––––––––––––––––––––––––––––**

In dit hoofdstuk wordt uitgelegd hoe u de cameragerelateerde functies instelt.

#### 8 Biilage

Deze bijlage geeft een overzicht van de berichten die op de LCD-monitor verschijnen en van de handelwijze in geval van problemen.

De betekenis van de in deze handleiding gebruikte symbolen wordt hierna uitgelegd.

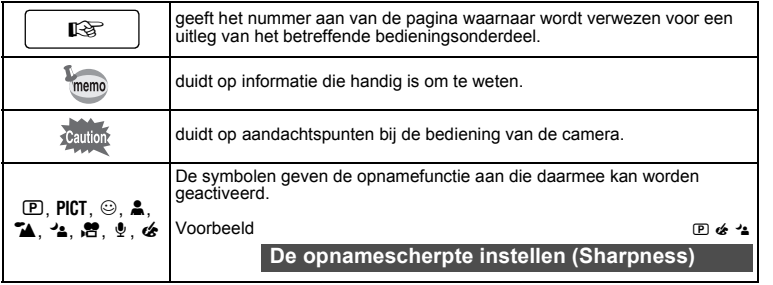

1

3

4

5

6

7

8

2

# **Controleren van de inhoud van het pakket**

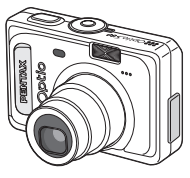

Camera Optio S60

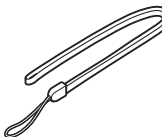

Draagriem O-ST20 (∗)

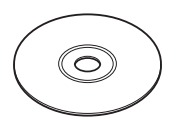

Software (CD-ROM) S-SW32

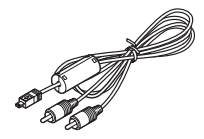

AV-kabel I-AVC7 (∗)

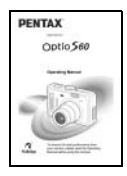

Bedieningshandleiding (deze handleiding)

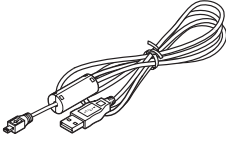

USB-kabel<br>I-USB7 (\*)

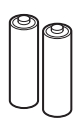

Twee AA alkalinebatterijen

Artikelen die zijn gemarkeerd met een sterretje (∗), zijn ook beschikbaar als optionele accessoires.

Zie "Optionele accessoires" (blz.133) voor meer optionele accessoires.

# **Namen van onderdelen**

### **Voorzijde**

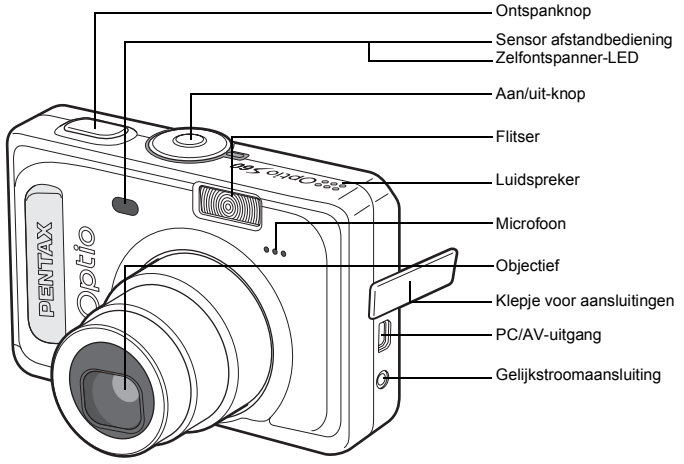

**Achterzijde**

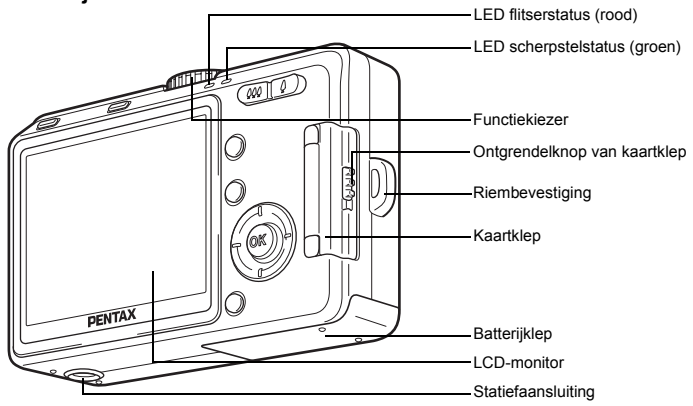

# **Namen van bedieningsonderdelen**

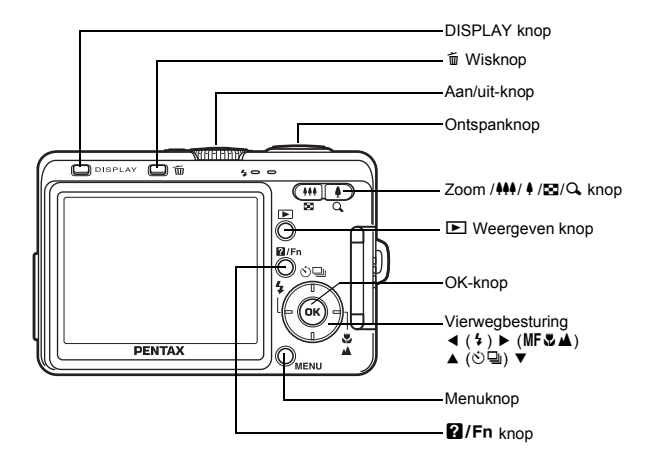

### **Bedieningsaanwijzingen**

Tijdens de bediening verschijnen op de LCD-monitor aanwijzingen voor de bediening van de beschikbare knoppen.

In het volgende overzicht ziet u de aanduidingen van de verschillende knoppen.

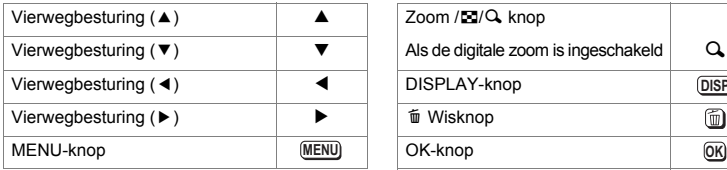

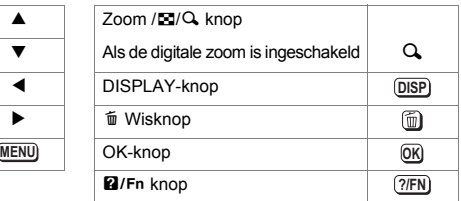

# **Voorbereidingen De draagriem**

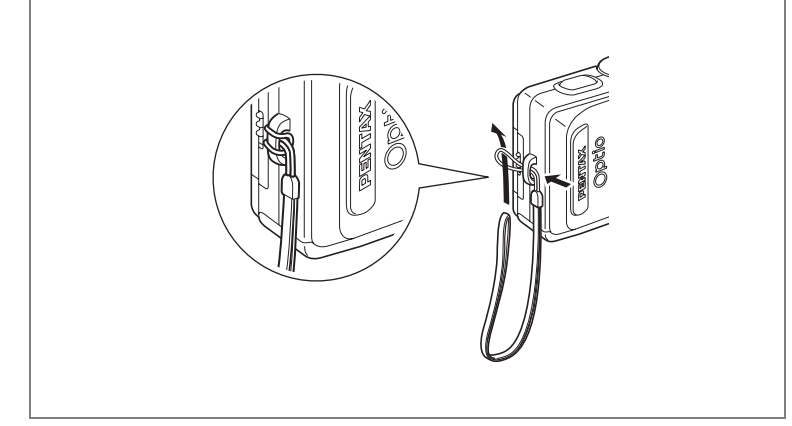

Leid het dunne uiteinde van de riem door de riembevestiging en haal het andere uiteinde door het lusje.

# **De camera van stroom voorzien**

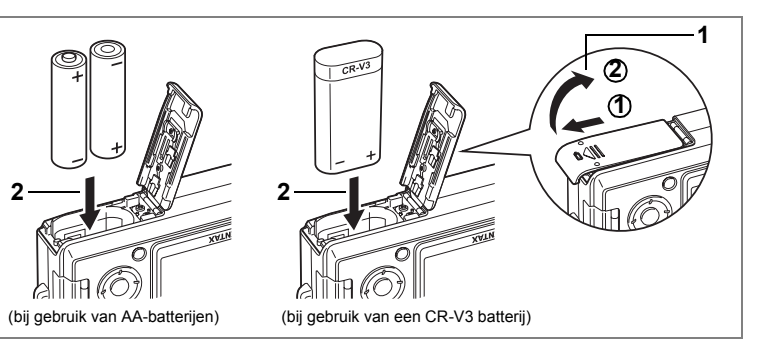

# **De batterijen plaatsen**

Plaats de batterijen in de camera. Gebruik twee batterijen van het type AA alkaline, AA lithium, AA Ni-MH of AA nikkel / mangaan of één batterij van het type CR-V3.

**1 Open de batterijklep.**

Schuif de batterijklep in de door de pijl aangegeven richting  $\textcircled{1}$  en til de klep omhoog **②**.

- **2 Plaats de batterijen volgens de poolaanduidingen (+) en (–) in het batterijcompartiment.**
- **3 Sluit de batterijklep en schuif de klep weer op zijn plaats tot hij vastklikt.**

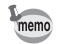

Als u van plan bent de camera langdurig continu te gebruiken, wordt gebruik van de (optionele) netvoedingadapter D-AC5 aanbevolen. (blz.18)

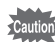

- De volgende typen batterijen zijn niet oplaadbaar: AA alkaline, lithium, nikkel / mangaan en CR-V3.
- Open de batterijklep niet en verwijder de batterijen niet wanneer de camera aan staat.
- Als u de camera langere tijd niet denkt te gebruiken, verwijder dan de batterijen. Als dit niet gebeurt, kunnen de batterijen gaan lekken.
- De foutmelding "Battery depleted" (Batterij leeg) verschijnt wanneer u de camera voor het eerst inschakelt of nadat u de batterijen hebt vervangen wanneer de batterijen lange tijd niet in de camera zijn geplaatst. Dit is echter geen fout. Wacht even en schakel de camera opnieuw in. Nu zal de camera op de normale wijze worden ingeschakeld. Als dit gebeurt, bestaat de kans dat de datum en tijd, opnamepixels en andere instellingen zijn teruggezet op de fabriekswaarden. Voer de verschillende instellingen opnieuw in volgens de procedures op "De opnamefuncties instellen" (blz.68 tot en met 83) en "Camera-instellingen" (blz.118 tot en met 131).
- Plaats de batterijen op de juiste wijze. Als de batterijen verkeerd zijn geplaatst, kunnen er storingen optreden of werkt de camera niet. Maak ook de contactpunten van de batterijen zorgvuldig schoon.

### **• Aantal te maken opnamen en weergavetijd (bij 23° C met nieuwe batterijen)**

Hieronder staan het aantal opnamen en de weergavetijd bij gebruik van verschillende soorten batterijen aangegeven.

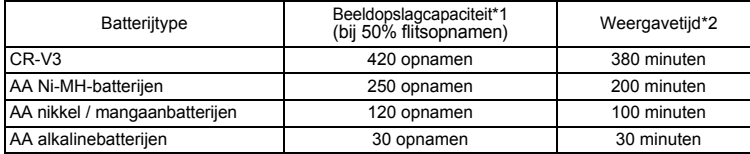

\*1De opslagcapaciteit is een richtlijn die is gebaseerd op standaard meetomstandigheden bij CIPA. Hij kan verschillen al naar gelang de feitelijke opnameomstandigheden.

(CIPA-maatstaf: LCD-monitor is aan, flitsgebruik bij 50% van de opnamen, 23° C.)

\*2 De weergavetijd is een richtlijn die is gebaseerd op meetomstandigheden bij PENTAX en kan verschillen al naar gelang de feitelijke opnameomstandigheden.

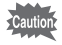

- Over het algemeen nemen de batterijprestaties tijdelijk af bij een daling van de temperatuur. Wanneer u de camera in een koude omgeving gebruikt, kunt u hem warm houden in uw zak of onder uw jas. De batterijprestaties worden weer normaal wanneer de batterij weer op kamertemperatuur is gekomen.
- Vanwege de kenmerken van AA alkalinebatterijen kunnen de cameraprestaties afnemen. Gebruik van AA alkalinebatterijen verdient geen aanbeveling, uitgezonderd in noodsituaties.
- Vanwege de kenmerken van AA nikkel / mangaanbatterijen kunnen de cameraprestaties afnemen bij lage temperaturen. Gebruik van andere batterijen (zoals CR-V3) verdient aanbeveling bij gebruik van de camera bij lage temperaturen.
- Neem reservebatterijen mee als u naar het buitenland of naar een koud gebied gaat of als u van plan bent veel opnamen te maken.

### **• Indicatie batterijniveau**

U kunt het batterijniveau aflezen aan het symbool  $\blacksquare$  op de LCD-monitor.

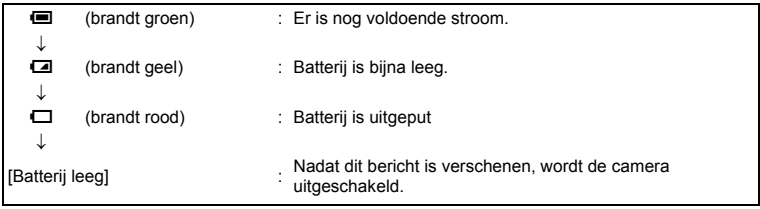

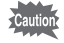

Bij gebruik van AA nikkel / mangaanbatterijen bestaat de kans dat het batterijniveau niet correct wordt aangegeven vanwege de kenmerken van dit batterijtype. De indicatie van het batterijniveau kan **a** aangeven, zelfs nadat de batterijen lange tijd zijn gebruikt. Ook kan de camera zonder waarschuwing worden uitgeschakeld terwijl de indicatie van het batterijniveau nog steeds **is aangeeft**.

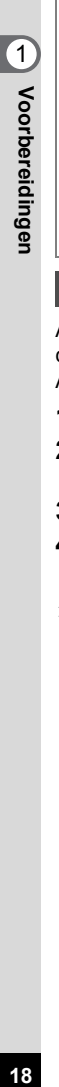

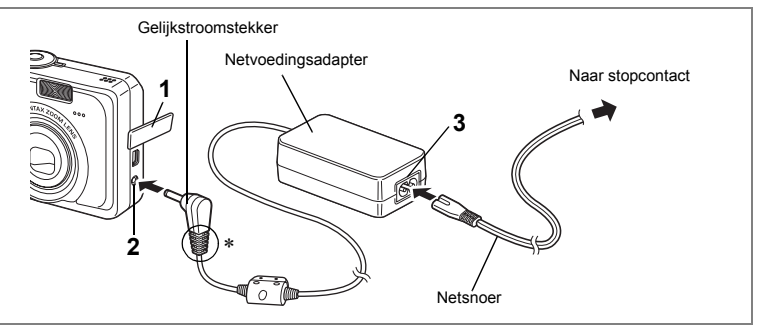

# **Aansluiting op een huishoudelijk stopcontact**

Als u van plan bent de LCD-monitor gedurende lange tijd te gebruiken of de camera op een computer aan te sluiten, raden wij u aan uw camera via de AC-adapter D-AC5 (optie) aan te sluiten op een huishoudelijk stopcontact.

- **1 Zet de camera uit en open de klep van de aansluitingen.**
- **2 Sluit de gelijkstroomconnector van de netvoedingsadapter aan op de gelijkstroomingang van de camera.**
- **3 Sluit het netsnoer aan op de netvoedingsadapter.**
- **4 Sluit het netsnoer aan op een stopcontact.**

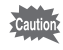

- Zet de camera uit alvorens de netvoedingsadapter aan te sluiten of los te maken.
- Zorg dat het netsnoer en het verbindingssnoer goed zijn aangesloten. Als het snoer losraakt tijdens het maken van opnamen, kunnen de gegevens verloren gaan.
- Als de klep voor de aansluitingen op de camera in de groeven van de gelijkstroomstekker (aangeduid met ∗ in de afbeelding) vasthaakt, kan de gelijkstroomaansluiting losraken. Let erop dat de groeven van de gelijkstroomstekker niet in een positie zijn waarin ze de klep van de aansluitingen kunnen grijpen bij gebruik van de netvoedingsadapter.
- Voorkom het risico van brand of een elektrische schok bij gebruik van de netvoedingsadapter door eerst het gedeelte "VEILIG GEBRUIK VAN UW CAMERA" (blz.1) te lezen.
- Lees vóór gebruik van de netvoedingsadapter D-AC5 eerst de bijbehorende gebruiksaanwijzing.
- De batterijen in de camera kunnen niet worden opgeladen door de netvoedingsadapter aan te sluiten.

# **Gebruik van de netvoedingsadapter in het buitenland**

De (optionele) netvoedingsadapter D-AC5 schakelt automatisch over op het voltage (100-240 V) en de frequentie (50 / 60 Hz) van het elektriciteitsnet in het land of de regio waar u zich bevindt.

De uitvoering van stopcontacten verschilt echter van land tot land. Als u naar het buitenland reist, wordt u geadviseerd te informeren naar het type stopcontact in het land van bestemming (zie "Gangbare typen stopcontacten in de belangrijkste landen en regio's in de wereld" (blz.20)) en een adapterstekker van het juiste type mee te nemen.

Het type stopcontact is niet van invloed op de oplaadmethode.

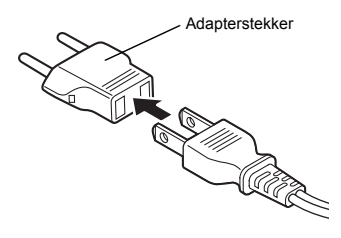

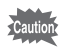

- Gebruik van een standaardtransformator kan resulteren in een defecte accu.
- Haal de adapterstekker uit het stopcontact wanneer het batterijlaadstation niet in gebruik is.

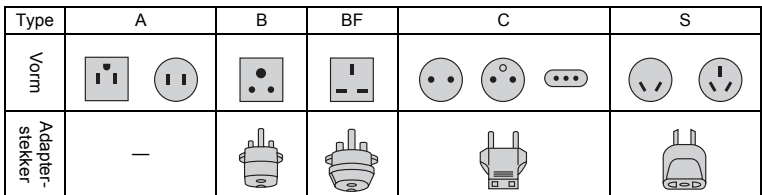

# **Gangbare typen stopcontacten in de belangrijkste landen en regio's in de wereld**

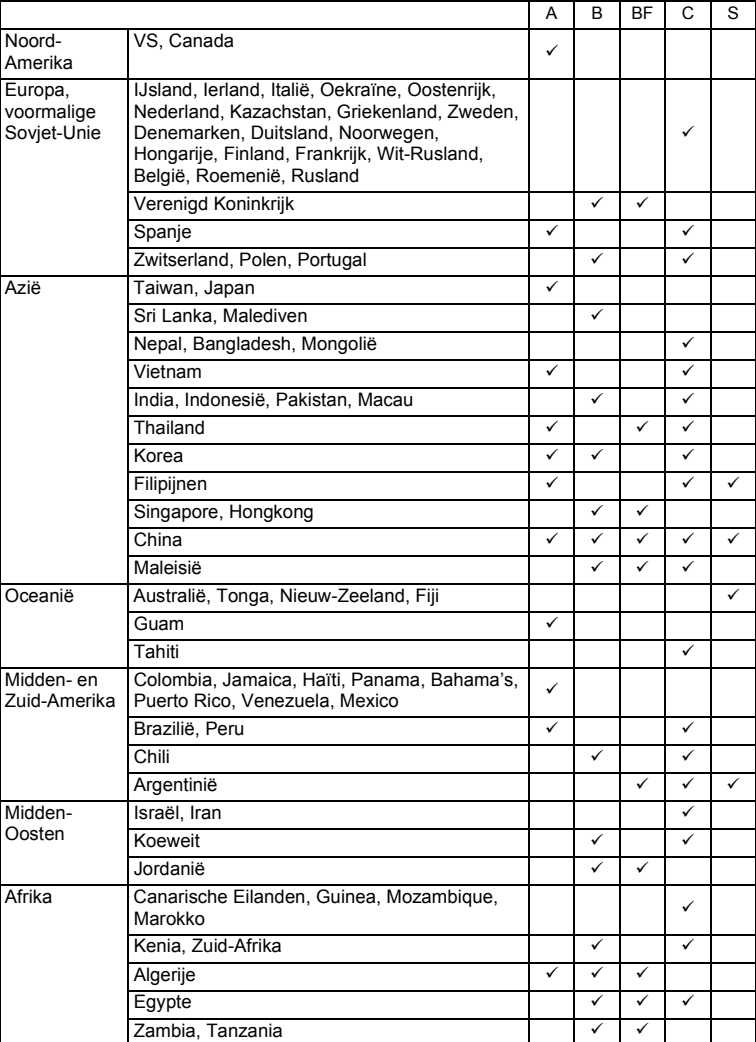

# **De SD-geheugenkaart plaatsen**

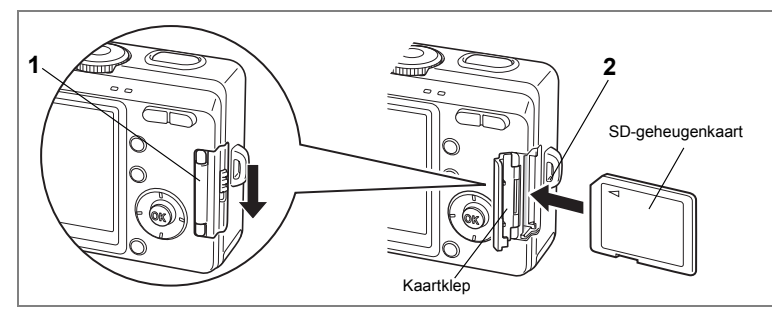

Deze camera gebruikt een SD-geheugenkaart. De opgenomen beelden en geluiden kunnen worden opgeslagen op de SD-geheugenkaart of in het interne geheugen. Als er een kaart in de camera is geplaatst, worden de gegevens op de kaart opgeslagen( $\Box$  verschijnt op de LCD-monitor). Als er geen kaart in de camera is geplaatst, worden de gegevens opgeslagen in het interne geheugen (@ verschijnt op de LCD-monitor). Vergeet de camera niet uit te schakelen voordat u de SD-geheugenkaart plaatst of uitneemt.

# **1 Druk de ontgrendelknop van de kaartklep in de door de pijl aangegeven richting.**

Als u uw vinger van de knop haalt, gaat de kaartklep open.

# **2 Plaats de SD-geheugenkaart zodanig dat het etiket naar de LCD-monitor gericht is en druk op de kaart tot hij vastklikt.**

# **3 Sluit de kaartklep.**

U neemt de kaart uit door hem in de door de pijl aangegeven richting te duwen en uit het compartiment te halen.

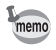

Het aantal opnamen dat kan worden gemaakt, hangt af van de capaciteit van de SDgeheugenkaart of het interne geheugen en de geselecteerde opnamegrootte en kwaliteit.  $(F\$  b|z.24)

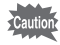

Niet-gebruikte kaarten of kaarten die zijn gebruikt in een andere camera, moeten eerst worden geformatteerd. Zie "Een SD-geheugenkaart of het interne geheugen formatteren" (blz.118) voor aanwijzingen aangaande formattering.

### **Reservekopie van de gegevens**

In uitzonderlijke gevallen kunnen de gegevens die zijn opgeslagen in het interne geheugen, onleesbaar worden door storing in de camera. Daarom wordt aanbevolen van belangrijke gegevens een reservekopie te maken en deze naar een computer te downloaden of in een ander opslagmedium dan het interne geheugen op te slaan.

### **Aandachtspunten bij het gebruik van een SD-geheugenkaart**

- Zorg dat de camera is uitgeschakeld alvorens de klep voor de kaart te openen of te sluiten.
- De SD-geheugenkaart is voorzien van een schuifje voor schrijfbeveiliging. Als u dit schuifje op [LOCK] zet, zijn de aanwezige gegevens beveiligd. Er kunnen dan geen nieuwe gegevens worden opgeslagen, geen bestaande gegevens worden verwijderd en de kaart niet kan worden geformatteerd. Wanneer de kaart is beveiligd tegen

schrijven, staat  $\Xi$  op de LCD-monitor.

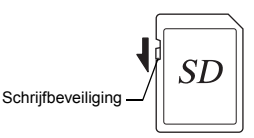

- Pas op als u de SD-geheugenkaart meteen na gebruik van de camera uitneemt; de kaart kan dan heet zijn.
- Neem de SD-geheugenkaart niet uit en zet de camera niet uit wanneer er gegevens op de kaart worden opgeslagen of opnamen of ingesproken memo's worden weergegeven of wanneer de camera met een USB-kabel is aangesloten op een computer. Hierdoor kunnen de gegevens verloren gaan of kan de kaart beschadigd raken.
- Buig de SD-geheugenkaart niet en stel hem niet bloot aan hevige schokken. Houd de kaart uit de buurt van water en bewaar hem niet op een plaats met een hoge temperatuur.
- Neem de SD-geheugenkaart niet uit tijdens het formatteren, omdat de kaart hierdoor beschadigd kan raken en onbruikbaar kan worden.
- Onder de volgende omstandigheden kunnen de gegevens op de SD-geheugenkaart worden verwijderd. PENTAX aanvaardt geen enkele aansprakelijkheid voor verwijderde gegevens.
	- (1) als de SD-geheugenkaart verkeerd wordt behandeld door de gebruiker.
	- (2) als de SD-geheugenkaart wordt blootgesteld aan statische elektriciteit of elektrische storingen.
	- (3) als de kaart lange tijd niet is gebruikt.
	- (4) wanneer de kaart wordt uitgenomen, de netvoedingsadapter wordt losgemaakt of de batterijen worden uitgenomen terwijl de gegevens op de kaart worden aangesproken.
- De levensduur van de SD-geheugenkaart is eindig. Als de kaart lange tijd niet wordt gebruikt, kunnen de gegevens op de kaart onleesbaar worden. Sla regelmatig een reservekopie van belangrijke gegevens op een computer op.
- Gebruik of bewaar de kaart niet op plaatsen waar hij aan statische elektriciteit of elektrische storingen kan worden blootgesteld.
- Gebruik of bewaar de kaart niet op plaatsen waar hij wordt blootgesteld aan rechtstreeks zonlicht of aan snelle temperatuurschommelingen of condensatie.
- Bij gebruik van een SD-geheugenkaart met een lage opnamesnelheid kan de opname stoppen als u filmopnamen maakt, zelfs wanneer er voldoende ruimte vrij is op de kaart. Ook kan het maken en weergeven van opnamen veel tijd in beslag nemen.
- Wilt u informatie over compatibele geheugenkaarten, bezoek dan de website van PENTAX of neem contact op met het dichtstbijzijnde PENTAX Service Center.

# **23Voorbereidingen** (-) Voorbereidingen

# **Opnamepixels en Kwaliteit**

Kies het aantal opnamepixels en de kwaliteit die het best bij uw bedoeling passen. Een hoger kwaliteitsniveau en een groter aantal opnamepixels resulteert in scherpere opnamen voor afdrukken. Doordat de hoeveelheid gegevens toeneemt, neemt echter wel het totale aantal opnamen dat kan worden gemaakt af.

Kies het gewenste aantal opnamepixels en kwaliteitsniveau in het menu [ $\bigcirc$  Rec. Model.

De opnamepixels selecteren is blz.71

Het kwaliteitsniveau selecteren <sup>®</sup>blz.72

Selecteren van de opnamekwaliteit <sup>es-</sup>blz.51

### **Geschikt aantal opnamepixels op basis van toepassing**

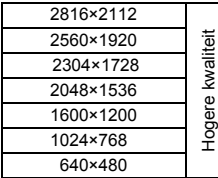

Fotoafdrukken van hoge kwaliteit, afdrukken op A4-formaat of groter, bewerken of vervaardigen van afbeeldingen, enz.

Afdrukken op briefkaartformaat Gebruik van internet/e-mail, enz.

**De standaardinstelling is 2816×2112.**

### **Geschikte kwaliteit op basis van toepassing**

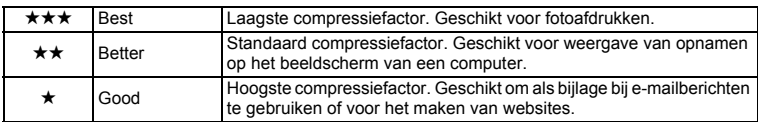

**De standaardinstelling is**  $\star \star$  **(Better).** 

### **Geschikte kwaliteit op basis van toepassing (functie Auto Select)**

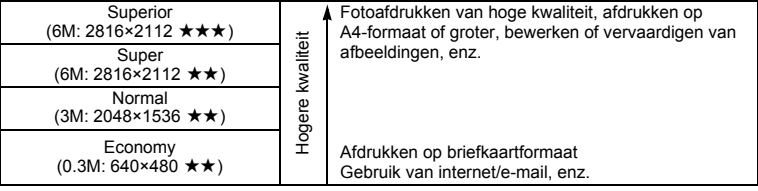

### **De standaardinstelling is Super.**

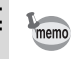

Het aantal opnamepixels en de kwaliteit worden samen ingesteld in de functie  $\circledcirc$ (Auto Select). (<sup>18</sup>blz.51)

### **Geschat aantal te maken opnamen op basis van grootte en kwaliteit** Bij gebruik van het interne geheugen (11 MB)

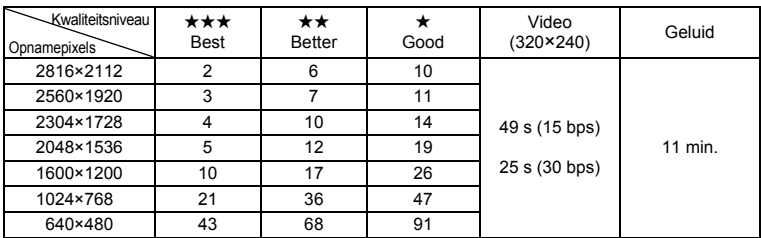

### Bij gebruik van de SD-geheugenkaart (128 MB)

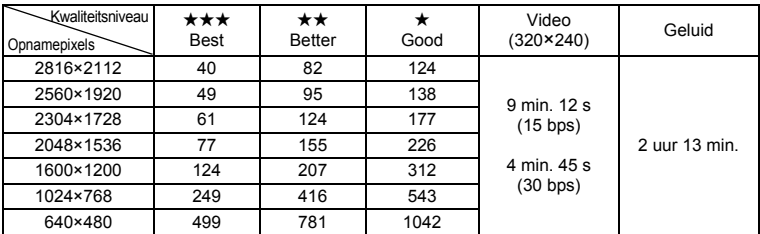

• De bovenstaande tabel is gebaseerd op standaard opnameomstandigheden zoals gespecificeerd door PENTAX. De gegevens kunnen afwijken al naar gelang het onderwerp, opnameomstandigheden, opnamefunctie, SD-geheugenkaart, enz.

# **De camera aan- en uitzetten**

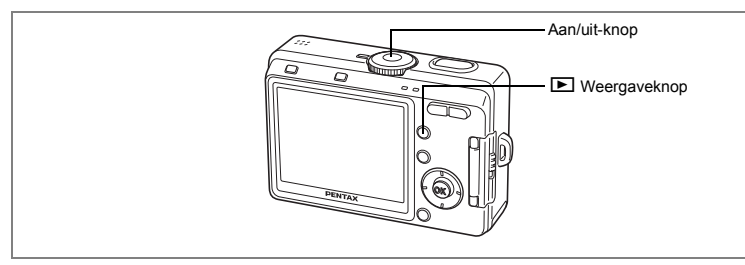

# **1 Druk op de aan/uit-knop.**

De camera wordt ingeschakeld. Wanneer de camera wordt aangezet, gaat de objectiefbescherming open en schuift het objectief uit.

### **2 Druk nogmaals op de aan/uit-knop.**

De camera wordt uitgeschakeld.

Schakelen tussen de opnamefunctie en weergavefunctie  $w$ blz.46

Opnamen maken <sup>\*\*</sup>blz.46

# **Controleert de SD-geheugenkaart**

Wanneer u de camera aanzet, controleert hij automatisch de SD-geheugenkaart. Wanneer er een kaart is geplaatst en er beelden en geluiden op worden opgeslagen, verschijnt [1] op de LCD-monitor. Wanneer de schrijfbeveiliging op de SDgeheugenkaart is ingeschakeld, verschijnt  $\Xi$  in plaats van  $\Box$  (blz.22). U kunt geen beelden of geluiden opnemen of wissen en de kaart niet formatteren wanneer de schrijfbeveiliging is ingeschakeld.

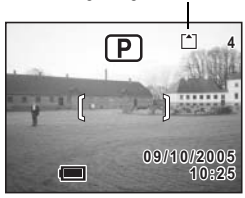

Indicatie geheugenstatus

@ verschijnt wanneer er geen kaart is geplaatst. Beelden en geluiden worden dan opgeslagen in het interne geheugen.

**25**

De foutmelding "Battery depleted" (Batterij leeg) verschijnt wanneer u de camera voor het eerst inschakelt of nadat u de batterijen hebt vervangen wanneer de batterijen lange tijd niet in de camera zijn geplaatst. Dit is echter geen fout. Wacht even en schakel de camera opnieuw in. Nu zal de camera op de normale wijze worden ingeschakeld. Als dit gebeurt, bestaat de kans dat de datum en tijd, opnamepixels en andere instellingen zijn teruggezet op de fabriekswaarden. Voer de verschillende waarden opnieuw in volgens de procedures op "De opnamefuncties instellen" (blz.68 tot en met 83) en "Camera-instellingen" (blz.118 tot en met 131).

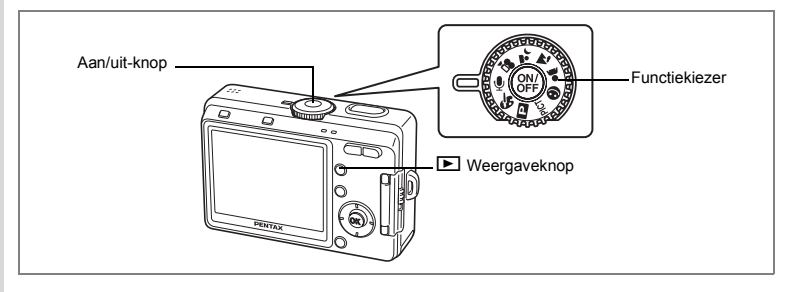

# **Stand alleen weergeven**

Wanneer de camera wordt ingeschakeld in de stand Alleen Weergeven, schuift het objectief niet uit. In deze stand kunt u opnamen of audiogegevens meteen weergeven zonder opnamen te maken. De opnamestand wordt niet geactiveerd, ook niet wanneer u op de ontspanknop drukt.

**1 Druk op de aan/uit-knop terwijl u de**  $\blacktriangleright$  **Weergaveknop ingedrukt houdt.**

De camera wordt ingeschakeld in de stand Alleen Weergeven. Het objectief schuift niet uit.

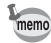

• Om van de stand Alleen Weergeven naar de opnamestand te gaan, drukt u op de aan/ uit-knop om de camera uit te zetten en drukt u er nogmaals op om de camera weer aan te zetten.

- In de stand Alleen Weergeven wordt  $\square$  getoond bij het weergeven van opnamen.
- Als u in de opnamestand de weergaveknop twee seconden of langer ingedrukt houdt, wordt de weergavestand geactiveerd en schuift het objectief in. De weergavestand verschilt van de stand Alleen Weergeven: als u nogmaals op de weergaveknop of de ontspanknop drukt of de functiekiezer draait, wordt de opnamestand geactiveerd.

Foto's weergeven <sup>esblz</sup>.92

# **Stand Alleen Geluid Opnemen**

De stand Alleen Geluid Opnemen is uitsluitend bestemd voor het opnemen van geluid. In deze stand schuift het objectief niet uit.

U kunt de camera gebruiken om geluid op te nemen.

# **1 Zet de functiekiezer op**  $\psi$  **en druk op de aan/uit-knop.**

De camera wordt ingeschakeld in de stand Alleen Geluid Opnemen. Het objectief schuift niet uit.

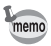

Wanneer de functiekiezer wordt gedraaid in de stand Alleen Geluid Opnemen, schuift het objectief uit en schakelt de camera over op de opnamestand.

Geluid opnemen (geluidsopnamefunctie) <sup>19</sup>blz.86

Als u de camera na aanschaf nog niet hebt gebruikt, stelt dan eerst taal, datum en tijd in.

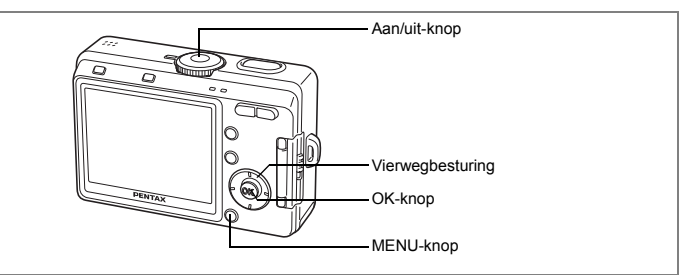

Als bij inschakeling van de camera het scherm met de standaardinstellingen verschijnt, volgt u de onderstaande procedure; "De weergavetaal instellen" om de taal en pagina 30; "Datum en tijd instellen" om de huidige datum en tijd in te stellen.

Informatie over hoe u de ingestelde taal, datum en tijd verandert, vindt u op de volgende pagina's.

"De weergavetaal wijzigen" is blz.126

"Datum/tiid wiizigen" is blz.120

# **De weergavetaal instellen**

U kunt de taal kiezen waarin menu's, foutberichten, e.d. worden weergegeven. U hebt de keus uit: Engels, Frans, Duits, Spaans, Italiaans, Russisch, Koreaans, Chinees (traditioneel en vereenvoudigd) en Japans.

- **1 Zet de camera aan.**
- **2 Kies de weergavetaal met de vierwegbesturing (**45**).**

De standaardinstelling is Engels.

- **3 Druk op de vierwegbesturing (**3**).** Het kader wordt verplaatst naar [City] (Stad).
- **4 Gebruik de vierwegbesturing (**45**) om de gewenste plaats te kiezen.**
- **5 Druk op de vierwegbesturing (**3**).** Het kader gaat naar [DST] (Zomertijd).

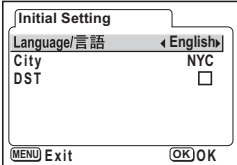

- **6 Selecteer**  $\mathbf{F}$  (aan) of  $\Box$  (uit) met de vierwegbesturing ( $\blacktriangleleft\blacktriangleright$ ).
- **7 Druk op de knop OK.**

Het Date Adjust (datum instellen) scherm verschijnt. Ga naar de volgende pagina om door te gaan met "Datum en tijd instellen".

Als u per ongeluk de verkeerde taal hebt ingesteld, kunt u de taal als volgt opnieuw instellen.

- **1 Druk twee keer op de MENU-knop.**
- **2 Druk twee keer op de vierwegbesturing (**5**).**
- **3 Druk op de vierwegbesturing (**23**)**  om de [Language/言語] te kiezen.
- **4 Kies de weergavetaal met de vierwegbesturing (**45**).**
- **5 Druk op de knop OK.**

De taal wordt opnieuw ingesteld en de opnamestand wordt geactiveerd. De instelling van de datum en tijd is nog niet voltooid. Gebruik hiervoor de procedure op (blz.120) "Datum/tijd wijzigen".

De plaats voor de plaatselijke tijd (de tijd van uw land of de regio waar u gewoonlijk verblijft) is ingesteld op de plaats die overeenstemt met de taal die voordien per vergissing werd ingesteld. Stel de  $\Delta$  in op uw gewenste plaats volgens de instructies van de "De wereldtijd instellen" (blz.122).

**Set-up Format Sound O n mm/dd/yy Date Adjust World Time Off** Language/言語 **English Screen Setting MENU Exit OK O K**

# **Datum en tijd instellen**

Stel de actuele datum en tijd en de weergavestijl in.

# **1 Selecteer de datumweergave met**  de vierwegbesturing (▲ ▼).

- **2 Druk op de vierwegbesturing (**5**).** Het kader wordt verplaatst naar [24h].
- **3 Selecteer de tijdweergave met**  de vierwegbesturing (▲ **▼**).

Selecteer [12h] voor 12-uurs tijdaanduiding of [24h] voor 24-uurs tijdaanduiding.

# **4 Druk op de vierwegbesturing (**5**).**

Het kader wordt verplaatst naar maand.

# **5 Druk op de vierwegbesturing (▲▼) om de maand te wijzigen.**

Stel de datum en het jaar op dezelfde manier in. (Door op de vierwegbesturing (4) te drukken, verplaatst u het kader naar het vorige onderdeel.)

Als u [12h] selecteert bij stap 3, verandert de aanduiding in AM (vóór 12:00 uur 's middags) of PM (na 12:00 uur 's middags), al naar gelang de tijd.

# **6 Druk op de knop OK.**

De camera is gereed voor het maken van opnamen.

- Wanneer u klaar bent met de instellingen en op de OK-knop drukt, wordt de klok van de camera op 00 seconden gezet.
- Om de exacte tijd in te stellen, drukt u op de OK-knop wanneer het tijdsignaal (op TV, radio, enz.) precies 00 seconden aangeeft.
- U kunt de gemaakte instellingen wijzigen. Zie de volgende pagina's voor de bedieningsprocedures. [Language]: "De weergavetaal wijzigen" (blz.126)

[City] [DST]: "De wereldtijd instellen" (blz.122) [Tijd]: "Datum/tijd wijzigen" (blz.120)

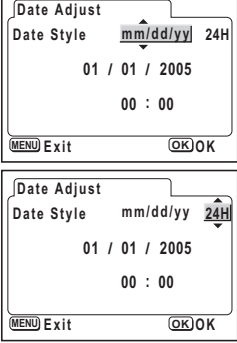

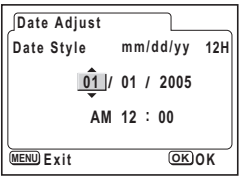

memo

De basisinstellingen zijn nu voltooid. De volgende keer dat u de camera inschakelt, verschijnt het scherm Initial Setting (Basisinstellingen) niet meer.

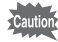

- Wanneer het scherm Initial Setting (Basisinstellingen) of Date Adjust (Datum instellen) verschijnt, kunt u het instellen annuleren en overgaan op de opnamestand door op de MENU-knop te drukken. In dat geval verschijnt het scherm Initial Setting of Date Adjust de volgende keer dat u de camera aanzet.
- Video Output Format (Videosignaal) wordt automatisch ingesteld op basis van de ingestelde weergavetaal, zoals in de onderstaande tabel is aangegeven. Als het signaal in uw land of regio anders is, wijzig de instelling dan volgens de instructie "Het video-uitgangssignaal wijzigen" (blz.127).

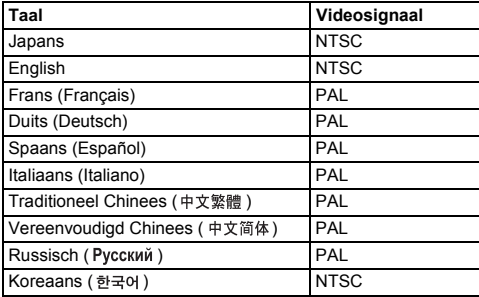

# **Snel aan de slag**

# **Foto's maken**

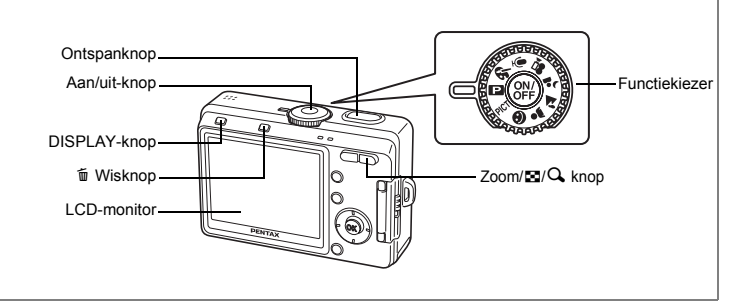

De standaardprocedure voor het maken van foto's wordt hierna beschreven. Afhankelijk van de lichtomstandigheden gaat de flitser automatisch af.

# **1 Druk op de aan/uit-knop.**

De camera wordt ingeschakeld.

- **2 Zet de functiekiezer op** R**.**
- **3 Controleer de opname op de LCDmonitor.**

Het scherpstelkader in het midden van de LCDmonitor geeft de zone aan waarin automatisch wordt scherpgesteld. U kunt het opnamegebied wijzigen door op de Zoom/444/4 knop te drukken.

- $\bullet$  : vergroot het onderwerp.
- **444** : vergroot het opnamegebied.

# **4 Druk de ontspanknop tot halverwege in.**

Het scherpstelkader wordt groen wanneer de camera heeft scherpgesteld op het onderwerp.

# **5 Druk de ontspanknop volledig in.**

De opname verschijnt 0,5 seconde op de LCD-monitor (Momentcontrole) en wordt vervolgens opgeslagen op de SD-geheugenkaart of in het interne geheugen. De groene en rode LED's boven aan de achterkant van de camera knipperen om en om terwijl de opname wordt opgeslagen.

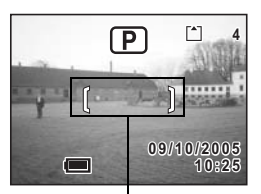

Scherpstelkader

### **Gebruik van de ontspanknop**

De ontspanknop werkt in twee stappen, en wel als volgt.

### **Tot halverwege indrukken**

De scherpstelling en belichting worden vastgehouden wanneer de ontspanknop voorzichtig tot halverwege wordt ingedrukt. De sluitertijd en diafragmawaarde verschijnen alleen op de LCD-monitor wanneer de ontspanknop tot halverwege wordt ingedrukt. Wanneer de ontspanknop tot halverwege wordt ingedrukt, wordt de volgende informatie weergegeven op de LCD-monitor en door de LED's voor de scherpstelstatus en de flitserstatus.

### **1. Scherpstelkader**

Het scherpstelkader licht groen op als op het onderwerp is scherpgesteld. Als niet op het onderwerp is scherpgesteld, verschijnt het kader niet.

### **2. Status-LED's**

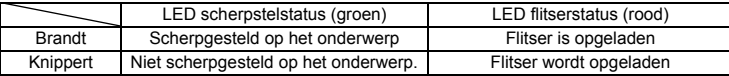

Er kunnen geen opnamen worden gemaakt terwijl de flitser wordt opgeladen.

### **Volledig indrukken**

Druk de ontspanknop helemaal in om een opname te maken.

[Ongunstige omstandigheden voor het scherpstellen]

Onder de volgende omstandigheden kan de camera mogelijk niet scherpstellen. Vergrendel in dat geval de scherpstelling op een voorwerp dat zich op dezelfde afstand bevindt als het onderwerp (door de ontspanknop tot halverwege in te drukken), richt de camera op het onderwerp en druk de ontspanknop helemaal in.

- Elementen met weinig contrast, zoals een blauwe hemel of een witte muur
- Donkere plaatsen of voorwerpen, of omstandigheden waarin weinig tot geen licht wordt weerkaatst
- Horizontale liinen of fiinmazige patronen
- Snel bewegende voorwerpen
- Een voorwerp op de voorgrond en een op de achtergrond in dezelfde opname
- Sterk weerkaatst licht of sterk tegenlicht (lichte achtergrond)

### **Momentcontrole**

De standaardinstelling voor de Momentcontrole is 0,5 seconde. Wanneer de weergavetijd is ingesteld op één seconde of langer, kunt u de opname als volgt verwijderen: druk op de wisknop  $\overline{\mathfrak{w}}$  in het scherm van de Momentcontrole, selecteer [Delete] (Wissen) wanneer het menu [Delete] verschijnt en druk op de OK-knop.  $(m \text{ bits} 98)$ 

# **Snel aan de slag**

# **Foto's weergeven**

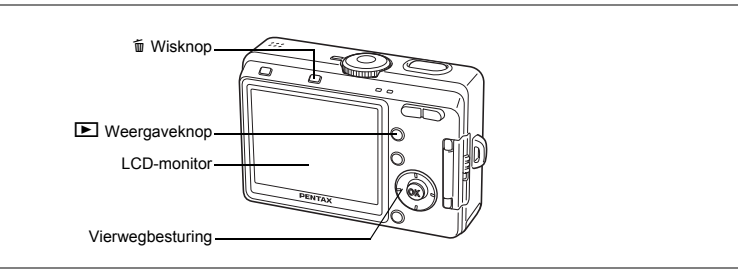

# **Opnamen weergeven**

U kunt een zojuist gemaakte foto weergeven.

# **1 Druk op de <b>** $\bullet$  weergaveknop na **het maken van een opname.**

De weergavestand wordt geactiveerd en de opname verschijnt op de LCD-monitor. Als u de weergaveknop meer dan twee seconden ingedrukt houdt, wordt de weergavestand geactiveerd en schuift het objectief in. Nadat u de opname hebt bekeken, drukt u nogmaals op de

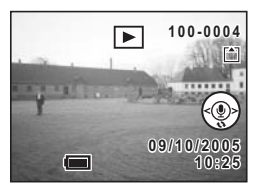

weergaveknop of op de ontspanknop of draait u de functiekiezer om een nieuwe opname te maken.

# **De vorige of volgende opname weergeven**

Foto's kunnen één voor één worden weergegeven, vooruit of achteruit.

- **1 Druk na het maken van een opname op de**  $\blacktriangleright$  **Weergaveknop.** De opname verschijnt op de LCD-monitor.
- **2 Druk op de vierwegbesturing (**45**).**

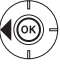

geeft de vorige opname weer.

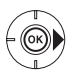

geeft de volgende opname weer.
### **De weergegeven opname roteren**

- **1 Druk na het maken van een opname op de ▷ Weergaveknop.** De opname verschijnt op de LCD-monitor.
- **2 Druk op de vierwegbesturing (**3**).**

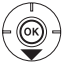

Bij elke druk op de knop wordt de opname 90° met de klok mee (rechtsom) gedraaid

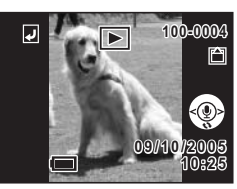

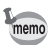

- Alleen met deze camera gemaakte foto's kunnen worden geroteerd.
- Voor geroteerde opnamen zijn de functies voor zoomweergave, weergave van negen opnamen en opname/weergave van gesproken memo's beschikbaar.
	- Bij zoomweergave krijgen geroteerde opnamen echter hun normale stand terug.

#### **De weergegeven opname wissen**

U kunt de opname die wordt weergegeven op de LCDmonitor verwijderen door te drukken op de wisknop 而. Selecteer [Delete] met de vierwegbesturing (A) en druk op de OK-knop.

Druk nogmaals op de **D** Weergaveknop of druk de ontspanknop tot halverwege in om terug te keren naar de opnamefunctie.

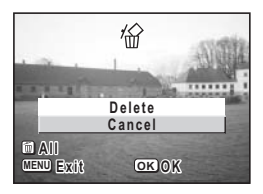

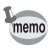

- De laatst gemaakte opname verschijnt op de LCD-monitor wanneer u de weergavefunctie activeert.
- U kunt de weergegeven opname uitvergroten door op de Zoom  $\mathbb{F}_2/\mathbb{Q}$  knop te drukken.
- Als er geen opnamen zijn opgeslagen, verschijnt het bericht [No image/sound] (Geen beeld en geluid).

Wissen <sup>@</sup>blz.98

# **Veel voorkomende handelingen De knopfuncties gebruiken**

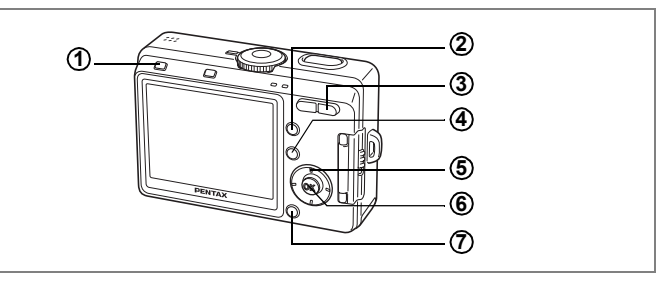

# **Opnamestand (Capture Mode)**

#### **DISPLAY-knop 1**

Hiermee wijzigt u de informatie die op de LCD-monitor verschijnt. ( $\sqrt{16}$ lz.47)

#### Q **Weergaveknop 2**

Hiermee activeert u de weergavestand. Houd deze knop ingedrukt om het objectief in te schuiven.  $(\sqrt{100})$ 

#### **Zoomknop 3**

U kunt het opnamegebied wijzigen door op de zoomknop te drukken. ( $\sqrt{16}$ blz.59)

#### $Q$ /Fn knop **4**

Roept het Help-scherm op in de functie  $\odot$ . ( $\approx$  blz.50)

Stelt de functie in die is toegewezen via [Fn Setting] (Functie-instelling) in het menu [ $i$ ] Set-up] (Instellen) in alle functies, behalve  $\odot$ ,  $\blacksquare$  of  $\blacklozenge$ . ( $\blacksquare$ blz.130)

#### **Vierwegbesturing 5**

#### **[Gebruikt voor alle functies]**

- $(4)$  Hiermee wijzigt u de flitsfunctie (uitgezonderd in de videostand). ( $\sqrt{16}$ blz.70)
- $(\triangleright)$  Hiermee wiizigt u de scherpstelinstelling. ( $\triangleright$ sblz.68)
- (2) Hiermee selecteert u de functies voor zelfontspanner, afstandbediening en continuopnamen ( $\sqrt{16}$ blz.61 - blz.63)

#### **[Bij gebruik van PICT of de digitale-filterfunctie]**

( $\nabla$ ) Hiermee selecteert u het opname-effect. ( $\nabla$ is blz.53, 64 - 66)

#### **[Bij gebruik van MF-functie]**

 $(\triangle \blacktriangledown)$  Hiermee past u de scherpstelling aan. ( $\blacktriangledown$ blz.69)

#### **OK-knop 6**

Hiermee stelt u een menuonderdeel in. (188blz.39)

#### **MENU-knop 7**

Hiermee roept u de menu's [ $\Box$  Rec. Model (Opnemen), [ $\Box$  Playback] (Weergeven) en [Xi Set-up] (Instellen) op. (188blz.39)

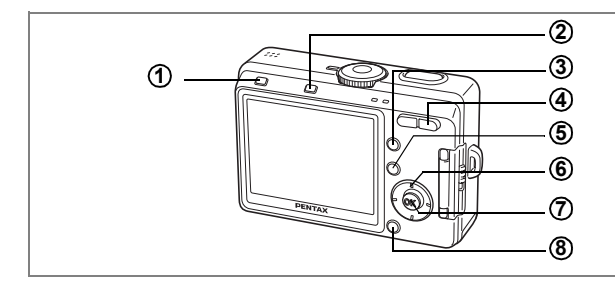

## **Weergavestand (Playback Mode)**

#### **DISPLAY-knop 1**

Hiermee wijzigt u de informatie die op de LCD-monitor verschijnt. ( $\sqrt{16}$ lz.95) Hiermee selecteert u alle opnamen die moeten worden afgedrukt of beveiligd op het DPOF-scherm en het scherm voor beveiliging. ( $\sqrt{16}$ blz.102, blz.107)

#### i **Wisknop 2**

Verwijdert de opname die wordt weergegeven op de LCD-monitor. (1881) Let

#### Q **Weergaveknop 3**

De opnamestand activeren. ( $\sqrt{10}$ blz.34)

#### **Zoom /**f**/**y **knop 4**

Druk op  $\blacksquare$  tijdens de normale weergave om de weergave van negen opnamen tegelijk te activeren. Druk op  $Q$  tijdens de normale weergave voor een uitvergrote weergave. (<sub>18</sub>blz.96)

Druk op Zoom/ $\Xi$ /Q tijdens de zoomweergave om de grootte van de zoomweergave van de opname op de LCD-monitor te wijzigen.

#### $Q$ /Fn knop **5**

Hiermee roept u het Help-scherm op in de functie  $\odot$ .

#### **Vierwegbesturing 6**

- (2) Hiermee geeft u een video-opname weer en onderbreekt u de weergave.(<sup>158</sup>blz.94)
	- Hiermee start u het afspelen van een gesproken memo. ( $\approx$ blz.90)
- $(4)$  Geeft de vorige of volgende opname weer. ( $\sqrt{15}$ lz.34)
- $(\nabla)$  Hiermee roteert u de opname wanneer u op de knop drukt tijdens de weergave van foto's. ( $\sqrt{10}$ blz.35)

Hiermee stopt u het afspelen van video-opnamen of gesproken memo's.  $(F5$ blz.90, 94)

#### **OK-knop**

Hiermee stelt u een menuonderdeel in. ( $\sqrt{10}$ lz.39) Hiermee start u het opnemen of afspelen van een gesproken memo.

#### **MENU-knop 8**

De menu's [ $\bullet$  Rec.Model, [ $\bullet$ ] Playback] en [ii] Set-up] oproepen. ( $\bullet$ blz.39)

memo

**7**

Bij een druk op de knop D Weergave wordt de opnamestand niet geactiveerd wanneer de camera was ingeschakeld in de stand Alleen Weergeven. Om van de weergavestand naar de opnamestand te gaan, drukt u op de aan/uit-knop om de camera uit te zetten en drukt u nogmaals op de knop om de camera weer aan te zetten.

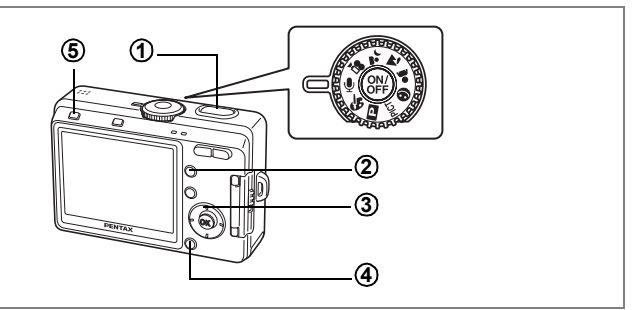

## **Geluidsopnamestand (Voice recording mode)**

#### **Ontspanknop 1**

Druk op deze knop om te beginnen met opnemen. Druk nogmaals op de knop om te stoppen met opnemen. (188blz.86)

#### Q **Weergaveknop 2**

Hiermee activeert u de weergavestand. Als u nogmaals op deze knop drukt, wordt de geluidsopnamestand weer geactiveerd. ( $\sqrt{16}$ blz.87)

#### **Vierwegbesturing (in Weergavestand) 3**

- (2) Hiermee start u de weergave. Als u nogmaals drukt, wordt de weergave onderbroken. (188blz.87)
- (45) Hiermee selecteert u de vorige en volgende opname of geluidsbestand voor het afspelen.
- (▼) Hiermee stopt u het afspelen.

#### **MENU-knop 4**

Wanneer deze knop wordt ingedrukt tijdens stand-by of vóór de weergave. worden de menu's [D Playback], [li Set-up] opgeroepen. ( $\sqrt{15}$ blz.44)

#### **DISPLAY-knop 5**

Bij het opnemen van geluid: De LCD-monitor wordt uitgeschakeld. Wanneer u nogmaals drukt, komt u terug in het opnamescherm.

Bij het afspelen van geluid: Wanneer u hierop drukt tijdens stand-by,

verandert de weergavemodus in Geen pictogrammen. Wanneer u nogmaals drukt, wordt de normale weergave hersteld.

**Werken met de menu's**

Wanneer u op de MENU-knop drukt, verschijnen de menu's op de LCD-monitor. U kunt functies instellen, instellingen opslaan en de camera-instellingen in deze menu's wijzigen.

## **Het gebruik van de menu's**

Wanneer u instellingen verricht vanuit een menu, verschijnt op de LCD-monitor een bedieningsaanwijzing.

Voorbeeld: Om het [Quality Level] in te stellen in het [ $\Box$  Rec. Mode] menu

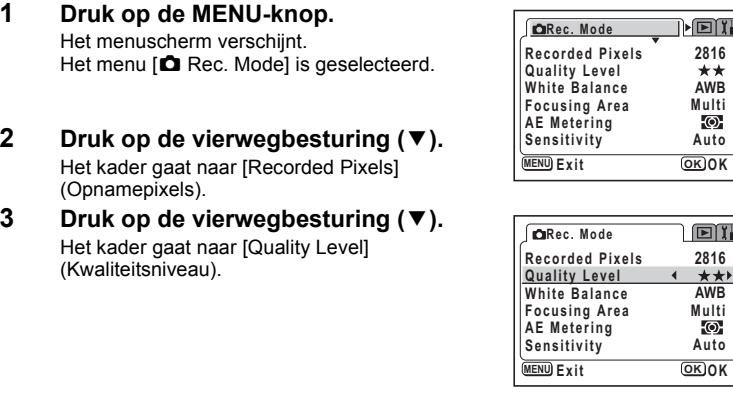

#### **4 Wijzig de instelling met de vierwegbesturing (**45**).**

Bij elke druk op de vierwegbesturing verandert de kwaliteitsinstelling.

**5 Druk op de OK-knop of de ontspanknop.**

De instelling wordt opgeslagen en het scherm keert terug naar de opnamestand.

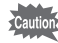

- Als u op een knop drukt alvorens op de OK-knop of de ontspanknop te drukken om het menu te verlaten, worden wijzigingen in de instellingen niet opgeslagen.
- Zelfs wanneer u op de OK-knop of de ontspanknop hebt gedrukt om het menu te verlaten, worden wijzigingen in de instellingen niet opgeslagen als u de camera niet correct uitschakelt (bijvoorbeeld door de batterijen uit te nemen terwijl de camera aan staat).

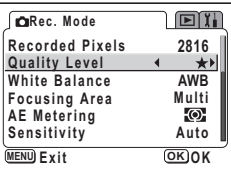

**AWB**

Noti

**Focusing Area Multi Auto**

**MENU Exit OK O K**

**AWB**

**ETT** 

**Focusing Area Multi Auto**

**MENU Exit OK O K**

# **Voorbeeld van menubediening**

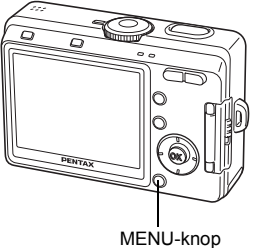

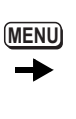

[ $\bigcirc$  Rec. Mode] Menu

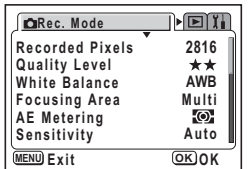

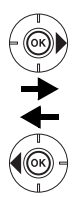

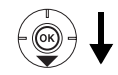

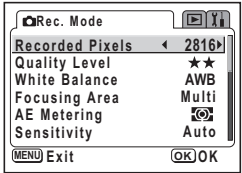

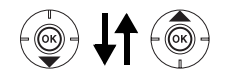

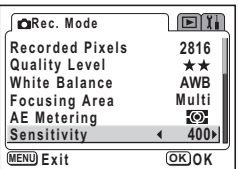

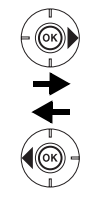

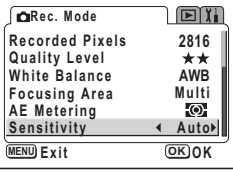

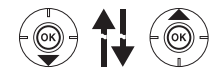

Naar het volgende scherm

#### [E Playback] Menu

 $(\circledcirc)$   $\downarrow$ 

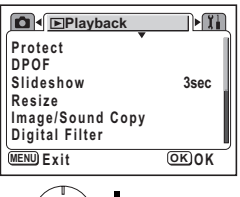

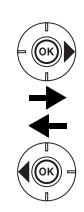

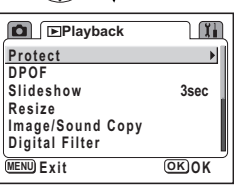

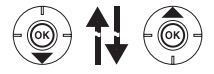

Naar het volgende scherm

[Ii Set-up] Menu

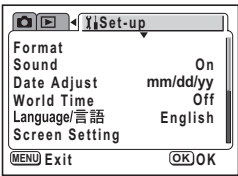

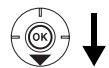

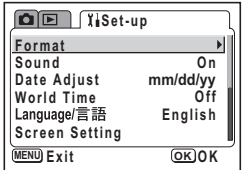

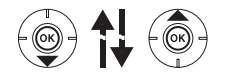

Naar het volgende scherm

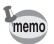

Het menu [ $\triangle$  Rec. Mode] verschijnt wanneer u op de MENU-knop drukt in de opnamestand. Het menu [D Playback] verschijnt wanneer u op de MENU-knop drukt in de weergavestand.

#### **Een menuweergave vergroten**

Door op de zoomknop ( $\blacklozenge$ ) te drukken wanneer een menu open staat, vergroot u het menu. Druk op 444 om het menu weer in zijn originele grootte te zetten.

#### **Voorbeeld van menubediening**

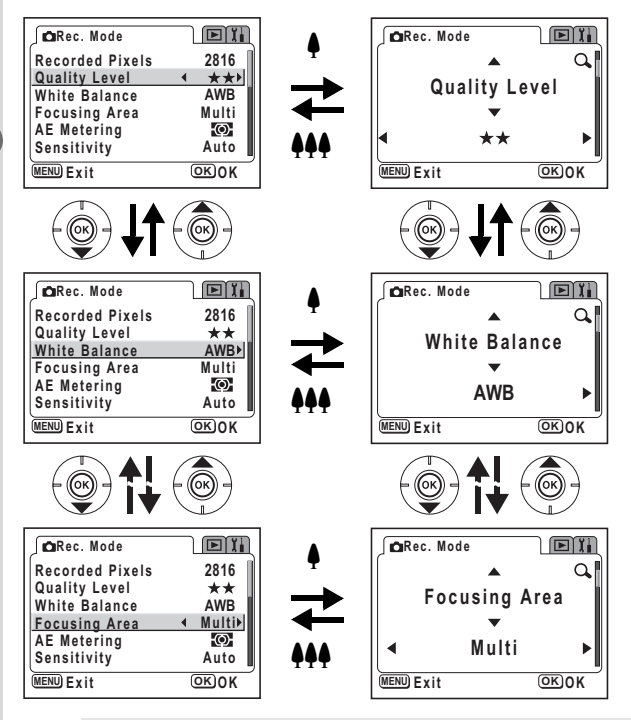

memo

Als u de camera uitzet terwijl de uitvergrote weergavestand nog actief is, wordt het menu vergroot weergegeven wanneer u de camera weer aanzet en op de MENU-knop drukt.

# **Menulijst**

### **[**A **Rec. Mode] Menu**

Ja ... Instelbaar

# ... Wijzigingen zijn ongeldig in de functies PICT,  $\triangle$  en  $\triangle$ .

Nee ··· Alle wijzigingen zijn ongeldig. U kunt de instelling wijzigen in het menu, maar de wijzigingen hebben geen invloed op de bediening.

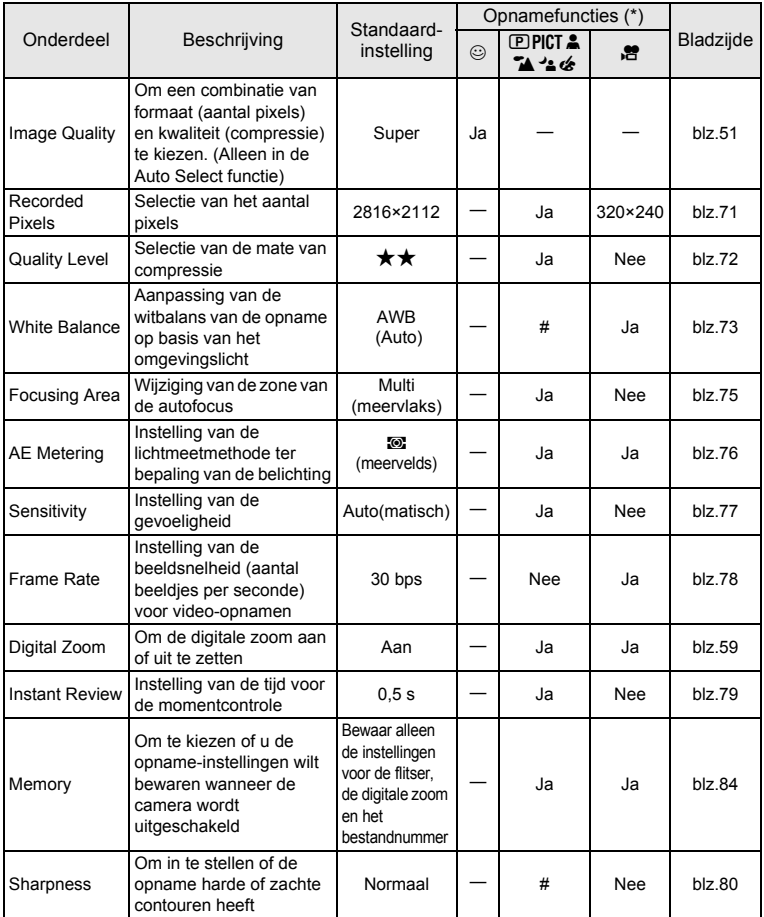

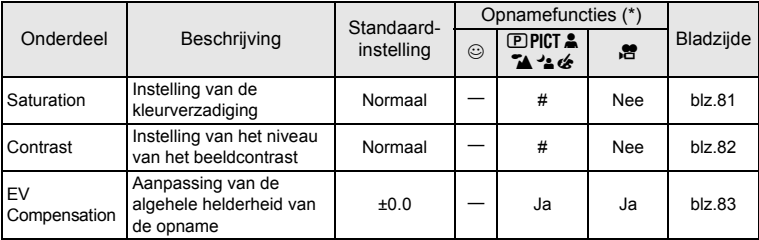

\* Raadpleeg Opnamestanden op pagina 46 voor meer informatie

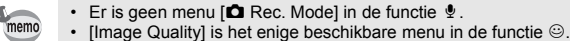

# **[**Q **Playback] Menu**

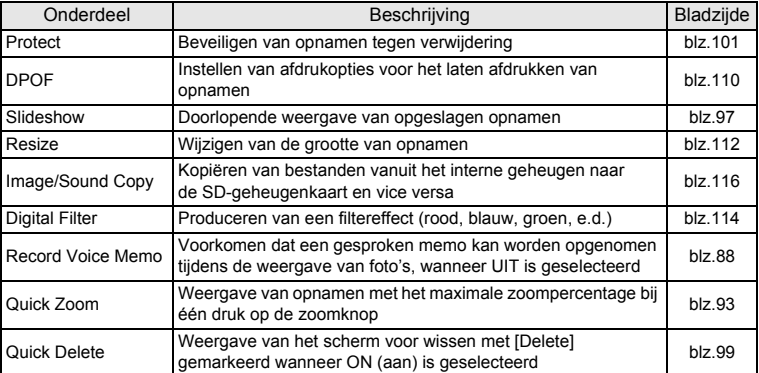

### **[**B **Set-up] Menu**

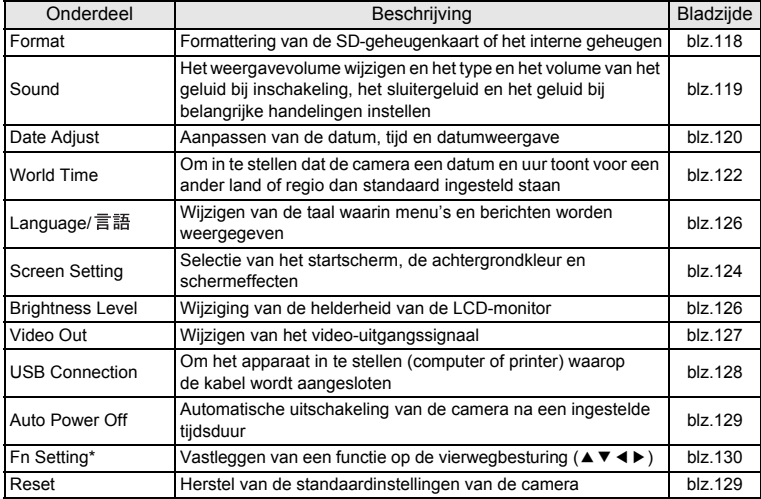

 $*$  "Fn setting" is niet beschikbaar voor de functie  $\circledcirc$ .

# **Opnamen maken Opnamen maken**

## **De functie wijzigen**

De opnamefunctie dient voor het maken van opnamen en de weergavefunctie voor het weergeven of wissen van opnamen.

#### **Schakelen tussen de opnamefunctie en weergavefunctie**

- Als u van de opnamefunctie naar de weergavefunctie wilt overschakelen, drukt u op de **□** Weergaveknop.
- Als u van de weergavefunctie naar de opnamefunctie wilt overschakelen, drukt u op de **■** Weergaveknop of drukt u de ontspanknop tot halverwege in.

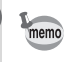

Wanneer u in de opnamestand gedurende twee seconden (of langer) de  $\blacksquare$ Weergaveknop ingedrukt houdt, schakelt de camera over naar de weergavestand en schuift het objectief in.

## **De opnamefunctie selecteren**

#### **Opnamefuncties (Capture Modes)**

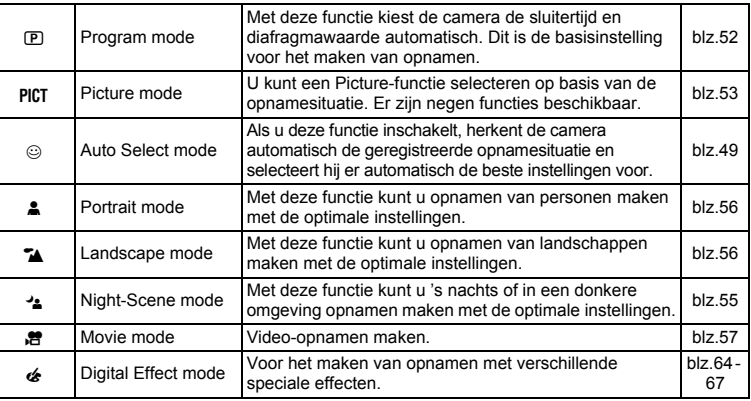

**1 Draai de functiekiezer tot de indicatie naast het gewenste pictogram staat: PPCT 2474 Med.** 

## **Weergeven opnamegegevens in de opnamestand**

De weergave op de LCD-monitor verandert bij elke druk op de DISPLAY-knop.

#### **Normale weergave**

Bij het aanzetten van de camera verschijnen de opnamegegevens.

- 
- **3** Scherpstelfunctie **4** Opnamestand
- 
- **7** Aantal resterende opnamen
- **1** Flitsfunctie **2** Transportfunctie
	-
- **5** Scherpstelkader **6** Indicatie geheugenstatus
	- ? SD-geheugenkaart
	- 院 Status
	- geheugenkaartbeveiliging
	- **a** Intern geheugen<br>(geen kaart)
- **8** Datum en tijd
- **9** Indicatie batteriiniveau

#### **Histogramweergave**

De helderheidsverdeling van de opname wordt weergegeven. Langs de horizontale as van het histogram staat de helderheid (donkerst aan de linkerkant en lichtst aan de rechterkant) en langs de verticale as het aantal pixels.

- **1** Witbalans (White Balance)
- **2** Opnamepixels (Recorded Pixels)
- **3** Kwaliteitsniveau (Quality Level)
- **4** Gevoeligheid (Sensibility)
- **5** Histogram
- **6** Lichtmeting voor automatische belichting (AE Metering)

#### **Rasterweergave**

Er verschijnt een raster dat als hulp kan worden gebruikt bij het bepalen van de beelduitsnede.

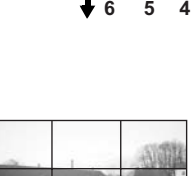

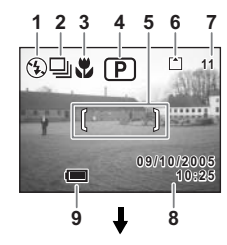

\$⊡N IP

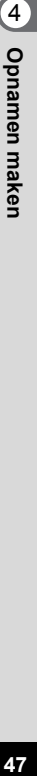

**11 AWB 2816 AUTO**

r.

**1 2 3**

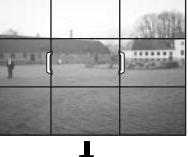

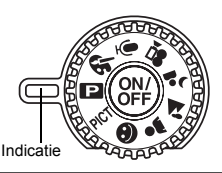

#### **Geen pictogrammen**

Er worden geen opnamegegevens weergegeven.

- Het scherpstelkader verschijnt in de autofocusfunctie.
- Als een van deze functies wordt gewijzigd, bijvoorbeeld de flitsfunctie, verschijnt de gewijzigde functie enkele seconden.

#### **LCD-monitor uit**

De LCD-monitor wordt uitgeschakeld. In de functies  $\mathbf{F}$  en  $\mathbf{\&}$  kan de LCD-monitor niet worden uitgeschakeld.

De weergavemodus opslaan  $\approx$  blz.84

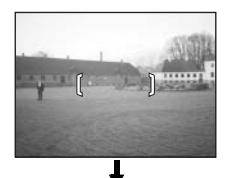

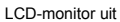

Normale weergave

#### **Werken met het histogram**

Een histogram is een grafiek waarin de helderheid van een opname langs de horizontale as wordt uitgezet en het aantal pixels langs de verticale as (een distributiediagram van de helderheid). Het histogram helpt u de helderheid van de opname in kaart te brengen. De pieken van een donkere opname bijvoorbeeld bevinden zich aan de linkerzijde van de grafiek, die van een lichte opname aan de rechterzijde. Over het algemeen verschijnen de pieken. als de belichting goed is uitgebalanceerd, in het midden. Daarentegen zullen de pieken,

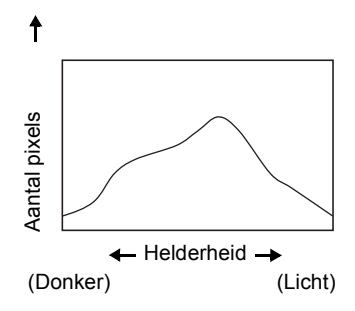

als de belichtingsmeter in onbalans raakt, accenten leggen bij licht en donker en dus links en rechts verschijnen zonder neutrale helderheid in het midden.

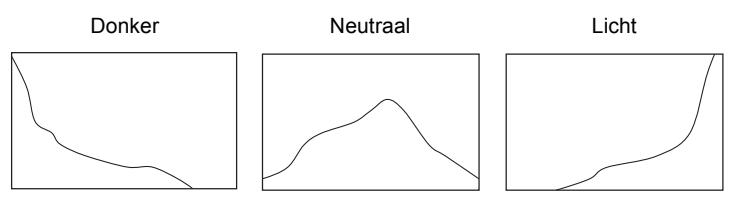

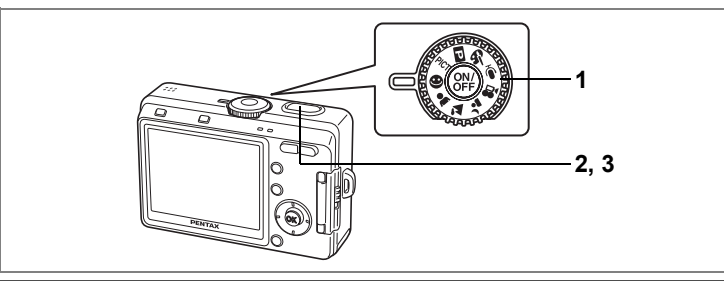

## **Opnamen maken in de Auto Select-functie (Auto Select Mode)**

 $\odot$  (Auto Select Mode) herkent automatisch de opnamesituatie en kiest de optimale instellingen voor de situatie.

**1 Zet de functiekiezer op**  $\odot$ **.** 

## **2 Druk de ontspanknop tot halverwege in.**

Het scherpstelkader op de LCD-monitor wordt groen als op het onderwerp is scherpgesteld. De camera selecteert automatisch de beste instellingen voor de waargenomen opnamesituatie en een van de volgende pictogrammen verschijnt.

- **L:** De camera kiest de optimale instellingen voor een landschapsopname.
- $\triangle$ : De camera kiest de optimale instellingen voor een portretopname.
- . : De camera kiest de optimale instellingen voor een nachtopname.
- $\odot$  : Dit pictogram verschijn in alle overige situaties.

### **3 Druk de ontspanknop helemaal in.**

De opname wordt gemaakt.

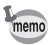

- U kunt de opnamepixels en de kwaliteit samen instellen in de Auto Select-stand. (Pagina 51, "Image quality (Image Quality)") Voor de witbalans, scherpte, kleurverzadiging, het contrast, e.d. worden automatisch de optimale waarden ingesteld voor elke situatie.
- In de Auto Select-stand kunnen er geen andere instellingen dan [Image Quality] in [ $\Box$  Rec. Model de menu's worden ingesteld.
- Het verdient aanbeveling de functiekiezer op <sup>→</sup> te zetten en de camera op een statief of een stevig vlak te plaatsen bij het maken van nachtopnamen. Als de camera de situatie herkent als  $\triangleq$  in de Auto Select-functie, kunnen nachtopnamen donker worden doordat de sluitertijd tot een bepaalde waarde beperkt blijft om camerabeweging te voorkomen.

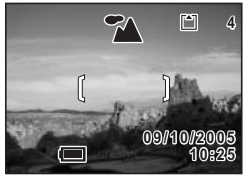

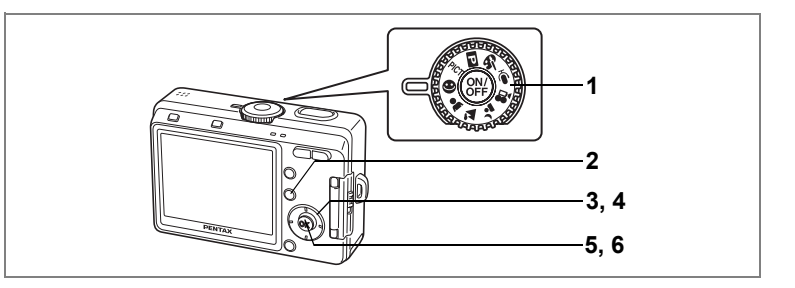

#### **Gebruik van de Helpfunctie**

U kunt het Help-scherm oproepen terwijl u opnamen maakt of weergeeft in de Auto Select-functie. Op het Help-scherm staat een beschrijving van de functie van elke knop, zoals de knoppen van de vierwegbesturing en de zoomknop.

**1 Zet de functiekiezer op**  $\odot$ **.** 

## **2 Druk op de <b>a**/Fn knop.

Het Help-scherm verschijnt op de LCD-monitor.

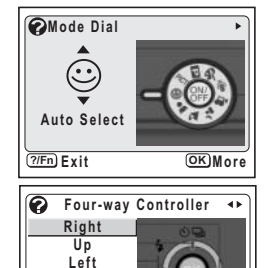

#### **3 Selecteer [Mode Dial] (Functiekiezer), [Four-way Controller] (Vierwegbesturing) of [Buttons on Back Cover] (Knoppen op achterkant) met de vierwegbesturing (**45**).**

In de weergavestand zijn alleen [Four-way Controller] en [Buttons on Back Cover] beschikbaar.

- **4 Kies met de vierwegbesturing (▲▼) de knop of functie waarover u uitleg wilt.**
- **5 Druk op de OK-knop.**

De uitleg van de knop verschijnt.

**6 Druk op de knop OK.** De camera is gereed voor het maken of weergeven van opnamen.

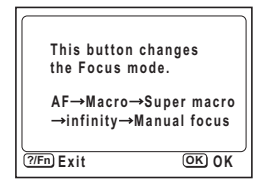

**Exit More**

**?/Fn OK**

**OK Button Down**

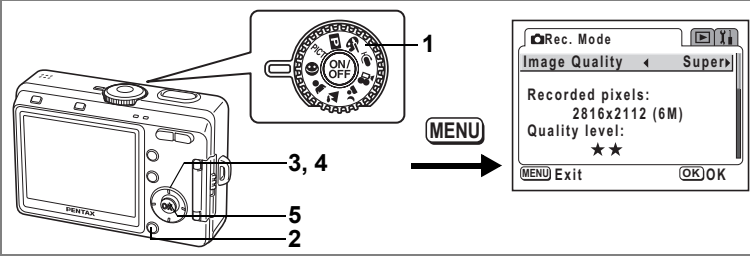

 $\odot$ 

#### **Selecteren van de opnamekwaliteit**

U kunt de opnamepixels en de kwaliteit gezamenlijk instellen in de Auto Selectfunctie. Hierna wordt de combinatie van opnamepixels en kwaliteit aangegeven voor elke instelling.

#### **Image quality (Image Quality)**

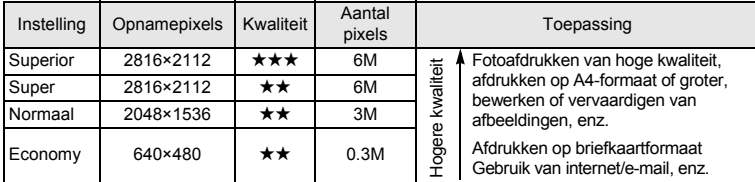

\* De letter M staat voor megapixel. 1 Megapixel is 1 miljoen pixels.

#### **1 Zet de functiekiezer op**  $\odot$ **.**

### **2 Druk op de MENU-knop in de opnamestand.** Het menu [ $\Box$  Rec. Mode (opnemen) verschijnt.

- **3 Selecteer [Image Quality] met de**  vierwegbesturing ( $\blacktriangle$  $\blacktriangledown$ **).**
- **4 Wijzig de instelling met de vierwegbesturing (**45**).**
- **5 Druk op de knop OK.**

De camera is gereed voor het maken van een opname.

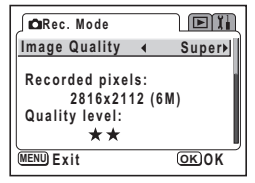

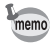

De functie [Image Quality] alleen beschikbaar in de functie  $\odot$  (Auto Select). In andere functies worden de opnamepixels en het kwaliteitsniveau afzonderlijk ingesteld.  $(F \otimes b | z.71, 72)$ 

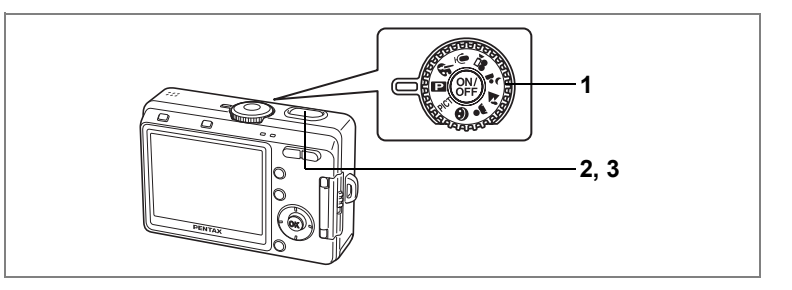

## **De camera de functies laten instellen (Program Mode)**

4 In  $\overline{E}$  (Programmafunctie) selecteert de camera automatisch de juiste sluitertijd<br>
en diafragmawaarde. Dit is de basisinstelling voor het maken van opnamen.<br>
U kunt flitsfuncties, serieopname of een van de andere fun en diafragmawaarde. Dit is de basisinstelling voor het maken van opnamen. U kunt flitsfuncties, serieopname of een van de andere functies in het "Rec. Mode" menu echter naar eigen voorkeur instellen.

- **1 Zet de functiekiezer op** R**.**
- **2 Druk de ontspanknop tot halverwege in.** Het scherpstelkader wordt groen wanneer de camera heeft scherpgesteld op het onderwerp.
- **3 Druk de ontspanknop helemaal in.** De opname wordt gemaakt.

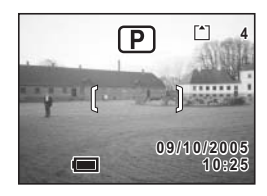

Foto's maken <sup>es</sup>blz.32

De opnamefuncties instellen <sup>18</sup> blz.68 - 83

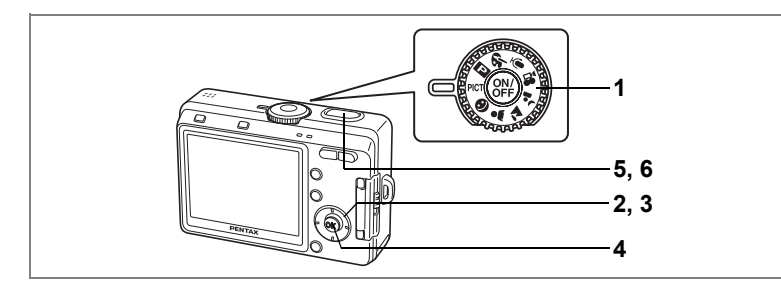

## **De Picture-functie selecteren op basis van de opnamesituatie (Picture Mode)**

Er zijn 9 opties beschikbaar in de Picture-functie.

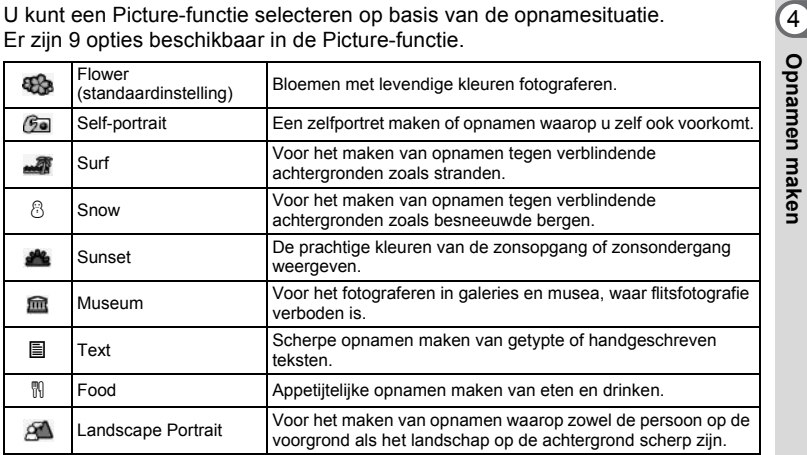

## **1 Zet de functiekiezer op PICT.**

# **2 Druk op de vierwegbesturing (**3**).**

Het scherm voor keuze van een Picture-functie verschijnt.

- **3 Kies de Picture-functie met de**  vierwegbesturing (▲▼**4▶**).
- **4 Druk op de OK-knop.**

De Picture-functie is geselecteerd.

## **5 Druk de ontspanknop tot halverwege in.**

Het scherpstelkader wordt groen wanneer de camera heeft scherpgesteld op het onderwerp.

## **6 Druk de ontspanknop helemaal in.**

De opname wordt gemaakt.

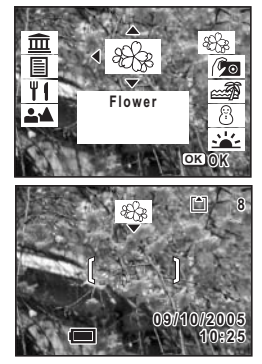

- In de Picture-functie worden automatisch de optimale instellingen voor kleurverzadiging, contrast, scherpte en witbalans gekozen. (De ingestelde waarden kunnen worden gewijzigd, maar dit heeft geen effect bij het maken van opnamen.)
- Deze functie kan niet worden veranderd wanneer de scherpstelfunctie op MF staat.

memo

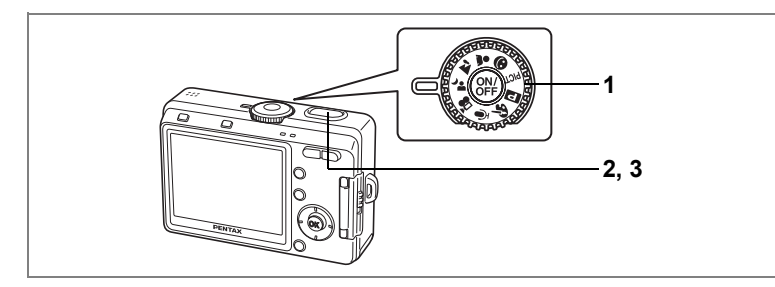

### **Opnamen maken in het donker (Night-Scene Mode)**

4 U kunt opnamen maken in het donker, bijvoorbeeld een landschap bij nacht,<br>
The sluiter instellingen.<br>
De sluitertijd neemt toe wanneer u opnamen in het donker maakt. Als u wilt voorkomen<br>
dat de camera beweegt, plaatst met de juiste instellingen.

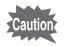

De sluitertijd neemt toe wanneer u opnamen in het donker maakt. Als u wilt voorkomen dat de camera beweegt, plaatst u hem op een statief of een ander stabiel oppervlak.

## **1 Zet de functiekiezer op** .**.**

### **2 Druk de ontspanknop tot halverwege in.**

Het scherpstelkader wordt groen wanneer de camera heeft scherpgesteld op het onderwerp.

## **3 Druk de ontspanknop helemaal in.**

De opname wordt gemaakt.

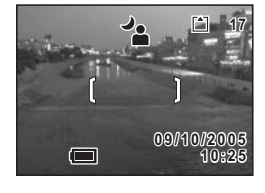

Gebruik van de ontspanknop <sup>es</sup> blz.33

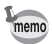

Bij het maken van opnamen met een lange sluitertijd wordt de totale opnametijd langer, omdat de ruisreductie wordt geactiveerd ter vermindering van ruis.

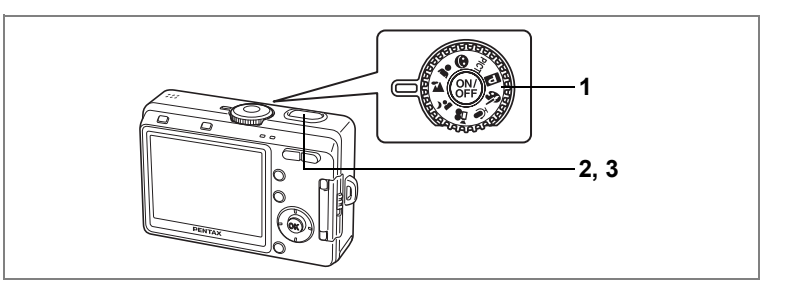

## **Landschapsopnamen maken (Landscape Mode)**

Met deze functie kunt u opnamen van landschappen maken met de optimale instellingen.

- **1** Zet de functiekiezer op  $\mathbf{A}$ .
- **2 Druk de ontspanknop tot halverwege in.** Het scherpstelkader wordt groen wanneer de camera heeft scherpgesteld op het onderwerp.
- **3 Druk de ontspanknop helemaal in.** De opname wordt gemaakt.

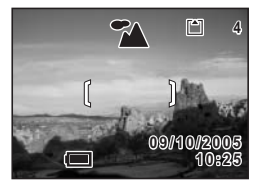

Gebruik van de ontspanknop <sup>es</sup> blz.33

## **Portretopnamen maken (Portrait Mode)**

Met deze functie kunt u uw onderwerp vastleggen in natuurlijke kleuren met de optimale instellingen.

- 1 **Zet de functiekiezer op**  $\clubsuit$ **.**
- **2 Druk de ontspanknop tot halverwege in.** Het scherpstelkader wordt groen wanneer de camera heeft scherpgesteld op het onderwerp.
- **3 Druk de ontspanknop helemaal in.** De opname wordt gemaakt.

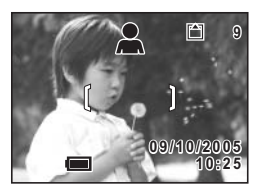

Gebruik van de ontspanknop <sup>es</sup> blz.33

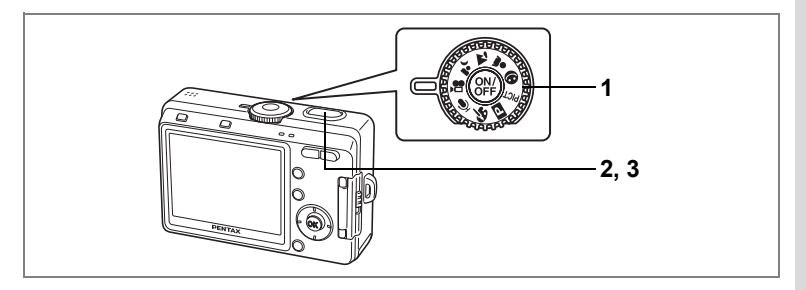

## **Video-opnamen maken (Movie Mode)**

Met deze functie kunt u video-opnamen maken. Hierbij kan gelijktijdig geluid worden opgenomen.

## 1 Zet de functiekiezer op 图.

De volgende informatie verschijnt op de LCD-monitor.

- **1** Pictogram Flitser uit
- **2** Pictogram Video-opname
- **3** Kaart/intern geheugen
- **4** Beschikbare opnametijd

### **2 Druk op de ontspanknop.**

De opname begint. De flitserstatus-LED knippert tijdens het opnemen.

Met de digitale zoom kunt u het opnamegebied wijzigen door op de Zoom/ $\frac{1}{2}$  knop te drukken.

- $\bullet$  : vergroot het onderwerp.
- **444** : vergroot het opnamegebied dat de camera vastlegt.

## **3 Druk op de ontspanknop.**

De opname stopt en de flitserstatus-LED gaat uit.

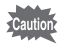

#### • Bij de videofunctie werkt de flitser niet.

- In de videofunctie zijn serieopnamen niet mogelijk.
- Bij de videofunctie kan de LCD-monitor niet worden uitgezet.
- Tijdens het maken van opnamen in de videofunctie is de scherpstelling vergrendeld.
- Tijdens het maken van opnamen in de videofunctie kan de optische zoom niet worden gebruikt. Maak de beelduitsnede op de LCD-monitor met de digitale zoom.

Video afspelen <sup>es</sup> blz.94

De digitale zoomfunctie uitschakelen <sup>18</sup>blz.60

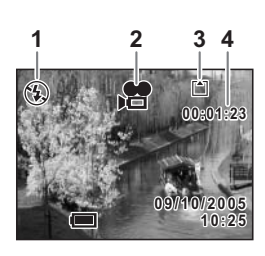

#### **De ontspanknop ingedrukt houden**

De opname start wanneer u de ontspanknop langer dan een seconde ingedrukt houdt. Er worden video-opnamen gemaakt zolang u de ontspanknop ingedrukt houdt. Het opnemen stopt zodra u de ontspanknop loslaat.

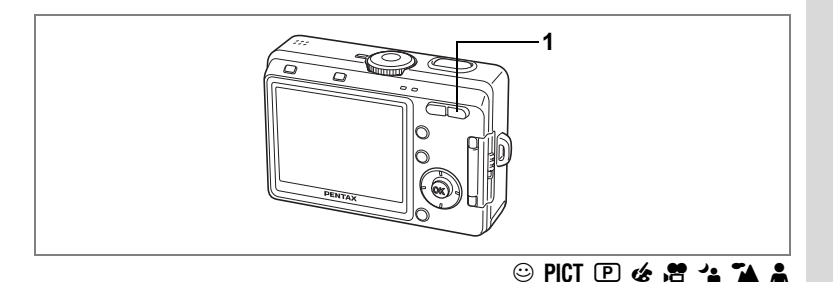

## **Gebruik van de zoom**

Met de zoom kunt u het opnamegebied wijzigen.

#### **1** Druk op de Zoom/ $\frac{1}{2}$  knop in de **opnamestand.**

♦ (Tele) : Vergroot het onderwerp. **444** (Groothoek): Vergoot het opnamegebied dat de camera vastlegt.

De digitale zoomfunctie is standaard ingeschakeld. Wanneer de digitale zoomfunctie is ingeschakeld, kunt u de digitale zoom combineren met de optische zoom voor een maximale vergroting van acht keer. Wanneer u de digitale zoom uitschakelt in het menu " $\Box$  Rec. Mode" (opnemen), kunt u opnamen maken met een maximale vergroting van drie keer met de optische zoom.

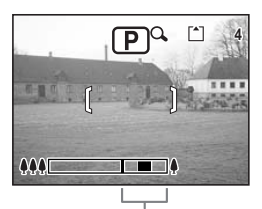

Bereik van digitale zoom

Als de digitale zoom is ingeschakeld

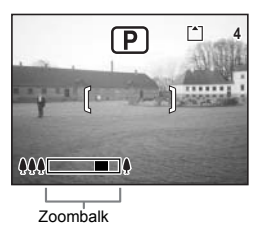

Wanneer digitale zoom is uitgeschakeld

De zoomstand opslaan  $w$ blz.84

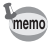

U kunt de optische zoom niet gebruiken in de video-opnamestand.

#### **De digitale zoomfunctie uitschakelen**

- **1 Druk op de MENU-knop in de opnamestand.** Het menu [ $\Box$  Rec. Mode (opnemen) verschijnt.
- **2 Selecteer [Digital Zoom]**  met de vierwegbesturing (▲ ▼).
- **3 Selecteer**  $\Box$  (uit) **met de vierwegbesturing (**45**),**
- **4 Druk op de knop OK.**

De camera is gereed voor het maken van opnamen.

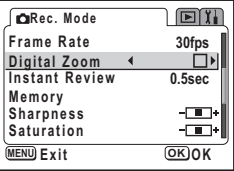

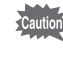

memo

Wanneer u de LCD-monitor uitschakelt, is de digitale zoom uitgeschakeld, zelfs wanneer de digitale zoomfunctie was ingeschakeld.

- Bepaal de beelduitsnede op de LCD-monitor wanneer u de digitale zoomfunctie gebruikt.
- De standaardinstelling voor de digitale zoom is  $\mathbb{F}$  (aan).

De instelling van de digitale zoomfunctie opslaan Inblz.84

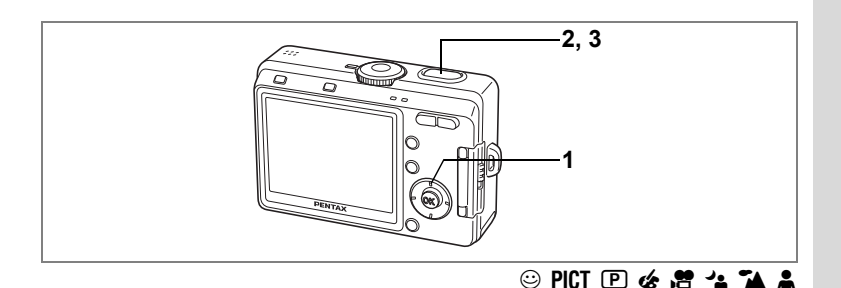

## **De zelfontspanner gebruiken**

De opname wordt ofwel 2 of 10 seconden na het indrukken van de ontspanknop gemaakt. Zorg ervoor dat de camera stabiel staat met behulp van bijv. een statief wanneer u opnamen maakt met de zelfontspanner.

**1 Druk op de vierwegbesturing (** $\triangle$ **) in de opnamestand om**  $\circlearrowright$  **of** <sup>2</sup>/<sub>2</sub> op de LCD-monitor te laten verschijnen.

#### **2 Druk de ontspanknop tot halverwege in.**

Het scherpstelkader wordt groen wanneer de camera heeft scherpgesteld op het onderwerp.

### **3 Druk de ontspanknop helemaal in.**

- $\circledcirc$  De zelfontspanner wordt geactiveerd en de zelfontspanner-LED brandt ongeveer zeven seconden. Ongeveer drie seconden nadat de zelfontspanner-LED begint te knipperen, wordt de opname gemaakt.
- $\dot{S}_s$  De zelfontspanner wordt geactiveerd en ongeveer twee seconden nadat de zelfontspanner-LED begint te knipperen, wordt de opname gemaakt.

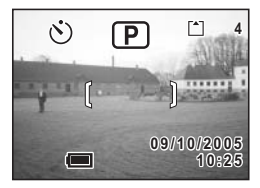

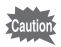

De scherpstelling kan veranderen wanneer u de camera beweegt terwijl de LED van de zelfontspanner knippert.

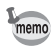

• Als u de LCD-monitor aanzet, wordt het aftellen van de seconden weergegeven.

• Als u de zelfontspanner wilt annuleren, drukt u tijdens het terugtellen van de seconden op een knop, bijvoorbeeld de MENU-knop.

Opnamen maken van uzelf <sup>ras</sup>blz.53

Problemen oplossen: "Niet scherpgesteld op onderwerp" **137**<br>137

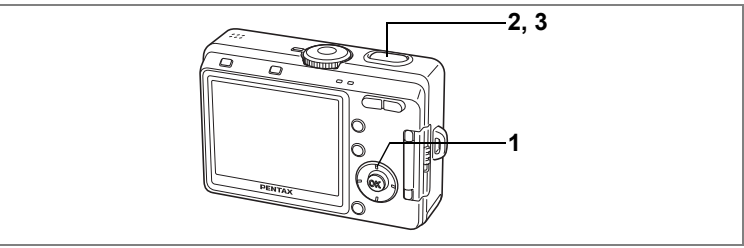

## $\odot$  PICT  $\odot$  &  $\prime$  . The  $\prime$

## **Continuopnamen (Continuous Shooting Mode)**

Zolang de ontspanknop wordt ingedrukt, worden er doorlopend opnamen gemaakt.

**1** Druk op de vierwegbesturing (▲) **in de opnamestand om <sup>4</sup>** op de **LCD-monitor te laten verschijnen.**

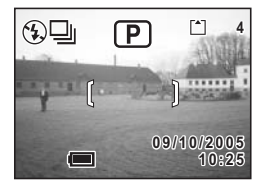

## **2 Druk de ontspanknop tot halverwege in.**

Het scherpstelkader wordt groen wanneer de camera heeft scherpgesteld op het onderwerp.

#### **3 Druk de ontspanknop helemaal in.**

Zolang de ontspanknop wordt ingedrukt, worden er doorlopend opnamen gemaakt. Het opnemen stopt zodra u de ontspanknop loslaat.

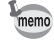

- U kunt opnamen blijven maken tot het interne geheugen of de SD-geheugenkaart vol is.
- De tussenpozen tussen de opnamen hangen af van de instellingen voor [Recorded Pixels] en [Quality Level].

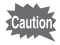

- Bij de serieopnamefunctie werkt de flitser niet.
- Serieopnamen zijn niet mogelijk in de video-opnamestand, Panorama-assistent en Twee-in-een.
- Bij het maken van de eerste opname worden de scherpstelling, belichting en witbalans vastgehouden in het geheugen.

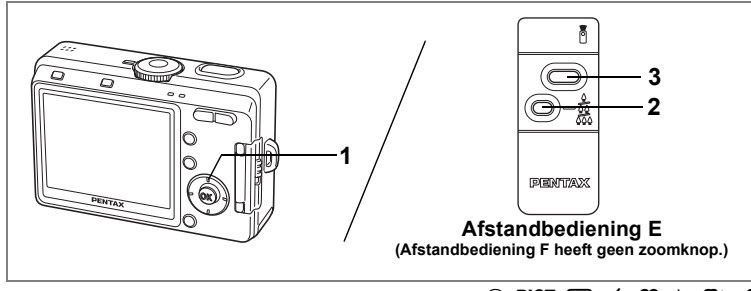

# $\odot$  PICT  $\odot$   $\mathbb{R}$   $\rightarrow$

# **De (optionele) afstandbediening gebruiken**

U kunt de transportfunctie instellen op afstandbediening en opnamen maken met de (optionele) afstandbediening voor Pentax-camera's.

De sensor voor de afstandbediening bevindt zich vooraan op de camera. Zet de camera stabiel neer, bijvoorbeeld op een statief en gebruik de afstandbediening door ze naar de voorkant (kant van het objectief) van de camera te richten.

**1 Druk op de vierwegbesturing (▲) in de opnamestand om**  $\overline{\mathbf{i}}$  **of**  $\overline{\mathbf{i}}$  **te laten verschijnen op de LCD-monitor.**

De zelfontspanner-LED knippert langzaam en de camera is gereed voor het maken van de opname.

**2 Druk op de zoomknop om de zoom in te stellen (bij afstandbediening E).**

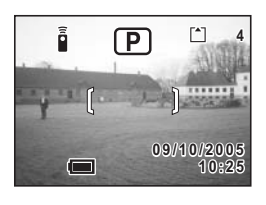

De zoomstand verandert telkens wanneer de

zoomknop wordt ingedrukt en wel in de volgende volgorde: tele  $\rightarrow$  midden  $\rightarrow$ groothoek

## **3 Druk de ontspanknop van de afstandbediening in.**

 $\tilde{\mathbf{h}}$  De opname wordt meteen gemaakt.

 $s$ <sub>s</sub>De zelfontspanner-LED knippert snel en na ongeveer drie seconden wordt de opname gemaakt.

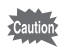

• De scherpstelling kan veranderen wanneer u de camera beweegt terwijl de LED van de zelfontspanner knippert.

• Wanneer de scherpstelfunctie is ingesteld op Super Macro, verandert de zoomfactor niet.

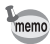

- De knoppen op de camera kunnen op de normale manier worden gebruikt.
- Zorg ervoor dat de afstandbediening niet meer dan vier meter is verwijderd van de voorkant van de camera.

#### **Levensduur van de batterij voor de afstandbediening**

Met de afstandbediening kunt u ongeveer 30.000 signalen naar de camera zenden. Als de batterij moet worden vervangen, neemt u contact op met het dichtstbijzijnde PENTAX Service Center. Voor het vervangen van de batterij worden kosten in rekening gebracht.

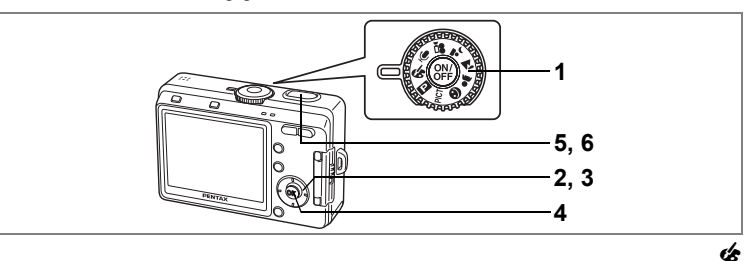

## **Opnamen maken met kleurfilters (Digital Filter Mode)**

U kunt opnamen maken met digitale filters in een aantal verschillende kleuren, zoals rood, blauw en groen.

**1** Zet de functiekiezer op  $\ll$ .

## **2 Druk op de vierwegbesturing (**3**).**

Het scherm voor keuze van een digitale effectfunctie verschijnt.

## **3 Kies een kleurfilter met de**  vierwegbesturing (▲▼**4▶**).

U hebt de keus uit acht kleurfilters: zwart-wit, sepia, rood, blauw, groen, zwart-wit + rood, zwartwit + groen en zwart-wit + blauw. Bij keuze van

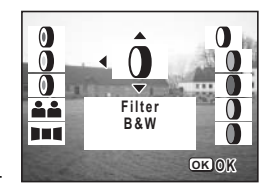

een kleurfilter kunt u het effect ervan beoordelen op de LCD-monitor.

## **4 Druk op de knop OK.**

### **5 Druk de ontspanknop tot halverwege in.**

Het scherpstelkader wordt groen wanneer de camera heeft scherpgesteld op het onderwerp.

### **6 Druk de ontspanknop helemaal in.**

De opname wordt gemaakt.

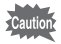

De digitale effectfunctie kan niet worden gewijzigd wanneer de scherpstelfunctie op MF staat.

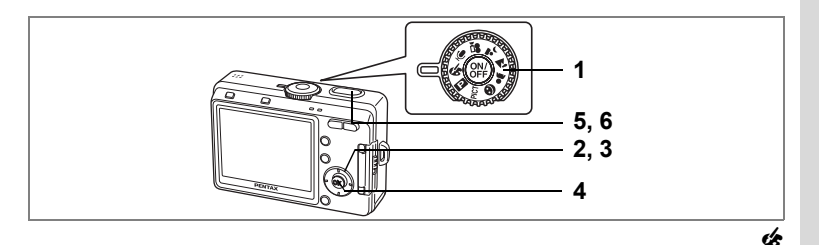

## **Twee-in-een-opnamen maken (Two-in-One Mode)**

U kunt twee opeenvolgende opnamen maken en ze naast elkaar plaatsen om er één opname van te maken. De eerste opname wordt de linkerhelft van de nieuwe opname, de tweede opname de rechterhelft.

**1 Zet de functiekiezer op** +**.**

## **2 Druk op de vierwegbesturing (**3**).**

Het scherm voor keuze van een digitale effectfunctie verschijnt.

- **3 Selecteer <b>A. A** (twee-in-een) **met de vierwegbesturing (▲▼ ◀ ▶).**
- **4 Druk op de knop OK.**

Het scherm voor het maken van de eerste opname verschijnt

## **5 Maak de eerste opname.**

Houd de camera zo dat het onderwerp zich op de linkerhelft van het scherm bevindt en druk de ontspanknop in.

Wanneer u de eerste opname hebt gemaakt, verschijnt die half transparant in de linkerhelft van het beeld.

**6 Maak de tweede opname.**

Houd de camera zo dat het onderwerp zich op de rechterhelft van het scherm bevindt en druk de ontspanknop in.

Wanneer u de tweede opname hebt gemaakt. worden de twee opnamen gecombineerd tot één nieuwe opname en keert het scherm terug naar stap 5.

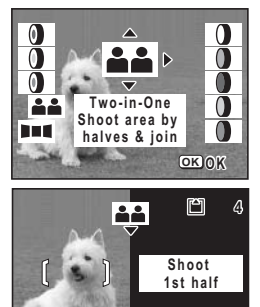

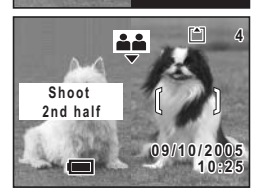

**10:25 09/10/2005 9 / 1 0 / 2 0 0 5**

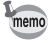

Om de twee-in-een-functie te annuleren, schakelt u tijdelijk over op een andere functie. Wanneer de scherpstelfunctie echter op MF staat, kunt u de twee-in-een-functie niet verlaten met de vierwegbesturing ( $\blacktriangledown$ ). Gebruik de functiekiezer om over te schakelen naar een andere functie.

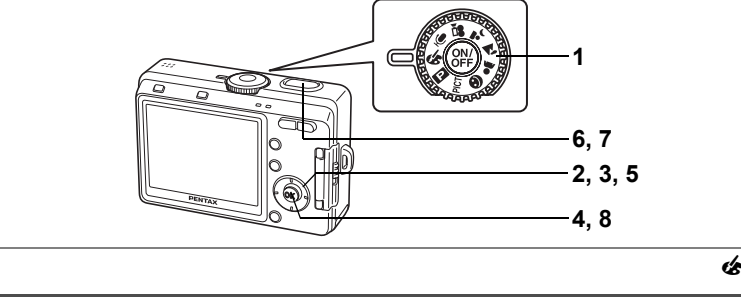

## **Panoramaopnamen maken (Panorama Assist Mode)**

U kunt een aantal opnamen maken en die samenvoegen tot een panorama. Hiervoor hebt u de panoramasoftware nodig (ACDSee for PENTAX) die op de CD-ROM (S-SW32) bij de camera is geleverd en een computer. Met de Panorama-assistent kunt u de randen van de opnamen elkaar laten overlappen, zodat ze later makkelijker kunnen worden samengevoegd tot een panorama.

- **1** Zet de functiekiezer op  $\mathcal{L}$ .
- **2 Druk op de vierwegbesturing (▼).** Het scherm voor keuze van een digitale effectfunctie verschijnt.
- **3 Selecteer [**F **(Panorama-assistent)]**  met de vierwegbesturing (▲▼ **4** ►).
- **4 Druk op de OK-knop.**
- **5 Gebruik de vierwegbesturing om te bepalen in welke richting de opnamen worden samengevoegd.**
	- 4 De opnamen worden aan de linkerzijde samengevoegd.
	- 5 De opnamen worden aan de rechterzijde samengevoegd.
	- ▲ De opnamen worden aan de bovenzijde samengevoegd.
	- ▼ De opnamen worden aan de onderzijde samengevoegd.

Het voorbeeld laat zien hoe de opnamen worden samengevoegd wanneer u op

 $\blacktriangleright$  drukt.

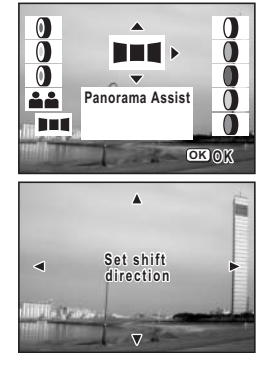

## **6 Maak de eerste opname.**

Druk de ontspanknop in om de eerste opname te maken. De rechterzijde van de opname verschijnt half transparant links op de LCD-monitor.

### **7 Beweeg de camera naar rechts en maak de tweede opname.**

Verplaats de camera tot de half-transparante opname en het beeld voor de tweede opname elkaar overlappen en druk op de ontspanknop. Herhaal stap 6 en 7 om eventueel een derde en volgende opnamen te maken.

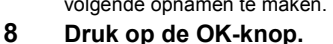

U keert terug naar stap 5.

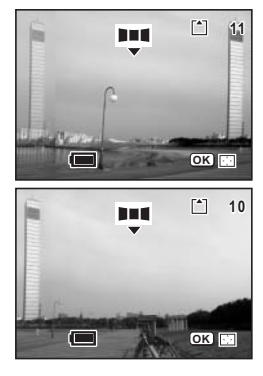

Om de Panorama-assistent te annuleren, schakelt u tijdelijk over op een andere functie. Wanneer de scherpstelfunctie echter op MF staat, kunt u de Panorama-assistent niet verlaten met de vierwegbesturing ( $\blacktriangledown$ ). Gebruik de functiekiezer om over te schakelen naar een andere functie.

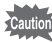

memo

- De opnamen kunnen niet worden samengevoegd in de camera. Gebruik hiervoor ACD Photostitcher in de software ACDSee for PENTAX. Raadpleeg "Photosticher" (blz. 23) in de "Gebruikershandleiding ACDSee for PENTAX" voor aanwijzingen aangaande het maken van panorama's.
- In de functie Panorama-assistent kunt u geen serieopnamen maken.

# **De opnamefuncties instellen**

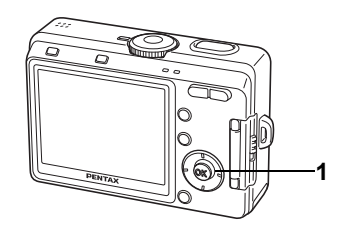

## $\odot$  PICT  $\odot$  &  $\ddot{a}$   $\prime$   $\prime$   $\prime$

# **De scherpstelinstelling selecteren**

#### **Scherpstelfunctie (Focus mode)**

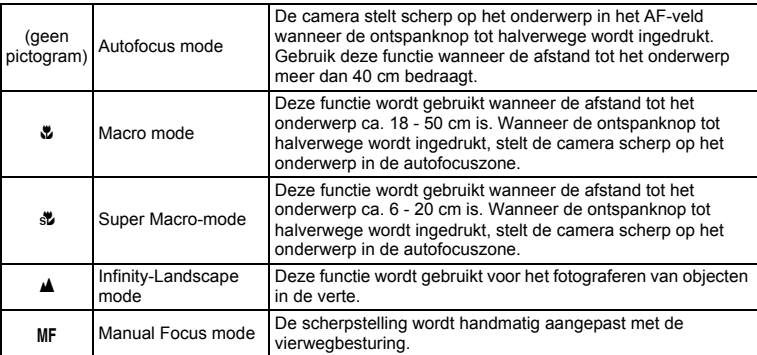

## **1 Druk in de opnamefunctie op de vierwegbesturing (**5**).**

Bij elke druk op de knop verandert de scherpstelstand en verschijnt het bijbehorende pictogram op de LCD-monitor.

De camera is gereed om opnamen te maken met de geselecteerde scherpstelstand.

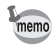

- De standaardinstelling is Autofocus.
- De zoom wordt vastgezet op de middenpositie en in de Super Macro-functie kan alleen de digitale zoom worden gebruikt.

#### **Handmatig scherpstellen**

Wanneer de functie is ingesteld op MF, (handmatig scherpstellen), wordt het midden van het beeld op volledige schermgrootte weergegeven op de LCDmonitor. Bij een druk op de vierwegbesturing (▲▼) verschijnt de indicatie op de LCD-monitor. Pas de scherpstelling aan met de vierwegbesturing terwijl u de indicatie op de LCD-monitor controleert ( $\blacktriangle \blacktriangledown$ ).

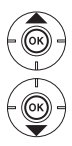

Voor scherpstelling veraf

Voor scherpstelling dichterbij

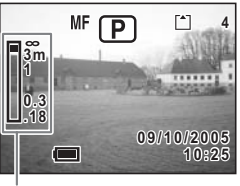

Indicatie

Nadat de scherpstelling is ingesteld, drukt u op een knop, uitgezonderd de vierwegbesturing ( $\blacktriangle$   $\blacktriangledown$ ) of haalt u uw vinger van de vierwegbesturing ( $\blacktriangle$   $\blacktriangledown$ ). Ongeveer twee seconden later wordt de normale weergave hersteld.

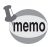

Houd bij het scherpstellen de vierwegbesturing ( $\blacktriangle$   $\blacktriangledown$ ) ingedrukt om snel scherp te stellen.

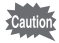

U kunt de Transportfunctie, de instellingen voor PICT of  $\triangleleft$  niet gebruiken wanneer de scherpstelfunctie op MF staat.

De scherpstelinstelling opslaan is blz.84

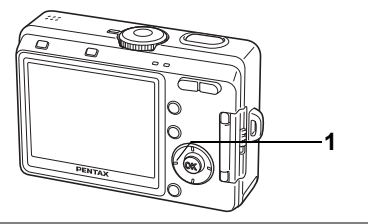

## $\circledcirc$  PICT  $\circledcirc$   $\bullet$   $\cdot$   $\bullet$   $\bullet$   $\bullet$

## **De flitsfunctie selecteren**

#### **Flitsfuncties (Flash Modes)**

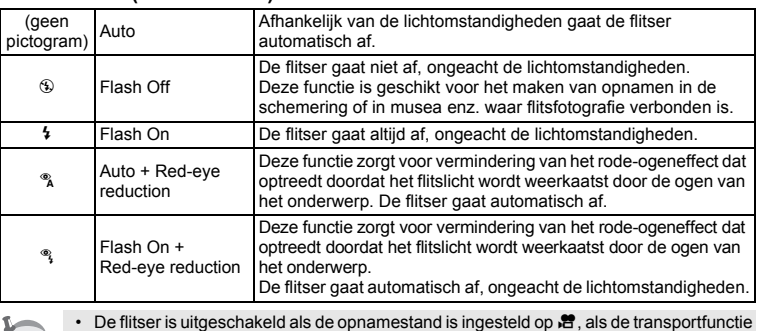

is ingesteld op serieopnamen of als de scherpstelfunctie is ingesteld op  $\blacktriangleright$ .

- De flitser flitst twee keer: eerst een voorflits dan de hoofdflits voor de opname. (Bij de rode-ogenreductiefunctie is de tijd tussen de voorflitsen en de hoofdflits langer.)
- Effectief flitsbereik (effectief bereik hangt af van de gevoeligheid en de opnameomstandigheden)

Groothoek: Ca. 0,2 - 4,9 m (bij automatische gevoeligheid: ca. 0,2 - 4,4 m)

Tele: Ca. 0,2 - 2,8 m (in auto gevoeligheid: ca. 0,2 - 2,5 m)

**1 Druk in de opnamefunctie op de vierwegbesturing (**4**).**

Bij elke druk op de knop verandert de flitsfunctie en verschijnt het betreffende pictogram op de LCD-monitor.

De camera is gereed om opnamen te maken met de geselecteerde flitsinstelling.

Status van de LED's voor de scherpstelling en de flitser <sup>osb</sup>lz.33

De flitsinstelling opslaan #blz.84

memo
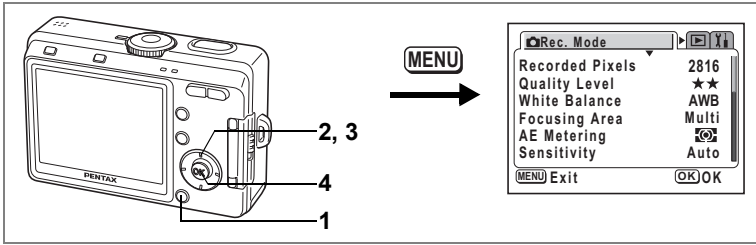

## $P$ ICT $\Box$  $\alpha$   $\sim$   $\Box$

## **De opnamepixels selecteren**

U kunt het aantal opnamepixels selecteren uit: [2816×2112], [2560× 1920], [2304×1728], [2048×1536], [1600×1200], [1024×768] en [640×480]. Hoe meer pixels er zijn, des te groter de opname en het opnamebestand. De hoeveelheid gegevens hangt ook van de ingestelde kwaliteit ( $\approx$ blz.72).

#### **Opnamepixels (Recorded Pixels)**

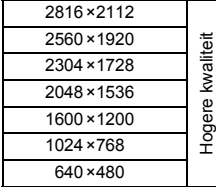

Fotoafdrukken van hoge kwaliteit, afdrukken op A4-formaat of groter, bewerken of vervaardigen van afbeeldingen, enz.

Afdrukken op briefkaartformaat Gebruik op internet/e-mail, e.d.

## **1 Druk op de MENU-knop in de opnamestand.**

Het menu [ $\Box$  Rec. Mode (opnemen) verschijnt.

- **2 Selecteer [Recorded Pixels] met de vierwegbesturing (▲▼).**
- **3 Wijzig het aantal met de vierwegbesturing (**45**).**

#### **4 Druk op de knop OK.**

De camera is gereed voor het maken van een opname.

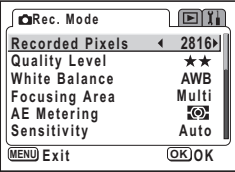

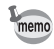

- Bij de video-opnamestand is het aantal opnamepixels vast ingesteld op [320×240].
- Selectie van een groter aantal pixels resulteert in scherpere fotoafdrukken.
- De instelling van het aantal opnamepixels wordt bij uitschakeling van de camera opgeslagen.

Opnamepixels en kwaliteit <sup>18</sup>blz.23

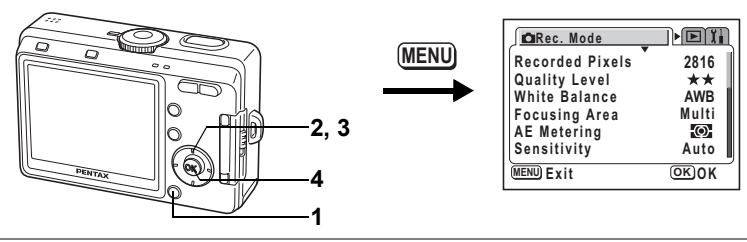

### dR + . H =

## **Het kwaliteitsniveau selecteren**

U kunt de mate van compressie voor opnamen instellen.

Hoe meer sterren, des te hoger de kwaliteit en des te groter de hoeveelheid opnamegegevens. Ook de instelling van de opnamepixels is van invloed op de hoeveelheid opnamegegevens (<sup>138</sup>blz.71).

#### **Kwaliteitsniveaus (Quality Levels)**

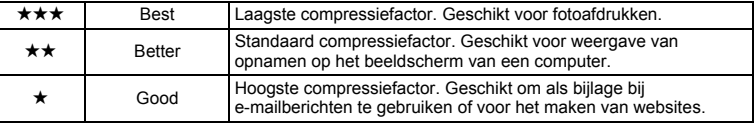

#### **1 Druk op de MENU-knop in de opnamestand.** Het menu [ $\Box$  Rec. Mode (opnemen) verschijnt.

- **2 Selecteer [Quality Level] met**  de vierwegbesturing (▲ ▼).
- **3 Wijzig het kwaliteitsniveau met de vierwegbesturing (**45**).**

**4 Druk op de knop OK.**

**CRec.** Mode i ott **Recorded Pixels 2816 Quality Level White BalanceAWB Focusing Area Multi AE Metering Sensitivity Auto MENU Exit OK O K**

De camera is gereed voor het maken van een opname.

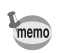

De instelling van het kwaliteitsniveau wordt bij uitschakeling van de camera opgeslagen.

Opnamepixels en kwaliteit <sup>18</sup>blz.23

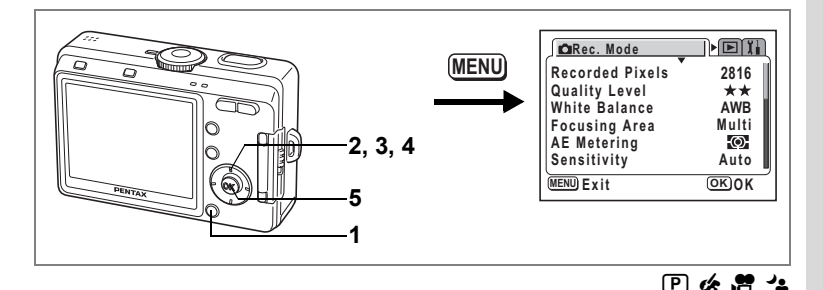

#### **De witbalans aanpassen**

De kleur van het onderwerp hangt af van de lichtbron. De witte kleur van een onderwerp is onder natuurlijk licht anders dan onder kunstlicht. De witbalans wordt gebruikt om de kleurweergave van wit aan te passen aan de lichtbron.

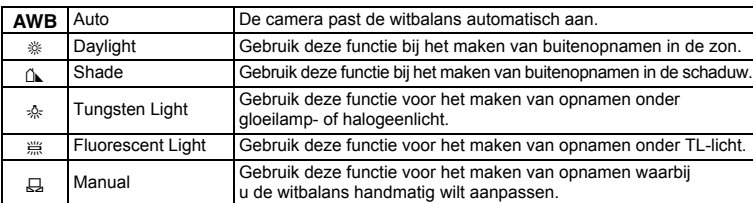

#### **Witbalans (White Balance)**

## **1 Druk op de MENU-knop in de opnamestand.** Het menu [ $\Box$  Rec. Mode (opnemen) verschijnt.

- **2** Selecteer [White Balance] met de vierwegbesturing (▲▼).
- **3 Druk op de vierwegbesturing (**5**).** Het scherm [White Balance] verschijnt.
- **4 Wijzig de instelling met de**  vierwegbesturing ( $\blacktriangle$  $\blacktriangledown$ **)**.
- **5 Druk twee keer op de OK-knop.** De camera is gereed voor het maken van een opname.

De witbalans opslaan <sup>es</sup>blz.84

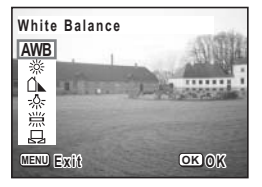

#### **Handmatige instelling**

Leg een wit oppervlak, bijvoorbeeld een vel wit papier, voor de camera om de witbalans aan te passen.

- **1 Om** K **(handmatig) te selecteren, drukt u op de vierwegbesturing (**3 2**) op het "Witbalans" scherm.**
- **2 Richt de camera op het witte materiaal, zodat dit het kader van de LCD monitor vult.**

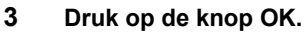

De witbalans wordt automatisch aangepast. Tijdens de aanpassing verschijnt [Adjusting] op de LCD-monitor.

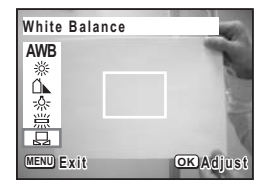

Wanneer de aanpassing gereed is, verschijnt

[Complete] op de LCD-monitor en verschijnt het menuscherm weer.

### **4 Druk op de knop OK.**

De camera is gereed voor het maken van een opname.

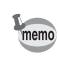

Wijzigingen in de instelling van de witbalans zijn ongeldig in de functies PICT,  $\triangle$  en  $\triangle$ .

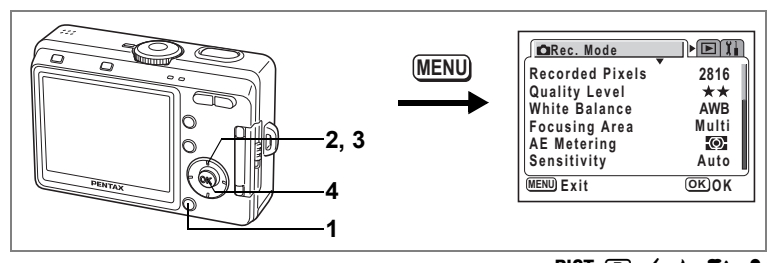

## dR + . H =

## **Het scherpstelvlak wijzigen**

U kunt het autofocusveld wijzigen (AF-veld).

#### **AF-veld (Focusing Area)**

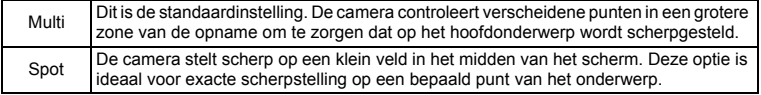

## **1 Druk op de MENU-knop in de opnamestand.**

Het menu [ $\bullet$  Rec. Mode (opnemen) verschijnt.

- **2 Selecteer [Focusing Area] met**  de vierwegbesturing (▲ ▼).
- **3 Wijzig de instelling met de vierwegbesturing (**45**).**
- **4 Druk op de knop OK.**

De camera is gereed voor het maken van een opname.

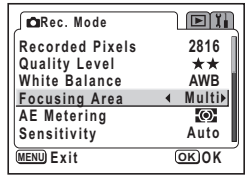

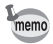

Wanneer de ontspanknop wordt ingedrukt terwijl [Multi] is geselecteerd voor het scherpstelveld, licht het scherpstelkader op bij de scherpstelpositie.

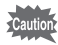

Controleer het scherpstelveld altijd op de LCD-monitor wanneer u het autofocusveld gebruikt om scherp te stellen op het onderwerp.

De instelling van het AF-veld opslaan @blz.84

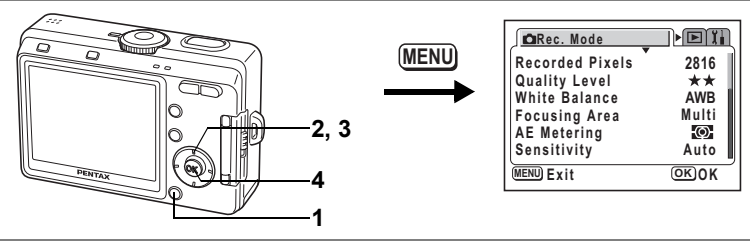

 $P$   $C$   $T$   $D$   $\alpha$   $R$   $\gamma$   $\alpha$   $R$ 

### **De lichtmeetmethode instellen om de belichting te bepalen (AE Metering)**

U kunt kiezen welk deel van het scherm wordt gebruikt om het licht te meten en de belichting te bepalen.

#### **Functies voor lichtmeting bij automatische belichting**

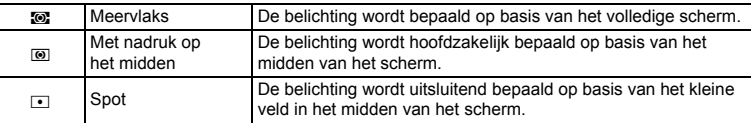

#### **1 Druk op de MENU-knop in de opnamestand.** Het menu [ $\Box$  Rec. Mode (opnemen) verschijnt.

- **2 Selecteer [AE Metering] met**  de vierwegbesturing (▲ ▼).
- **3 Wijzig de lichtmeetfunctie met de vierwegbesturing (**45**).**
- **4 Druk op de knop OK.**

**CRec. Mode EIT Recorded Pixels 2816 Quality Level White BalanceAWB Focusing Area Multi AE Metering Sensitivity Auto MENU Exit OK O K**

De camera is gereed voor het maken van een opname.

> De functie voor lichtmeting bij automatische belichting opslaan  $\n **1**$

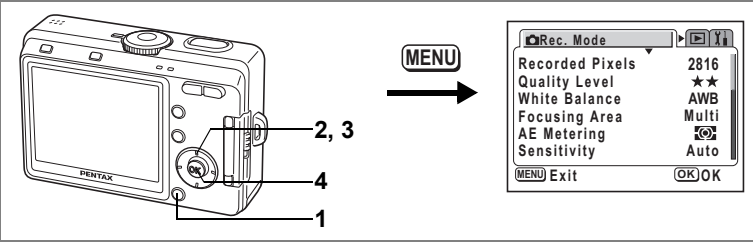

## dR + . H =

## **De gevoeligheid instellen**

U kunt de gevoeligheid selecteren op basis van het omgevingslicht.

#### **Gevoeligheid (Sensitivity)**

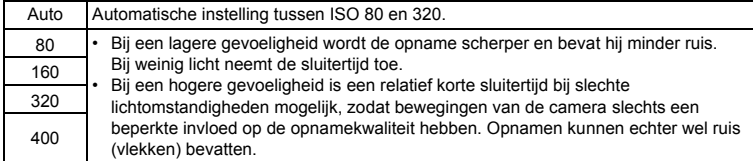

#### **1 Druk op de MENU-knop in de opnamestand.** Het menu [ $\Box$  Rec. Mode (opnemen) verschijnt.

- **2 Selecteer [Sensitivity] met**  de vierwegbesturing (▲ ▼).
- **3 Wijzig de gevoeligheid met de vierwegbesturing (**45**).**
- **4 Druk op de knop OK.**

De camera is gereed voor het maken van een opname.

De gevoeligheid opslaan  $\approx$  blz.84

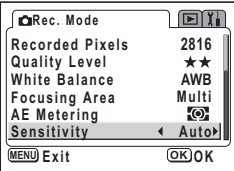

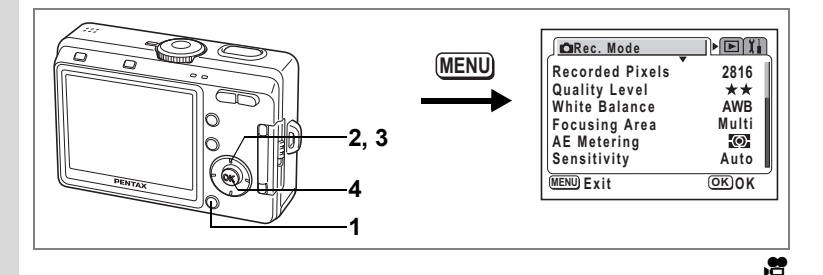

**Instellen van de Beeldsnelheid**

U kunt kiezen tussen 30 of 15 fps (beeldjes per seconde) wanneer u opnames maakt met de "video-functie".

### **1 Druk op de MENU-knop in de opnamestand.**

Het menu [ $\Box$  Rec. Mode (opnemen) verschijnt.

- **2 Selecteer [Frame Rate] (Beeldsnelheid) met de vierwegbesturing (▲▼).**
- **3 Wijzig de beeldsnelheid met de vierwegbesturing (**45**).**
- **4 Druk op de knop OK.**

De camera is gereed voor het maken van een opname.

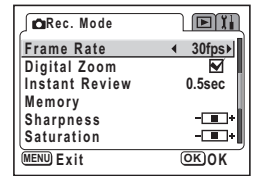

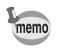

De instelling van de beeldsnelheid wordt bij uitschakeling van de camera opgeslagen.

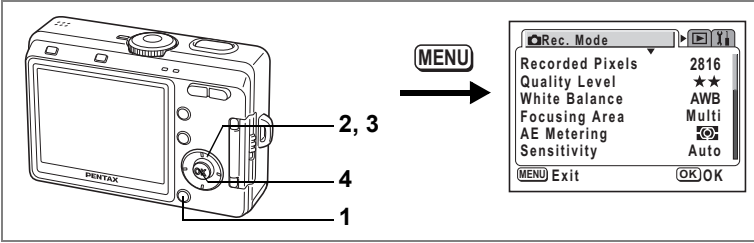

## $P$   $C$   $T$   $D$   $\phi$   $\sim$   $T$   $\Delta$   $\Delta$

## **De tijd voor de momentcontrole instellen (Instant Review)**

U kunt de tijd voor de momentcontrole instellen: 0.5 sec., 1 sec., 2 sec., 3 sec., 5 sec. en Off (geen weergave).

- **1 Druk op de MENU-knop in de opnamestand.** Het menu [ $\Box$  Rec. Mode (opnemen) verschijnt.
- **2 Selecteer [Instant Review] met de vierwegbesturing (**23**)**
- **3 Wijzig de weergavetijd met de vierwegbesturing (**45**).**
- **4 Druk op de knop OK.** De camera is gereed voor het maken van een opname.

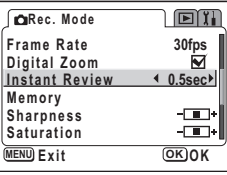

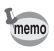

De instelling voor de momentcontrole wordt bij uitschakeling van de camera opgeslagen.

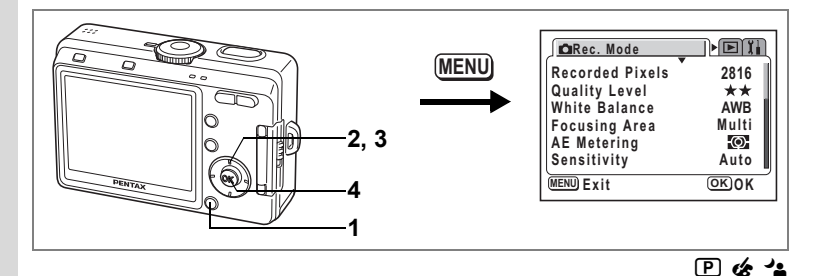

## **De opnamescherpte instellen (Sharpness)**

U kunt scherpe of zachte contouren kiezen voor de opname.

- **1 Druk op de MENU-knop in de opnamestand.** Het menu [ $\Box$  Rec. Mode (opnemen) verschijnt.
- **2 Selecteer [Sharpness] met**  de vierwegbesturing (▲ ▼).
- **3 Verander de instelling van <b>I** [normaal]  $in \Box$  [hard (+)] of  $\Box$  [zacht (-)] **met de vierwegbesturing (**45**).**
- $\Box$ **Rec. Mode Frame Rate 30fpsDigital Zoom Instant Review 0.5sec Memory**  $\leftarrow$   $\leftarrow$   $\leftarrow$   $\leftarrow$   $\leftarrow$   $\leftarrow$   $\leftarrow$ **Sharpness Saturation**  $\overline{\phantom{a}}$ **MENU Exit OK O K**

**4 Druk op de knop OK.**

De camera is gereed voor het maken van een opname.

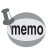

• Wijzigingen in de instelling van de scherpte zijn ongeldig in de functies PICT,  $\Delta$  en  $\Delta$ . • De instelling van de opnamescherpte wordt bij uitschakeling van de camera opgeslagen.

**80Opnamen maken** 4 Opnamen maken

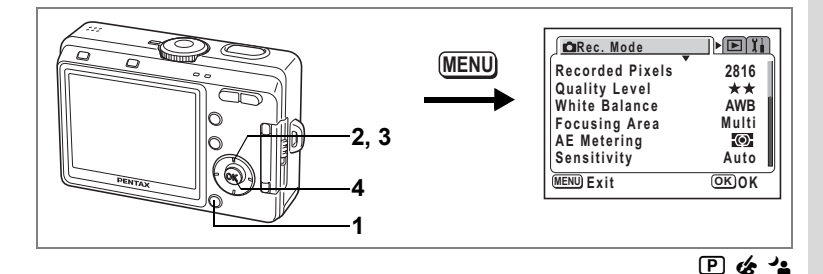

## **De kleurverzadiging instellen (Saturation)**

U kunt de kleurverzadiging instellen.

- **1 Druk op de MENU-knop in de opnamestand.** Het menu [ $\Box$  Rec. Mode (opnemen) verschijnt.
- **2 Selecteer [Saturation] met de vierwegbesturing (▲▼).**
- **3 Wijzig de instelling van <b>I** [normaal]  $\overline{\mathbf{a}}$  [hoog (+)] of  $\overline{\mathbf{b}}$  [laag (-)] **met de vierwegbesturing (**45**).**
- **4 Druk op de knop OK.**

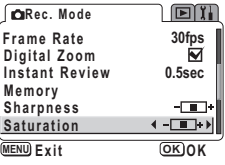

De camera is gereed voor het maken van een opname.

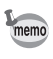

- Wijzigingen in de instelling van de kleurverzadiging zijn ongeldig in de functies PICT,  $\blacktriangleright$  $en<sup>2</sup>$
- De instelling van de kleurverzadiging wordt bij uitschakeling van de camera opgeslagen.

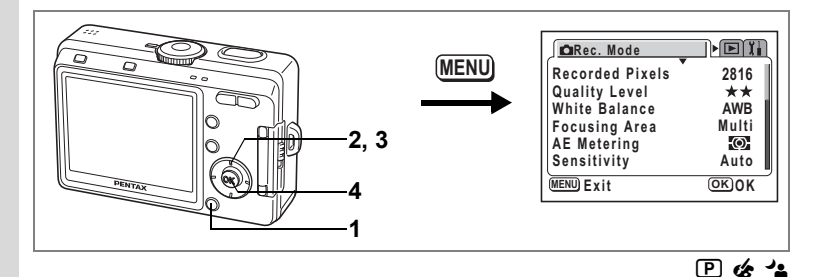

## **Het opnamecontrast instellen (Contrast)**

U kunt het opnamecontrast instellen.

- **1 Druk op de MENU-knop in de opnamestand.** Het menu [ $\Box$  Rec. Mode (opnemen) verschijnt.
- **2 Selecteer [Contrast] met de vierwegbesturing (▲▼).**
- **3 Wijzig de instelling van <b>I** [normaal]  $\overline{\mathbf{a}}$  [hoog (+)] of  $\overline{\mathbf{b}}$  [laag (-)] **met de vierwegbesturing (**45**).**
- **4 Druk op de knop OK.**

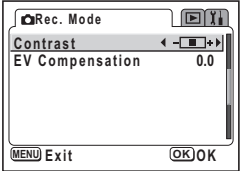

De camera is gereed voor het maken van een opname.

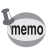

- Wijzigingen in de instelling van het contrast zijn ongeldig in de functies PICT,  $\Delta$  en  $\Delta$ .
- De instelling van het contrast wordt bij uitschakeling van de camera opgeslagen.

83

#### Mot **CIRec. Mode MENU Recorded Pixels** 2816<br>Quality Level ★★ **Quality Level White Balance AWB Focusing Area Multi 2, 3 AE Metering Sensitivity Auto MENU Exit OK O K 4 1**

## **De belichting instellen (EV Compensation)**

U kunt de algehele helderheid van de opname aanpassen. Met deze functie kunt u opzettelijk over- of onderbelichte opnamen maken.

# **1 Druk op de MENU-knop in de opnamestand.**

- Het menu [ $\Box$  Rec. Mode (opnemen) verschijnt.
- **2 Selecteer [EV Compensation] (Belichtingscorrectie) met de vierwegbesturing (▲▼).**
- **3 Wijzig de LW-instelling met de vierwegbesturing (**45**).**

Voor een lichtere opname stelt u een positieve (+) waarde in. Voor een donkerdere opname stelt u een negatieve (–) waarde in.

U kunt een belichtingscorrectiewaarde kiezen tussen –2,0 en +2,0 LW in stappen van 1/3 LW.

## **4 Druk op de knop OK.**

memo

De camera is gereed voor het maken van een opname.

De belichtingscorrectie wordt vastgelegd op de vierwegbesturing ( $\blacktriangleleft\blacktriangleright$ ) in de standaardinstellingen van de functie Fn Setting in de opnamestand. (156 blz.130) De LW-instelling kan worden gewijzigd met de vierwegbesturing (◀▶) wanneer u drukt op de knop  $\blacksquare$ /Fn.

De belichtingscorrectiewaarde opslaan  $\approx$  blz.84

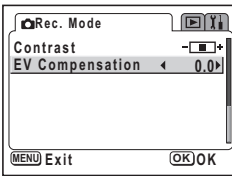

 $P$   $C$   $T$   $D$   $\alpha$   $R$   $A$   $A$   $A$ 

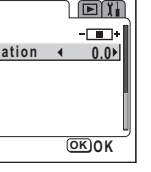

## **De menuonderdelen opslaan (Memory)**

U kunt bepalen of de ingestelde waarden moeten worden opgeslagen bij uitschakeling van de camera. Als u v (Aan) kiest, worden de instellingen opgeslagen met de status die ze hebben op het moment dat de camera wordt uitgezet. Als  $u \square$  (Uit) kiest, worden de standaardinstellingen hersteld bij uitschakeling van de camera.

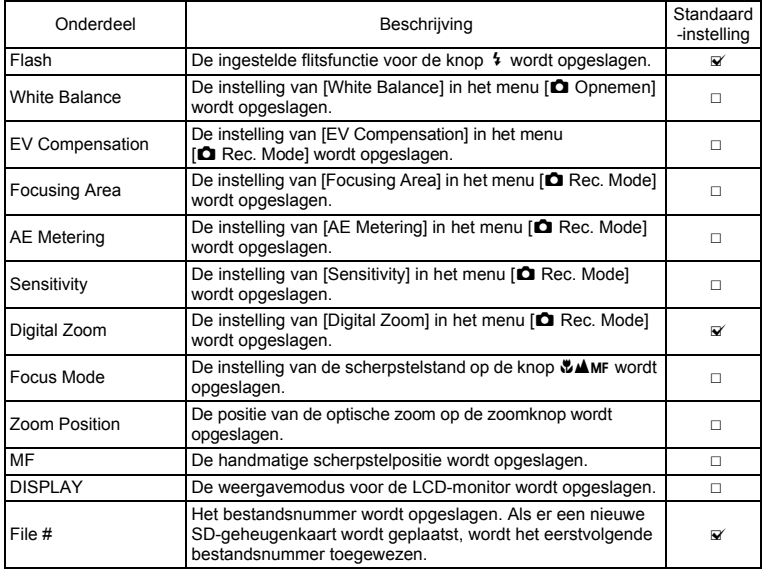

memo

- Menuonderdelen die niet zijn opgenomen in [Memory], worden opgeslagen met de instellingen die zijn geselecteerd in de menu's voor de desbetreffende functie wanneer de camera wordt uitgeschakeld.
- De instelling voor de zoompositie in het digitale zoombereik wordt niet opgeslagen, ook niet als [Zoom Position] is ingesteld op  $\mathbb{F}$  (aan) in [Memory].
- Als [MF] wordt ingesteld op  $\alpha'$  (aan), wordt gelijktijdig [Zoom Position] ingesteld op  $\alpha'$ (aan). [Zoom Position] kan ook onafhankelijk van [MF] worden ingesteld op  $\nabla$  (aan).

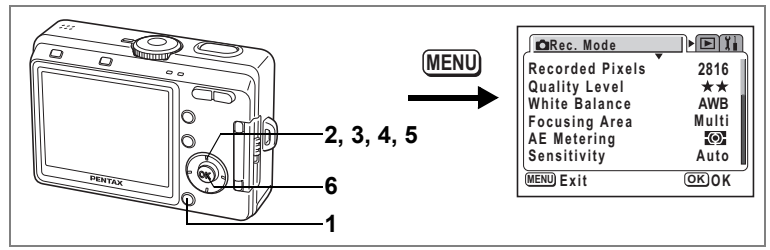

- **1 Druk op de MENU-knop in de opnamestand.** Het menu [ $\Box$  Rec. Mode (opnemen) verschijnt.
- **2 Selecteer [Memory] met de vierwegbesturing (▲▼).**
- **3 Druk op de vierwegbesturing (**5**).** Het menu [Memory] verschijnt.

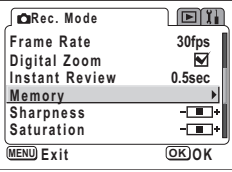

- **4 Kies een onderdeel met de vierwegbesturing (▲▼).**
- **5 Selecteer**  $\le$  (aan) of  $\Box$  (uit) met **de vierwegbesturing (**45**).**
- **6 Druk twee keer op de OK-knop.** De camera is gereed voor het maken van een opname.

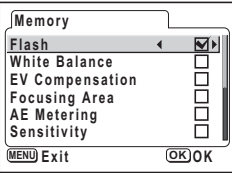

**85Opnamen maken** d) Opnamen maken

## **Geluid opnemen en afspelen Geluid opnemen (geluidsopnamefunctie)**

U kunt geluid opnemen. De beschikbare opnametijd die op de LCD-monitor verschijnt, is afhankelijk van de beschikbare ruimte op de SD-geheugenkaart of in het interne geheugen.

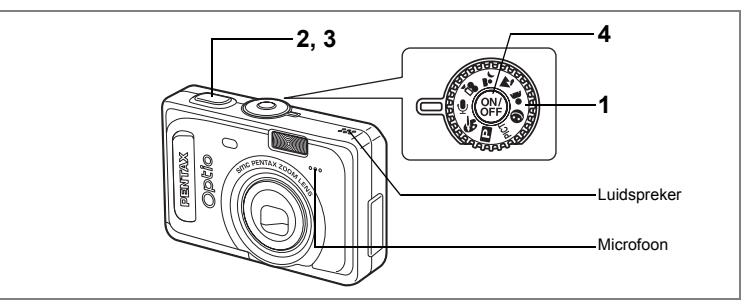

## **1 Zet de functiekiezer op**  $\psi$  **en druk op de aan/uit-knop.**

De beschikbare opnametijd verschijnt op de LCD-monitor.

- **1** Resterende opnametijd
- **2** Duur van de opname

#### **2 Druk op de ontspanknop.**

De opname begint. De zelfontspanner-LED en de flitserstatus-LED knipperen tijdens het opnemen.

#### **3 Druk op de ontspanknop.**

De opname stopt. De resterende opnametijd verschijnt.

**4 Als u de geluidsopnamefunctie wilt afsluiten, zet u de camera uit.**

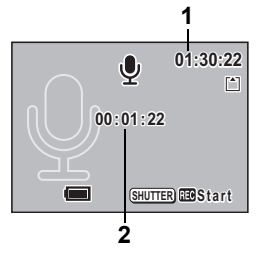

- Geluid wordt opgeslagen in WAVE-bestanden (mono).
	- De microfoon bevindt zich aan de voorzijde van de camera. Richt de camera om geluiden zo goed mogelijk op te nemen.

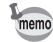

## **Geluidsopnamen weergeven**

U kunt de geluidsopname afspelen die is gemaakt in de geluidsopnamefunctie.

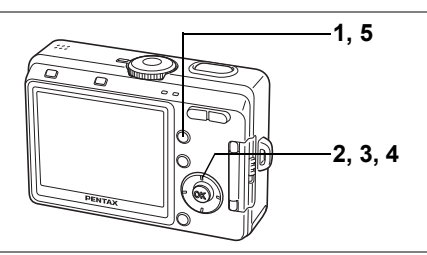

- **1 Druk op de <b>** $□$  **Weergaveknop.**
- **2 Kies met de vierwegbesturing (**45**) de geluidsopname die u wilt afspelen.**
- **3 Druk op de vierwegbesturing (▲).** De weergave begint.
	- **Tijdens het weergeven kunnen de volgende handelingen worden verricht.**

Vierwegbesturing (2) Weergave onderbreken Zoom/ $\Xi$ /Q, knop ( $\bullet$ ) Verhoogt het volume Zoom/ $\boxtimes$ /Q, knop (444) Verlaagt het volume

**4 Druk op de vierwegbesturing (**3**).**

De weergave stopt.

**5** Druk op de  $\boxed{\triangleright}$  Weergaveknop.

De geluidsopnamestand wordt weer geactiveerd.

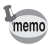

Als de weergavestand wordt geactiveerd vanuit een andere opnamestand dan de geluidsopnamestand, gaat de camera in stap 5 terug naar de opnamestand. Om nieuwe gegevens op te nemen, zet u de functiekiezer op  $\mathbf{\Psi}$ .

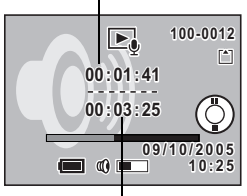

Weergavetijd

Opnameduur

## **Geluid (gesproken memo) toevoegen aan opnamen**

#### U kunt geluid (een gesproken memo) toevoegen aan een opname.

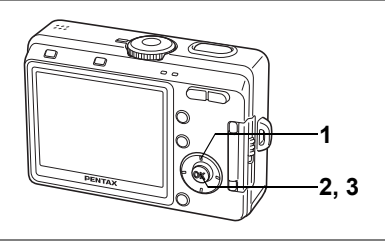

#### **Een gesproken memo opnemen**

#### **1 Activeer de weergavestand en kies met de vierwegbesturing (**45**) de opname waaraan u een gesproken memo wilt toevoegen.**

Als er geen gesproken memo is toegevoegd aan de weergegeven opname, verschijnt ? op de bedieningsaanwijzing voor de vierwegbesturing op de LCD-monitor.

#### **2 Druk op de knop OK.**

Het opnemen van het memo start. U kunt maximaal 30 seconden opnemen.

### **3 Druk op de knop OK.**

Het opnemen van het memo stopt.

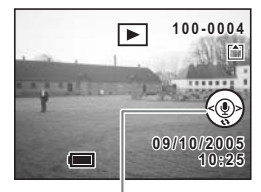

Bedieningsaanwijzing voor de vierwegbesturing

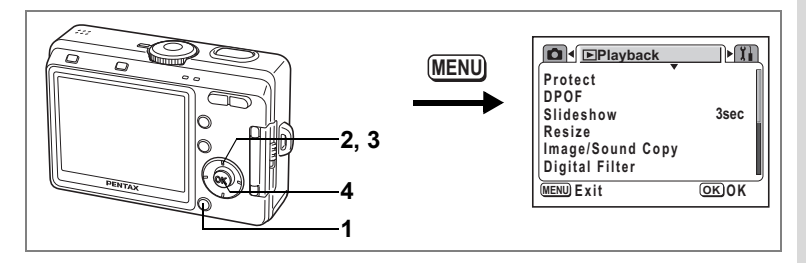

#### **De functie voor opnemen van een gesproken memo instellen**

U kunt de camera zo instellen dat er geen memo's kunnen worden opgenomen tijdens het weergeven van foto's.

- **1 Druk op de MENU-knop in de weergavefunctie.** Het menu [D Playback] verschijnt.
- **2 Selecteer [Record Voice Memo] met de vierwegbesturing (▲ ▼).**

### **3 Selecteer [On] of [Off] met de vierwegbesturing (**45**).**

On (Aan): Er kunnen gesproken memo's worden opgenomen tijdens het weergeven van foto's (standaardinstelling).

Off (Uit): Er kunnen geen gesproken memo's worden opgenomen tijdens het weergeven van foto's.

#### **4 Druk op de knop OK.**

U kunt nu opnamen maken of weergeven met de camera.

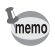

Wanneer het opnemen van een gesproken memo is uitgeschakeld, wordt  $\Phi$  niet weergegeven tijdens de weergave van foto's.

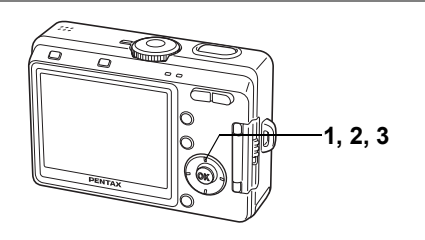

## **Een gesproken memo afspelen**

**1 Stel de weergavestand in en kies met de vierwegbesturing (**45**) de opname met het gesproken memo dat u wilt afspelen.**

> Als  $[D]$  verschijnt, is er een gesproken memo opgenomen voor de weergegeven opname.

**2 Druk op de vierwegbesturing (**2**).** Het gesproken memo wordt afgespeeld.

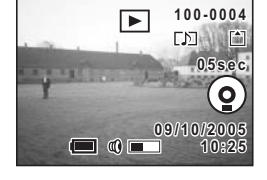

**3 Druk op de vierwegbesturing (**3**).** Het afspelen van het gesproken memo stopt.

Een gesproken memo wissen  $\infty$  p.99

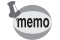

U kunt slechts één memo toevoegen aan een opname. Verwijder het oude memo en neem een nieuw memo op. ( $\mathbb{F}$ p.99)

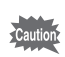

U kunt geen memo toevoegen aan beveiligde  $(O_m)$  opnamen.

**Memo**

## **Weergeven, verwijderen en bewerken Opnamen weergeven**

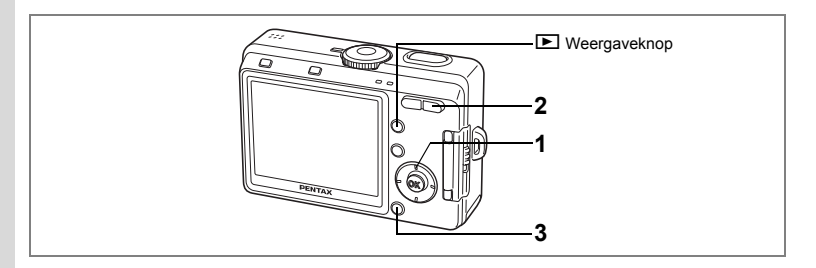

### **Foto's weergeven**

Druk op de **▶** Weergaveknop. Zie "Opnamen weergeven" (blz.34) voor aanwijzingen.

#### **Zoomweergave**

U kunt opnamen bij de weergave tot 12 keer vergroten. Tijdens de vergroting verschijnt op de LCD-monitor een bedieningsaanwijzing.

#### **1 Activeer de weergavefunctie en kies met de vierwegbesturing (**45**) de opname die u wilt uitvergroten.**

#### **2 Druk op**  $\frac{1}{2}$ **/** $\alpha$  **op de Zoom/** $\mathbb{E}$ **/** $\alpha$  **knop.**

De opname wordt vergroot (1 - 12×). Als u de knop ingedrukt houdt, verandert de vergroting doorlopend.

#### **Bij weergave van een vergrote opname kunnen de volgende handelingen worden verricht.**

Vierwegbesturing (▲▼◀▶)Wiizigt het gebied dat

 $Zoom/EJ/Q$  knop ( $\phi$ )

moet worden vergroot<br>Maakt de opname groter

**x1.8** $\blacktriangleleft$ ۲.

Zoom/ $\Xi$ /Q knop (444) Maakt de opname kleiner

## **3 Druk op de MENU-knop.**

De zoomweergave stopt.

- Filmopnamen kunnen niet worden uitvergroot.
- Bij een druk op de  $\square$  Weergaveknop wordt de opnamestand niet geactiveerd wanneer de camera is ingeschakeld in de stand Alleen weergeven. Zet de camera uit en daarna weer aan.

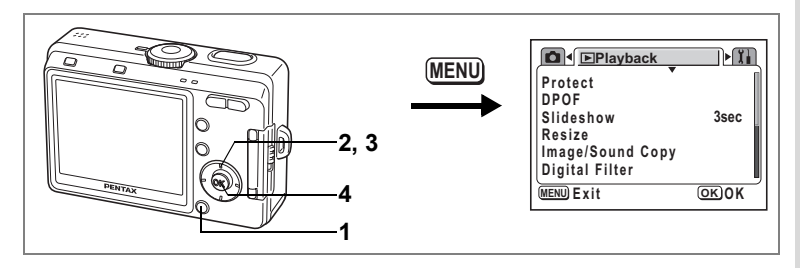

#### **De functie Snel zoomen instellen**

U kunt de opname maximaal uitvergroot weergeven door tijdens de zoomweergave één keer op de Zoom/ $\mathbb{F}/\mathbb{Q}$  knop te drukken.

- **1 Druk op de MENU-knop in de weergavefunctie.** Het menu [D Playback] verschijnt.
- **2** Selecteer [Quick Zoom] met de vierwegbesturing (▲▼).

## **3 Selecteer [On] of [Off] met de vierwegbesturing (**45**).**

- On: Bij één druk op ♦/Q op de Zoom/ $\Xi$ /Q knop verschijnt de opname met de maximale vergroting
- Off: Bij één druk op  $\sqrt[4]{Q}$  op de Zoom/ $\mathbb{Z}/Q$  knop wordt de opname stapsgewijs uitvergroot

#### **4 Druk op de knop OK.**

U kunt nu opnamen maken of weergeven met de camera.

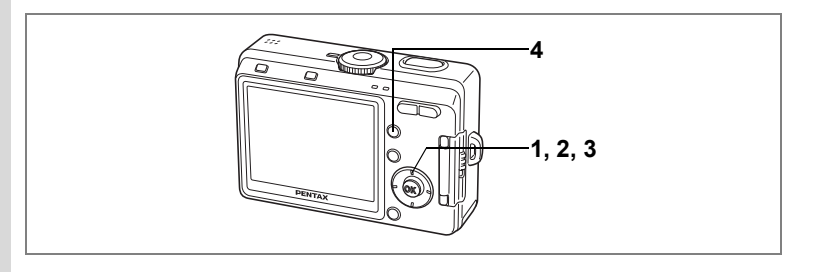

#### **Video-opnamen weergeven**

U kunt de gemaakte video-opnamen weergeven. Tijdens de weergave verschijnt er een bedieningsaanwijzing op de LCD-monitor. Geluid wordt gelijktijdig weergeven.

**1 Activeer de weergavefunctie en kies met de vierwegbesturing (**45**) de video die u wilt weergeven.**

#### **2 Druk op de vierwegbesturing (**2**).**

De weergave begint.

**• Tijdens het weergeven kunnen de volgende handelingen worden verricht.**

Vierwegbesturing (4) Achteruit weergeven

- Vierwegbesturing ( $\blacktriangleright$ ) Vooruit weergeven
- Vierwegbesturing (A) Pauze<br>Zoomknop **!!!** Regelt
	- Regelt het volume
- **Als Pauze is ingeschakeld, kunnen de volgende handelingen worden verricht.**

Vierwegbesturing (4) Eén beeldje terug Vierwegbesturing ( $\blacktriangleright$ ) Eén beeldje vooruit

Vierwegbesturing (2) Schakelt de pauzefunctie uit

## **3 Druk op de vierwegbesturing (**3**).**

De weergave stopt en het scherm voor het starten van de weergave verschijnt weer.

#### **4 Druk op de <b>** $□$  **Weergaveknop.**

De opnamefunctie wordt geactiveerd.

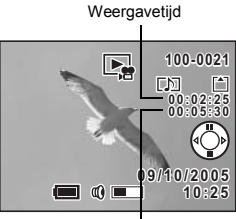

Opnameduur

#### **Weergeven van opnamegegevens in de weergavestand**

In de weergavestand kunnen opnamegegevens worden weergegeven op de LCD-monitor. Met de DISPLAY-knop kan de weergavestand worden gewijzigd.

#### **Normale weergave**

Er worden opnamegegevens weergegeven.

- **1** Pictogram voor beveiliging **2** Pictogram voor
- **3** Mapnaam en bestandsnaam
- **5** Bedieningsaanwijzingen voor de vierwegbesturing
- ingesproken memo
- **4** Indicatie geheugenstatus
- **C** SD-geheugenkaart **图 Status**
- 
- geheugenkaartbeveiliging **6** Opnamedatum en -tijd **@** Intern geheugen (geen kaart)
- **7** Indicatie batteriiniveau

#### **Histogramweergave**

De helderheidsverdeling van de opname wordt weergegeven. Langs de horizontale as van het histogram staat de helderheid (donkerst aan de linkerkant en lichtst aan de rechterkant) en langs de verticale as het aantal pixels.

- **1** Sensitivity **2** Recorded pixels
	-
- **3** Quality **4** White balance **5** Histogram **6** Shutter speed
- **7** Aperture **8** AE metering
	-

#### **Geen pictogrammen**

Er worden geen opnamegegevens weergegeven.

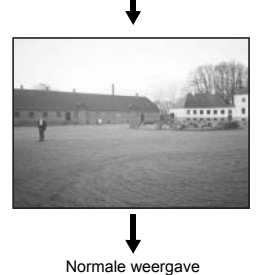

**AWB 2816**<br>2. \*\* **AUTO**<br>AE FOH

**8 7 6 5**

**1 2 3 4**

**F2.6 1/30**

De weergavemodus opslaan isblz.84

**100-0004 0 0 - 0 0 0 4**

**LNIO-II**<sup>\*</sup>

**12 3 4**

**10:25 09/10/2005 9 / 1 0 / 2 0 0 5**

**100-0004 0 0 - 0 0 0 4**

**CNO-L** ......

**10:25 09/10/2005 9 / 1 0 / 2 0 0 5**

**7 5 6**

[►]

ь

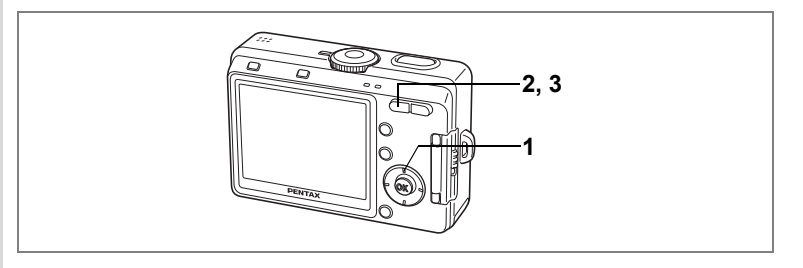

## **Weergave van negen opnamen tegelijk**

U kunt negen opnamen tegelijk weergeven.

#### **1 Activeer de weergavefunctie en kies met de vierwegbesturing (**45**) een opname.**

#### **2 Druk op** w**/**f **op de Zoom/**f**/**y **knop.**

Er verschijnen negen opnamen. Kies een opname met de vierwegbesturing  $(4 \nabla 4)$ . Wanneer er tien of meer opnamen zijn opgeslagen, verschijnen de vorige negen opnamen bij een druk op de vierwegbesturing (4) terwijl opname  $\Phi$  is geselecteerd. Bij een druk op de vierwegbesturing (5) terwijl opname **2**is geselecteerd, verschijnen de volgende negen opnamen.

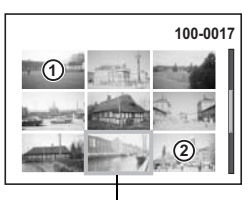

Geselecteerde opname

## **3 Druk op**  $\frac{44}{\sqrt{5}}$  **of**  $\frac{4}{\sqrt{9}}$  **op de Zoom/EI/Q knop.**

Op het scherm verschijnt weer de volledige weergave van de geselecteerde opname.

Als u drukt op de knop  $\blacktriangleright$ ,  $\blacksquare$ ,  $\blacksquare$ /Fn, OK of DISPLAY, verschijnt de geselecteerde opname weer op het volledige scherm.

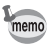

Als u op de wisknop  $\bar{u}$  drukt bij selectie van een opname, verschijnt het scherm Delete (Wissen).

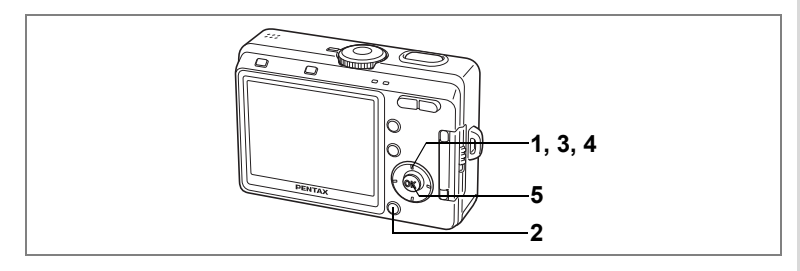

## **Diavoorstelling**

U kunt alle opnamen op de SD-geheugenkaart of in het interne geheugen doorlopend weergeven.

- **1 Activeer de weergavefunctie en kies met de vierwegbesturing (**45**) de opname waarmee de diavoorstelling moet beginnen.**
- **2 Druk op de MENU-knop.** Het menu [D Playback] verschijnt.
- **3 Selecteer [Slideshow] (Diavoorstelling)**  met de vierwegbesturing (▲▼).
- **4 Wijzig het weergave-interval met de vierwegbesturing (**45**).**

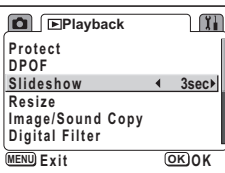

De volgende intervallen zijn mogelijk: 3 sec, 5 sec, 10 sec, 20 sec, 30 sec.

## **5 Druk op de knop OK.**

Op de LCD-monitor verschijnt [Start] en de weergave start met het ingestelde interval.

Druk op een knop, bijvoorbeeld de OK-knop of de MENU-knop, om de diavoorstelling te stoppen. Op de LCD-monitor verschijnt [Stop].

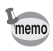

- De diavoorstelling gaat verder totdat u op een knop drukt.
- Video-opnamen en opnamen met een gesproken memo worden volledig afgespeeld voordat de volgende opname wordt weergegeven, ongeacht het ingestelde weergaveinterval.
- Opnamen die met de geluidsopnamefunctie zijn gemaakt, worden niet weergegeven.

## **Verwijderen**

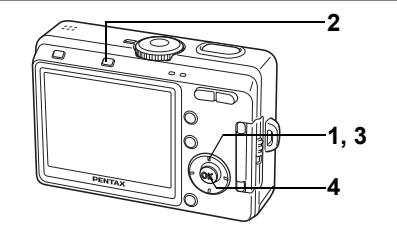

## **Afzonderlijke opnamen of geluiden wissen**

U kunt afzonderlijke opnamen of geluidsopnamen wissen.

- Als opnamen eenmaal zijn gewist, kunnen ze niet meer worden teruggehaald.
	- Het scherm Delete kan niet worden weergegeven bij beveiligde opnamen. ( $\epsilon$ Tblz.101)
- **1 Activeer de weergavestand en kies met de vierwegbesturing (**45**) de opname of geluidsopname die u wilt wissen.**

#### **2 Druk op de wisknop** 面.

Het scherm voor het wissen van opnamen verschijnt.

**3 Selecteer [Delete] met**  de vierwegbesturing (▲).

#### **4 Druk op de knop OK.**

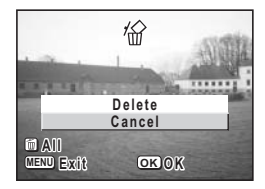

De opname of geluidsopname wordt verwijderd.

- U kunt opnamen ook wissen vanuit de momentcontrole  $(\sqrt{18}b)$ lz.79). Dit kan echter niet wanneer de weergavetijd is ingesteld op 0,5 s.
- U kunt ook opnamen wissen in de weergave van negen opnamen  $(F \otimes B)$ . Beveiligde opnamen kunnen niet worden gewist. (Erblz.101)
- Als [Quick Delete] op [On] staat in het menu [ $\Box$  Playback], kunt u stap 3 overslaan.  $(FbZ.99)$

memo

#### **Alleen een gesproken memo verwijderen**

Als een opname een gesproken memo heeft, kunt u het memo verwijderen zonder de opname te verwijderen.

- **1 Activeer de weergavefunctie en kies met de vierwegbesturing (**45**) de opname met het gesproken memo dat u wilt verwijderen.**
- **2 Druk op de wisknop**  $\tilde{w}$ **.** Het scherm voor het wissen van opnamen verschijnt.
- **3 Selecteer [Delete Sound] met de**  vierwegbesturing ( $\triangle$ ).
- **4 Druk op de knop OK.**

Het ingesproken memo wordt gewist.

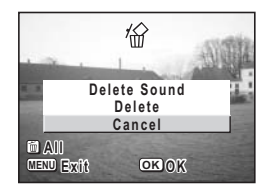

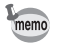

Als u zowel de opname als het gesproken memo wilt wissen, selecteert u [Delete] in stap 3 van de bovenstaande procedure.

#### **De functie Snel wissen instellen**

Wanneer u de functie Quick Delete hebt ingeschakeld, verschijnt het scherm voor verwijderen, met [Delete] reeds geselecteerd.

**1 Druk op de MENU-knop in de weergavefunctie.**

Het menu [**□** Playback] verschijnt.

- **2** Selecteer [Quick Delete] met de vierwegbesturing (▲▼).
- **3 Selecteer [On] of [Off] met de vierwegbesturing (**45**).**
- **4 Druk op de knop OK.**

U kunt nu opnamen maken of weergeven met de camera.

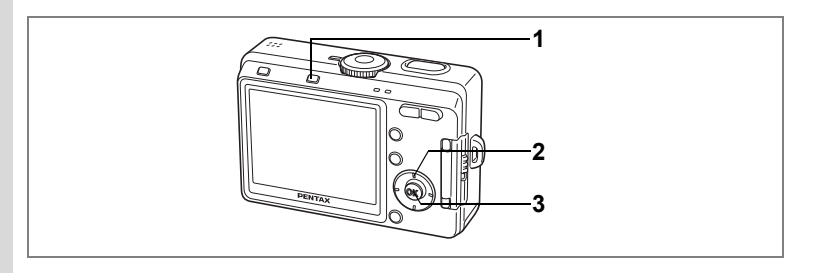

### **Alle opnamen wissen**

U kunt alle foto- en geluidsopnamen in één keer wissen.

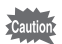

• Als opnamen eenmaal zijn gewist, kunnen ze niet meer worden teruggehaald.

• Beveiligde (geluids)opnamen kunnen niet worden gewist.

#### **1 Druk in de weergavestand twee keer op de wisknop**  $\tilde{m}$ **.** Het scherm voor het wissen van alle opnamen verschijnt.

- **2 Selecteer [Delete All] met de vierwegbesturing (**2**).**
- **3 Druk op de OK-knop.**

Alle opnamen en geluidsopnamen worden gewist.

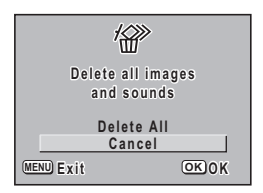

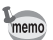

U kunt opnamen ook wissen vanuit de Momentcontrole (<sup>13</sup>blz.79).

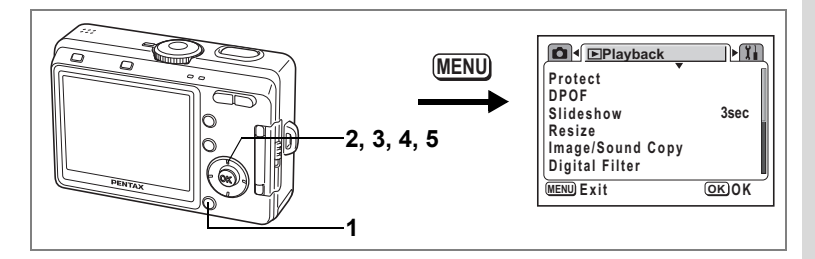

#### **Foto- en geluidsopnamen beveiligen tegen wissen (Protect)**

U kunt foto- en geluidsopnamen beveiligen, zodat ze niet per ongeluk kunnen worden gewist.

- **1 Druk op de MENU-knop in de weergavefunctie.** Het menu [**□**] Playback] verschijnt.
- **2 Selecteer [Protect] (Beveiligen) met de vierwegbesturing (**23**).**
- **3 Druk op de vierwegbesturing (**5**).** Het scherm voor beveiliging verschijnt.
- **4 Kies met de vierwegbesturing (**45**) de foto- of geluidsopname die u wilt beveiligen.**

#### **5 Selecteer [Protect] met de**  vierwegbesturing ( $\blacktriangle$  $\blacktriangledown$ **)**.

Y verschijnt op de opname of geluidsopname. Selecteer [Unprotect] om de beveiligingsinstelling op te heffen.

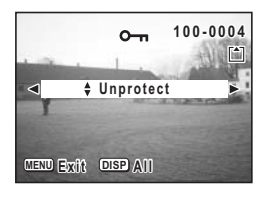

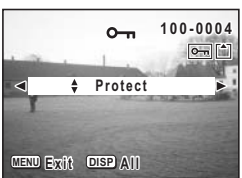

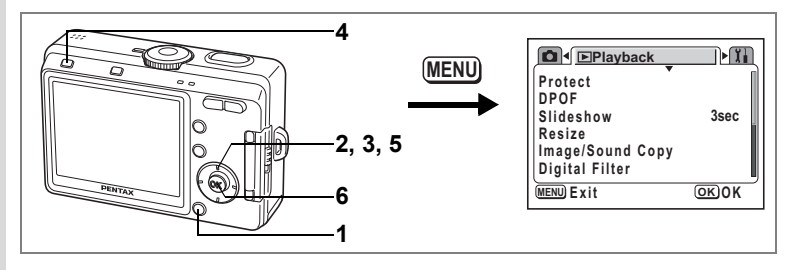

#### **Alle opnamen en geluidsopnamen beveiligen**

U kunt alle foto- en geluidsopnamen beveiligen.

- **1 Druk op de MENU-knop in de weergavefunctie.** Het menu [D Playback] verschijnt.
- **2** Selecteer [Protect] met de vierwegbesturing (▲▼).

## **3 Druk op de vierwegbesturing (**5**).**

Het scherm voor beveiliging verschijnt.

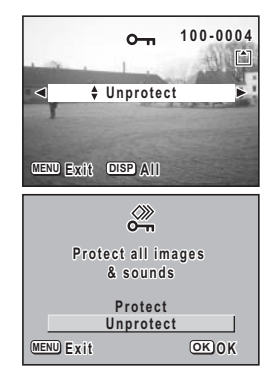

#### **4 Druk op de DISPLAY-knop.** Het scherm voor beveiliging van alle opnamen verschijnt. **5 Selecteer [Beveiligen] met de**

- vierwegbesturing ( $\triangle$ ).
- **6 Druk op de knop OK.**

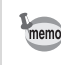

Selecteer [Unprotect] bij stap 5 om de beveiligingsinstelling voor alle opnamen en geluidsopnamen op te heffen.

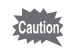

Bij formattering van de SD-geheugenkaart of het interne geheugen worden ook beveiligde opnamen en geluidsopnamen gewist.

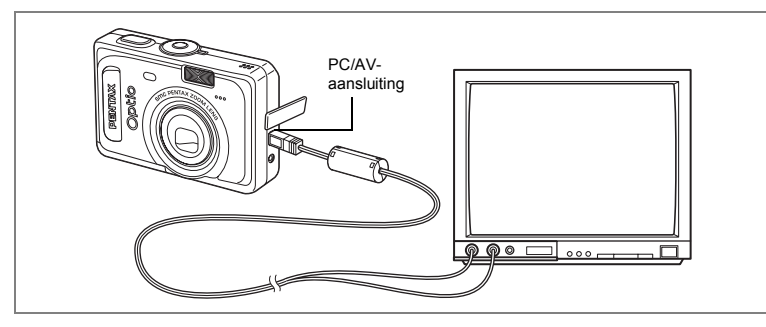

**Met de AV-kabel kunt u opnamen vastleggen en weergeven op een TV of andere apparatuur met een video-ingang. Zet de TV en de camera uit voordat u de kabel aansluit.**

- **1 Open de klep voor de aansluitingen en sluit de AV-kabel aan op de PC/AV-uitgang.**
- **2 Sluit het andere uiteinde van de AV-kabel aan op de video- en audio-ingang van de TV.**

Als u gebruikmaakt van stereoapparatuur, sluit de geluidsconnector dan aan op de L-ingang (wit).

### **3 Zet de TV en de camera aan.**

Wanneer er meer dan één video-ingang is en u niet weet welke te gebruiken, raadpleegt u de handleiding van de TV (of ander AV-toestel) waarop u de camera wilt aansluiten om de opnamen te bekijken.

Het video-uitgangssignaal wijzigen <sup>eerbl</sup>z.127

memo

Als u van plan bent de camera langdurig te gebruiken, is gebruik van de (optionele) netvoedingsadapter D-AC5 aan te bevelen. Raadpleeg de handleiding bij de TV of de apparatuur waarop de camera is aangesloten.

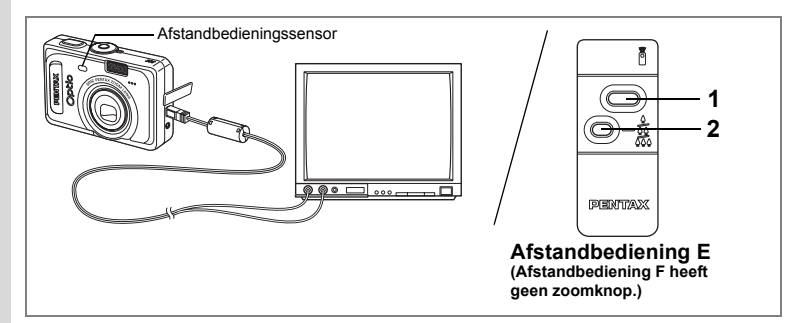

#### **Met de (optionele) afstandbediening de vorige of volgende opname weergeven**

Als u opnamen weergeeft op een TV, kunt u de vorige of volgende opname weergeven met de afstandbediening.

### **1 Druk de ontspanknop van de afstandbediening in.**

De opname volgend op de huidige opname wordt weergegeven.

#### **2 Druk op de zoomknop van de afstandbediening.**

De opname voorafgaand aan de huidige opname wordt weergegeven.

- Het gebruik van de afstandbediening om de vorige of volgende opname weer te geven is alleen mogelijk wanneer de AV-kabel is aangesloten.
	- Het gebruik van de afstandbediening om de vorige of volgende opname weer te geven is alleen mogelijk bij weergave van foto's op het scherm met 1 opname (normaal). U kunt de afstandbediening niet gebruiken om video-opnamen, foto's met geluid of geluidsopnamen te starten of te stoppen; dit kan alleen met de knoppen van de camera. De afstandbediening kan ook niet worden gebruikt terwijl video-opnamen, foto's met geluid of geluidsopnamen worden afgespeeld of wanneer het afspelen ervan is onderbroken.
	- Om de vorige of volgende opname te kunnen weergeven, hebt u de (optionele) afstandbediening E nodig.
	- U kunt de volgende opname alleen weergeven met de (optionele) afstandbediening F.

memo

U kunt de opnamen op de SD-geheugenkaart of in het interne geheugen afdrukken op een DPOF-compatibele printer (Digital Print Order Format) of laten afdrukken door een afdrukservice.

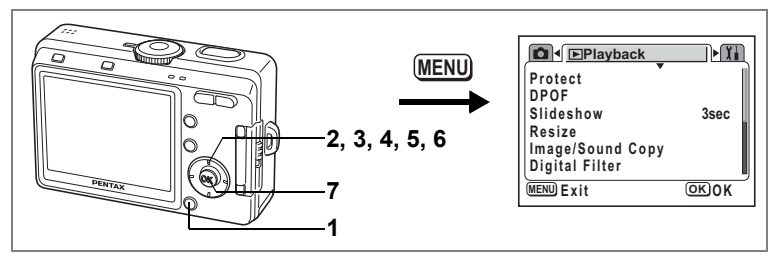

## **Afzonderlijke opnamen afdrukken**

Stel voor elke opname de volgende opties in.

Copies:Kies het aantal exemplaren (maximaal 99).

Date:Geef aan of de datum al dan niet moet worden afgedrukt op de foto.

Als u instellingen wilt verrichten voor opnamen die zijn opgeslagen in het interne geheugen, mag er geen SD-geheugenkaart in de camera zijn geplaatst.

- **1 Druk op de MENU-knop in de weergavefunctie.** Het menu [D Playback] verschijnt.
- **2** Selecteer [DPOF] met de vierwegbesturing (▲▼).
- **3 Druk op de vierwegbesturing (**5**).** Het DPOF-scherm verschijnt.
- **4 Kies met de vierwegbesturing (**45**) de opname die u wilt laten afdrukken en druk op de vierwegbesturing (**3**).**

Het kader wordt verplaatst naar [Copies].

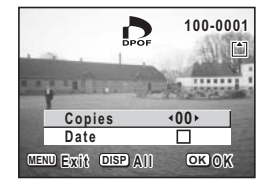

#### **5 Kies het aantal exemplaren met de vierwegbesturing (**45**) en druk op de vierwegbesturing (**3**).**

Het kader gaat naar [Datum].

#### **6 Gebruik de vierwegbesturing (**45**) om aan te geven of de datum al dan niet moet worden afgedrukt.**

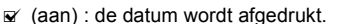

 $\Box$  (uit) : de datum wordt niet afgedrukt.

## **7 Druk op de knop OK.**

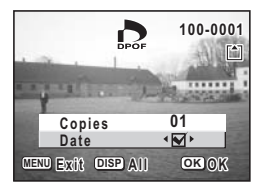

Er kunnen afdrukken worden gemaakt op basis van de instellingen.

- Als er al DPOF-instellingen zijn opgegeven voor een opname, verschijnt de vorige instelling van het aantal afdrukken en de datumweergave.
- Als u de DPOF-instellingen wilt annuleren, stelt u het aantal exemplaren in op 0 en drukt u op de OK-knop.
- Als u opnamen die zijn opgeslagen in het interne geheugen, wilt laten afdrukken op basis van DPOF-instellingen bij een fotolab, volgt u de procedure in "Bestanden kopiëren" (blz.116 - 117) en kopieert u de bestanden eerst vanuit het interne geheugen naar de SD-geheugenkaart.
- U kunt geen afdrukopties instellen voor video-opnamen of geluidsbestanden.
- Afhankelijk van de printer of de afdrukapparatuur van het fotoverwerkingslab bestaat de kans dat de datum niet op de opnamen wordt afgedrukt, zelfs als de DPOF-instelling hiervoor was gekozen.
- Wanneer de camera rechtstreeks is aangesloten op een PictBridge-compatibele printer, worden opnamen mogelijk niet correct afgedrukt indien het totale aantal exemplaren hoger is dan 500.

memo
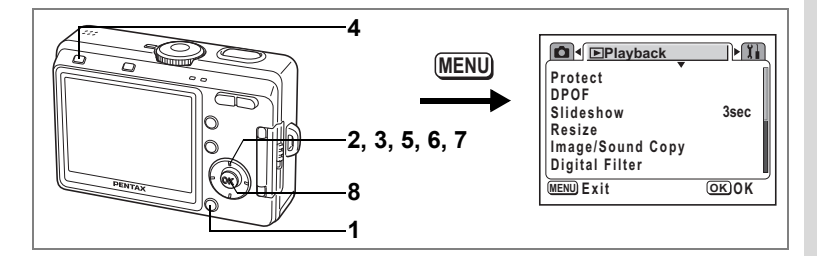

## **Alle opnamen afdrukken**

- **1 Druk op de MENU-knop in de weergavefunctie.** Het menu [D Playback] verschijnt.
- **2** Selecteer [DPOF] met de vierwegbesturing (▲▼).
- **3 Druk op de vierwegbesturing (**5**).**

Het DPOF-scherm verschijnt.

- **4 Druk op de DISPLAY-knop.**
- **5 Kies het aantal exemplaren met de vierwegbesturing (**45**).** U kunt maximaal 99 exemplaren afdrukken.
- **6 Druk op de vierwegbesturing (**3**).** Het kader gaat naar [Datum].

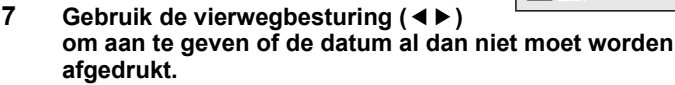

- $\nabla$  (aan) : de datum wordt afgedrukt.
- $\Box$  (uit) : de datum wordt niet afgedrukt.

## **8 Druk op de knop OK.**

Er kunnen afdrukken worden gemaakt op basis van de instellingen.

• Het aantal exemplaren dat u opgeeft bij de DPOF-instellingen, geldt voor alle opnamen. Controleer of het aantal correct is alvorens de opnamen af te drukken.

• Wanneer de camera rechtstreeks is aangesloten op een PictBridge-compatibele printer, worden opnamen mogelijk niet correct afgedrukt indien het totale aantal exemplaren hoger is dan 500.

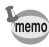

- Wanneer er instellingen worden opgegeven voor alle opnamen, worden instellingen voor afzonderlijke opnamen geannuleerd.
- DPOF-instellingen zijn niet beschikbaar voor video-opnamen en geluidsbestanden.

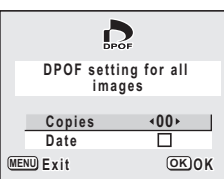

## **Rechtstreeks afdrukken met PictBridge**

Als u de camera met de USB-kabel (I-USB7) die bij de camera is geleverd, aansluit op een printer die PictBridge ondersteunt, kunt u opnamen rechtstreeks vanuit de camera afdrukken, zonder computer. Nadat de camera is aangesloten op de printer, selecteert u op de camera de opnamen die u wilt afdrukken en het aantal exemplaren.

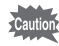

- Het verdient aanbeveling de (optionele) netvoedingsadapter D-AC5 te gebruiken als de camera is aangesloten op een printer. Mogelijk werkt de printer niet correct of raken de opnamegegevens beschadigd wanneer de batterij leegraakt terwijl de camera is aangesloten op de printer.
- Tijdens het overbrengen van gegevens van de camera naar de printer knippert de flitserstatus-LED langzaam.
- Maak de USB-kabel niet los tijdens de overdracht van gegevens.
- Al naar gelang het type printer zijn mogelijk niet alle op de camera gemaakte instellingen (zoals opnamekwaliteit en DPOF-instellingen) geldig.
- Wanneer de camera rechtstreeks is aangesloten op een PictBridge-compatibele printer, worden opnamen mogelijk niet correct afgedrukt indien het totale aantal exemplaren hoger is dan 500.

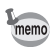

De camera wordt automatisch uitgeschakeld wanneer de USB-kabel wordt losgekoppeld.

## **Camera op de printer aansluiten**

**1 Selecteer [PictBridge] als [USB Connection Mode] in het menu [Ii Set-up].** 

1"De USB-aansluitfunctie wijzigen" (blz.128)

**2 Sluit de camera aan op de printer met de USB-kabel die bij de camera is geleverd.**

Het PictBridge-menu verschijnt.

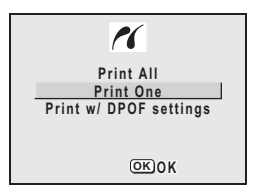

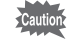

Sluit de camera niet aan op de computer terwijl [PictBridge] is geselecteerd als USBaansluitfunctie.

Zie stap 4 in de "Handleiding computeraansluiting" als de camera is aangesloten op een computer terwijl "PictBridge" is ingesteld.

## **Afzonderlijke opnamen afdrukken**

- **1 Selecteer [Print One] (Eén exemplaar afdrukken) met de vierwegbesturing**   $($  $\blacktriangle$   $\blacktriangledown$  $).$
- **2 Druk op de knop OK.** Het scherm [Print One] verschijnt.
- **3 Kies met de vierwegbesturing (**45**) de opname die u wilt afdrukken.**
- **4 Kies met de vierwegbesturing (▲▼) het aantal exemplaren.**

U kunt maximaal 99 exemplaren afdrukken.

- **5 Gebruik de DISPLAY-knop om te bepalen of de datum al dan niet moet worden afgedrukt.**
	- $\mathbf{F}$  (aan) : de datum wordt afgedrukt.
	- $\Box$  (uit) : de datum wordt niet afgedrukt.
- **6 Druk op de knop OK.**

Er kunnen afdrukken worden gemaakt op basis van de instellingen. Druk op de MENU-knop als u het afdrukken tussentijds wilt stoppen.

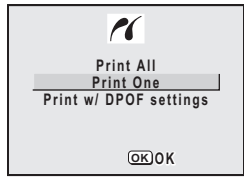

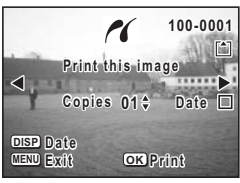

## **Alle opnamen afdrukken**

- **1 Selecteer [Print All] (Alles afdrukken)**  met de vierwegbesturing (▲ ▼).
- **2 Druk op de OK-knop.** Het scherm Alle opnamen afdrukken verschijnt.
- **3 Kies met de vierwegbesturing (▲▼) het aantal exemplaren.**

Het aantal exemplaren dat u kiest, geldt voor alle opnamen.

- **4 Gebruik de DISPLAY-knop om te bepalen of de datum al dan niet moet worden afgedrukt.**
	- $\leq$  (aan) : de datum wordt afgedrukt.
	- $\Box$  (uit) : de datum wordt niet afgedrukt.
- **5 Druk op de knop OK.**

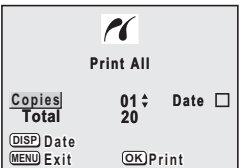

Alle opnamen worden afgedrukt op basis van de gekozen instellingen. Druk op de MENU-knop als u het afdrukken tussentijds wilt stoppen.

## **Afdrukken met DPOF-instellingen**

## **1 Selecteer [Print w/DPOF settings] (Afdrukken met DPOF**instellingen) met de vierwegbesturing (▲ ▼).

## **2 Druk op de OK-knop.**

Het scherm [Print w/DPOF settings] verschijnt. Controleer de opname en de afdrukinstellingen met de vierwegbesturing (45).

## **3 Druk op de knop OK.**

De geselecteerde opname wordt afgedrukt op basis van de DPOF-instellingen. Druk op de MENU-knop als u het afdrukken tussentijds wilt stoppen.

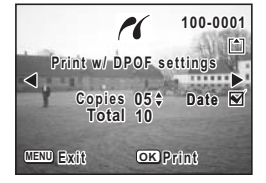

## **De camera losmaken van de printer**

Maak de camera los van de printer wanneer u klaar bent met het afdrukken van opnamen.

- **1 Zet de camera uit.**
- **2 Maak de USB-kabel los van de camera.**
- **3 Maak de USB-kabel los van de printer.**

## **Opnamen bewerken**

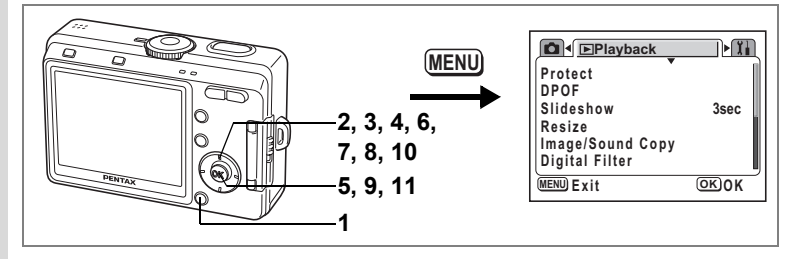

## **De opnamegrootte en kwaliteit wijzigen**

Door de grootte en kwaliteit van een geselecteerde opname te wijzigen, kunt u het bestand verkleinen. U kunt deze functie gebruiken om opnamen te blijven maken wanneer de SD-geheugenkaart of het interne geheugen vol is, door de opnamen te verkleinen en de oorspronkelijke opnamen te overschrijven. Zo maakt u ruimte vrij op de kaart of in het geheugen.

- **1 Druk op de MENU-knop in de weergavefunctie.** Het menu [D Playback] verschijnt.
- **2 Gebruik de vierwegbesturing (**23**) om [Resize] te selecteren.**

## **3 Druk op de vierwegbesturing (**5**).**

Het scherm voor wijziging van de grootte verschijnt.

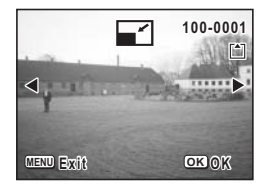

- **4 Kies met de vierwegbesturing (**45**) de opname waarvan u de grootte wilt wijzigen.**
- **5 Druk op de knop OK.**

Het scherm voor selectie van de resolutie en kwaliteit verschijnt.

- **6 Wijzig de opnamepixels met de vierwegbesturing (**45**).**
- **7 Druk op de vierwegbesturing (**3**).** Het kader gaat naar [Quality Level] (Kwaliteitsniveau).
- **8 Wijzig het kwaliteitsniveau met de vierwegbesturing (**45**).**

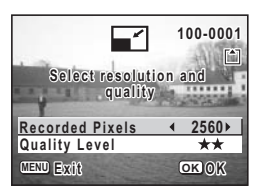

- **9 Druk op de knop OK.**
- **10 Selecteer [Overschrijven] of [Opslaan als]**  met de vierwegbesturing (▲ ▼).
- **11 Druk op de knop OK.**

memo

De opname met de gewijzigde grootte wordt opgeslagen.

- De grootte van filmopnamen kan niet worden gewijzigd.
- U kunt een opname niet groter maken dan het origineel.
	- Het is niet mogelijk een hogere kwaliteit te selecteren dan die van de oorspronkelijke opname.

weergeven, verwijderen en bewerken **Weergeven, verwijderen en bewerken**

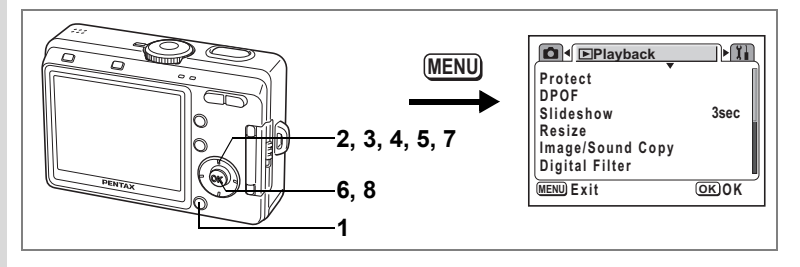

## **Opnamen bewerken met digitale filters**

De digitale filters bestaan uit acht kleurfilters (zwart-wit, sepia, rood, groen, blauw, zwart-wit + rood, zwart-wit + groen, zwart-wit + blauw), een soft-filter, vijf illustratiefilters en twee filters voor speciale effecten. De digitale filterfunctie stelt u in staat opnamen te bewerken met deze filters. De opname die is geproduceerd met het speciale effect, verschijnt op de LCD-monitor.

memo

Opnamen die zijn bewerkt met een digitaal filter, worden opgeslagen als "Better ( $\star \star$ )", ongeacht de kwaliteit van de oorspronkelijke opname.

**1 Druk op de MENU-knop in de weergavefunctie.**

Het menu [D Playback] verschijnt.

**2 Selecteer [Digital Filter] met de vierwegbesturing (▲▼).** 

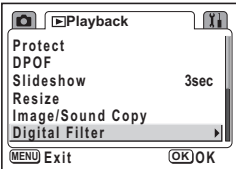

- **3 Druk op de vierwegbesturing (**5**).** Er verschijnt een opname die kan worden bewerkt met de digitale filters.
- **4 Kies met de vierwegbesturing (**45**) de opname die wilt bewerken.**

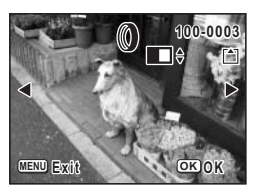

**5 Kies een digitaal filter met de**  vierwegbesturing (▲ ▼).

Het filtereffect wordt gecreëerd en de opname verschijnt op de LCD-monitor. Het voorbeeld laat een opname zien met illustratiefilter 1 als effect.

- **6 Druk op de knop OK.**
- **7 Selecteer [Overschrijven] of [Opslaan als]** met de vierwegbesturing (▲ ▼).

## **8 Druk op de knop OK.**

De opname wordt opgeslagen met het digitale filtereffect.

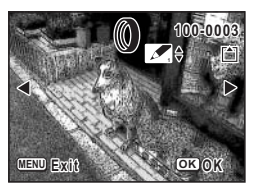

## **Bestanden kopiëren**

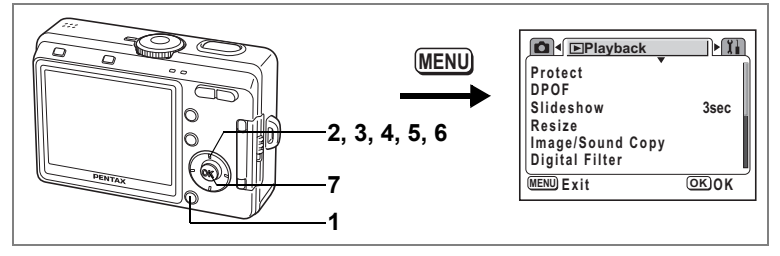

U kunt beeld- en geluidsbestanden kopiëren van het interne geheugen naar de SD-geheugenkaart en vice versa. Deze functie is alleen beschikbaar wanneer er een kaart in de camera is geplaatst.

Wanneer u bestanden van het interne geheugen naar de SD-geheugenkaart kopieert, worden alle bestanden in één keer gekopieerd. Kopieert u bestanden van de SD-geheugenkaart naar het interne geheugen, dan worden de bestanden één voor één gekopieerd.

Zet de camera uit voordat u de SD-geheugenkaart plaatst of uitneemt.

**1 Druk op de MENU-knop in de weergavefunctie.**

Het menu [D Playback] verschijnt.

**2 Selecteer [Copy image/sound] (Opname/geluid kopiëren)**  met de vierwegbesturing (▼).

## **3 Druk op de vierwegbesturing (**5**).**

Het scherm [Image/Sound Copy] verschijnt. Kies de gewenste kopieermethode.

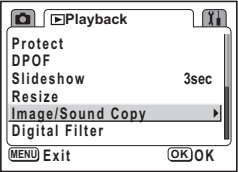

 $\sum_{i=1}^{n}$ 

**Bestanden kopiëren vanuit het interne geheugen naar de SD-geheugenkaart**

**4** Selecteer [**□ ▶**  $^{\sim}$  ] met de **vierwegbesturing (**23**) en druk op de OK-knop.**

> Alle bestanden worden naar de SD-geheugenkaart gekopieerd.

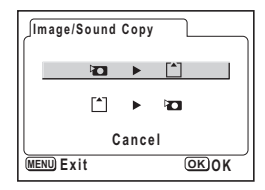

**Bestanden kopiëren van de SD-geheugenkaart naar het interne geheugen**

- **4** Selecteer  $\lceil \frac{2}{3} \rceil$  **D** and the vierwegbesturing (▲ ▼) **en druk op de OK-knop.**
- **5 Selecteer het bestand dat u wilt kopiëren met de vierwegbesturing (**45**).**

memo

**6 Druk op de knop OK.** Het geselecteerde bestand wordt naar het interne geheugen gekopieerd.

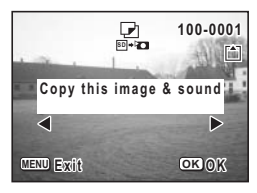

- Als aan een opname een gesproken memo is toegevoegd, wordt het memo samen met de opname gekopieerd.
- Wanneer u een bestand van de SD-geheugenkaart naar het interne geheugen kopieert, krijgt het bestand een nieuwe naam.

## **Instellingen Camera-instellingen**

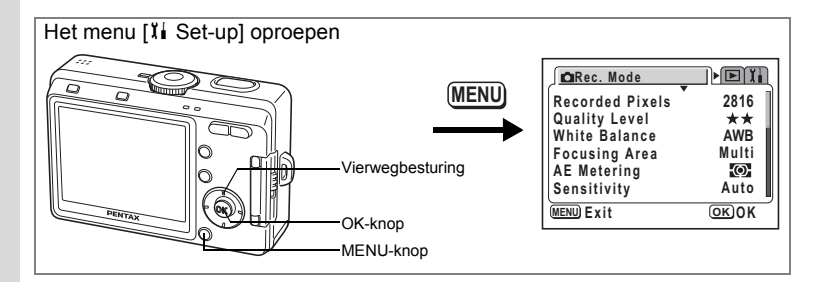

## **Een SD-geheugenkaart of het interne geheugen formatteren**

Bij formattering worden alle gegevens van de SD-geheugenkaart verwijderd of uit het interne geheugen, wanneer u geen kaart gebruikt.

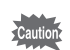

- Schakel de camera niet uit, verwijder de batterijen of de SD-geheugenkaart niet en koppel de netvoedingsadapter niet los voordat het formatteren gereed is. Anders kan de geheugenkaart beschadigd raken.
- Een SD-geheugenkaart die is geformatteerd op een computer of op een ander apparaat, is niet bruikbaar. Formatteer de kaart met de camera.
- Bij formatteren worden ook beveiligde gegevens verwijderd.
- 

## **1 Selecteer [Format] in het menu [I] Set-up].**

## **2 Druk op de vierwegbesturing (**5**).**

Het scherm voor formattering verschijnt.

**3 Selecteer [Format] met de vierwegbesturing (▲▼).** 

### **4 Druk op de knop OK.**

Het formatteren begint. Wanneer het formatteren voltooid is, kunt u opnamen maken met de camera.

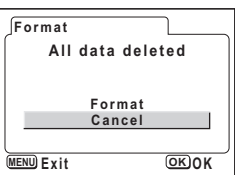

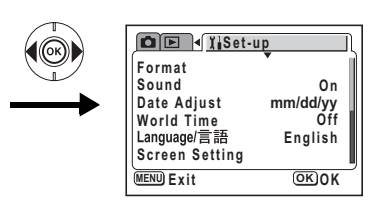

## **De geluidsinstellingen wijzigen**

U kunt het weergavevolume en het volume van bedieningsgeluiden aanpassen, zoals het geluid bij inschakeling, het sluitergeluid en het geluid bij belangrijke handelingen. Ook kan het type geluid worden gewijzigd.

**1 Selecteer [Sound] in het menu [**B **Set-up].**

Kiest u [0], dan wordt het geluid uitgeschakeld.

**2 Druk op de vierwegbesturing (**5**).** Het scherm [Operation Sound] (Bedieningsgeluid) verschijnt.

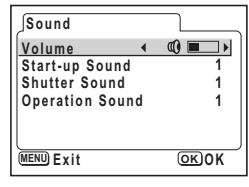

#### **Het Volume aanpassen**

- **3** Selecteer [Volume] met de vierwegbesturing (▲▼).
- **4 Pas het volume aan met de vierwegbesturing (**45**).**
- **5 Druk twee keer op de OK-knop.**

U kunt nu opnamen maken of weergeven met de camera.

**Het type startgeluid, sluitergeluid en geluid bij belangrijke handelingen wijzigen**

- **3 Selecteer [Opstartgeluid] met de vierwegbesturing (**23**).**
- **4 Selecteer [1], [2], [3] of [Off] (Uit) met de vierwegbesturing (**45**).** Wijzig [Shutter sound] (Sluitergeluid) en [Operation Sound] (Bedieningsgeluid) op dezelfde manier.

## **5 Druk twee keer op de OK-knop.**

U kunt nu opnamen maken of weergeven met de camera.

memo

De geluidsinstellingen worden opgeslagen bij uitschakeling van de camera.

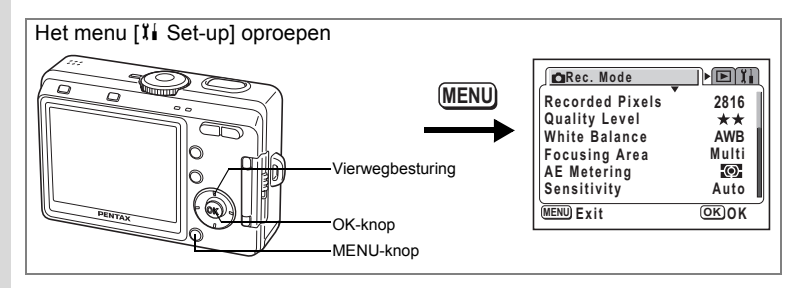

## **Datum/tijd wijzigen**

U kunt de aanvankelijk ingestelde datum en tijd wijzigen. U kunt ook de stijl wijzigen waarin de datumgegevens worden weergegeven op de camera.

- **1 Selecteer [Date Adjust] (Datum instellen) in het menu [**B **Set-up].**
- **2 Druk op de vierwegbesturing (**5**).** Het scherm Datum instellen verschijnt.
- **3 Selecteer de datumweergave met de vierwegbesturing (▲ ▼).**

Kies [mm/dd/yy], [dd/mm/yy] of [dd/mm/yy].

- **4 Druk op de vierwegbesturing (**5**).** Het kader wordt verplaatst naar [24h].
- **5 Selecteer de tijdweergave met de vierwegbesturing (▲▼).**

Selecteer [12h] voor 12-uurs tijdaanduiding of [24h] voor 24-uurs tijdaanduiding.

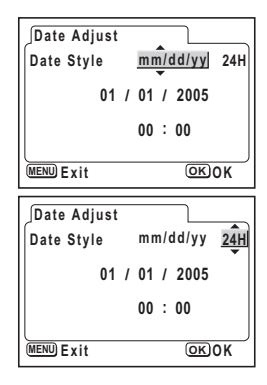

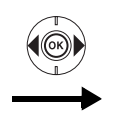

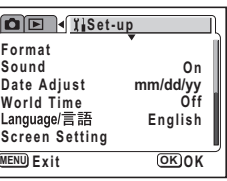

## **6 Druk op de vierwegbesturing (**5**).**

Het kader wordt verplaatst naar maand.

## **7 Druk op de vierwegbesturing (▲▼) om de maand te wijzigen.**

Stel de datum en het jaar op dezelfde manier in. (Door op de vierwegbesturing (4) te drukken, verplaatst u het kader naar het vorige onderdeel.) Als u [12h] selecteert bij stap 3, verandert de

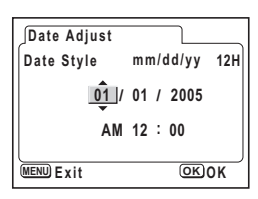

aanduiding in AM (vóór 12:00 uur 's middags) of PM (na 12:00 uur 's middags), al naar gelang de tijd.

## **8 Druk twee keer op de OK-knop.**

De camera is gereed voor het maken van opnamen.

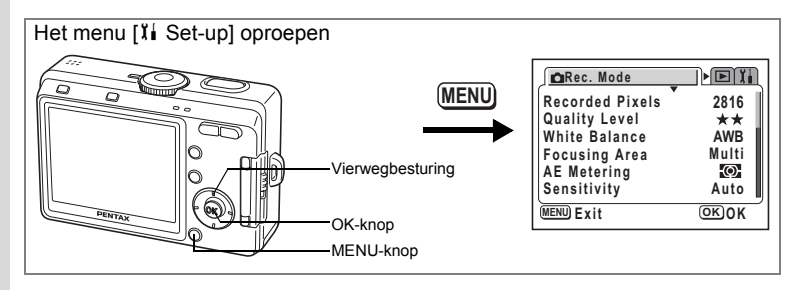

## **De wereldtijd instellen**

De datum en tijd die u selecteert bij "Basisinstelling" (blz.28), dienen als instelling voor de plaatselijke tijd (Home Time).

U kunt een andere tijd weergeven dan de lokale tijd (Wereldtijd). Dat is handig wanneer u fotografeert in een ander land.

**1 Selecteer [World Time] in het menu [** $\sharp$ **] Set-up].** 

## **2 Druk op de vierwegbesturing (**5**).**

Het scherm [Wereldtijd] verschijnt.

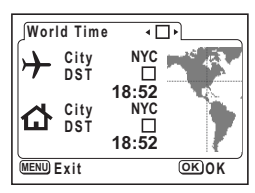

## **3 Selecteer**  $\vec{v}$  of  $\Box$  met de vierwegbesturing (**4** $\blacktriangleright$ ).

- $\mathbf{F}$ : De tijd in de plaats die is geselecteerd bij World Time (Wereldtijd), wordt weergegeven.
- $\Box$ : De tijd in de plaats die is geselecteerd bij Home Time (Plaatselijke tijd), wordt weergegeven.

## **4 Druk op de vierwegbesturing (**3**).**

Als New York is geselecteerd als plaats voor de wereldtijd, wordt de locatie van New York op de wereldkaart gemarkeerd en geeft  $\rightarrow$  de actuele tijd in New York (NYC) aan.

## **5 Kies**  $\div$  **(de plaats voor de wereldtiid) met de vierwegbesturing (**45**) en druk op de vierwegbesturing (**3**).**

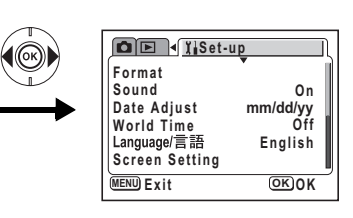

## **6 Schakel [DST] (Zomertijd) in (** $\mathbf{F}$ **) of uit (** $\Box$ **) met de vierwegbesturing (**45**) en druk op de vierwegbesturing (**3**).**

Het kader wordt verplaatst naar  $\lceil \Delta \rceil$  (plaats voor plaatselijke tijd). De standaardinstelling van  $\lceil \Delta \rceil$  (plaats voor plaatselijke tijd) is [NYC (New York)].

Wijzig [ $\triangle$ ] (plaats voor plaatselijke tijd) en kies de DST-instelling met de vierwegbesturing (45).

## **7 Druk twee keer op de OK-knop.**

U kunt nu opnamen maken of weergeven met de tijd in de geselecteerde plaats.

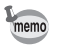

Zie pagina 132 voor een overzicht van plaatsen en de bijbehorende codes.

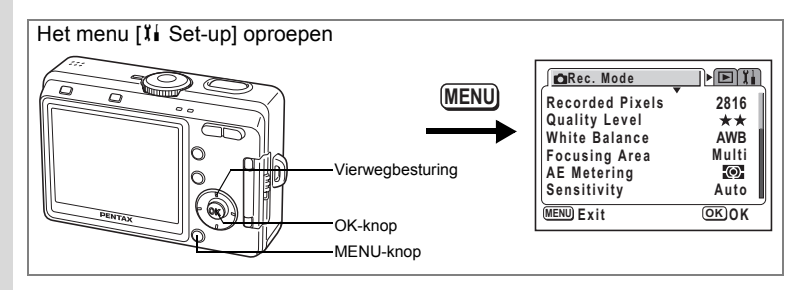

**Het startscherm, de achtergrondkleur en schermeffecten wijzigen**

- **1 Selecteer [Screen Setting] in het [I] Set-up]menu.**
- **2 Druk op de vierwegbesturing (**5**).** Het scherm [Screen Setting] verschijnt.

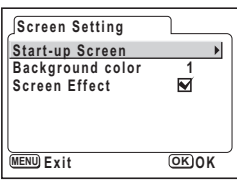

### **Het startscherm wijzigen**

U kunt een opname die u met de camera hebt gemaakt instellen als het welkomstscherm dat verschijnt als u de camera aanzet.

- **3 Selecteer [Start-up Screen] met de vierwegbesturing (**23**).**
- **4 Druk op de vierwegbesturing (**5**).**

Het scherm [Change Start-up Screen] verschijnt.

**5 Selecteer**  $\mathbf{F}$  (aan) of  $\Box$  (uit) met de **vierwegbesturing (**45**).**

> $\vec{v}$  (aan) : het startscherm wordt weergegeven  $\Box$ (Off) : het startscherm wordt niet weergegeven

**Start-up Screen Start-up Screen**  $\overline{\blacksquare}$ **Optio DISP Image MENU OK EXIGA** 

- **6 Druk op de DISPLAY-knop.**
- **7 Kies met de vierwegbesturing (**45**) een opname voor het startscherm.**

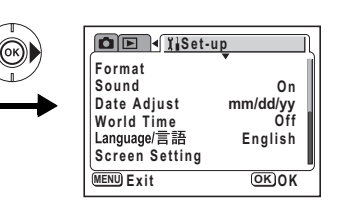

## **8 Druk vier keer op de OK-knop.**

U kunt nu opnamen maken of weergeven met de camera.

memo

Als het startscherm eenmaal is ingesteld, wordt het niet verwijderd, zelfs niet als de oorspronkelijke opname wordt verwijderd of als de SD-geheugenkaart of het interne geheugen wordt geformatteerd.

#### **De achtergrondkleur wijzigen**

U kunt het motief en de kleur instellen van de achtergrond op de LCD-monitor.

- **3 Selecteer [Background Color] (Achtergrondkleur) met de vierwegbesturing (▲▼).**
- **4 Kies de achtergrondkleur met de vierwegbesturing (**45**).**

De achtergrondkleur van het menu verandert.

**5 Druk twee keer op de OK-knop.** U kunt nu opnamen maken of weergeven met de camera.

# **MENU Exit OK O K**

**Start-up Screen Screen Effect Background color Screen Setting**

#### **Schermeffecten gebruiken**

U kunt verschillende overgangseffecten gebruiken bij verandering van de weergave op de LCD-monitor.

- **3 Selecteer [Screen Effect] met de vierwegbesturing (**23**).**
- **4** Selecteer **☑** (aan) of  $□$  (uit) met de vierwegbesturing (◀▶).
- **5 Druk twee keer op de OK-knop.**

U kunt nu opnamen maken of weergeven met de camera.

**1**

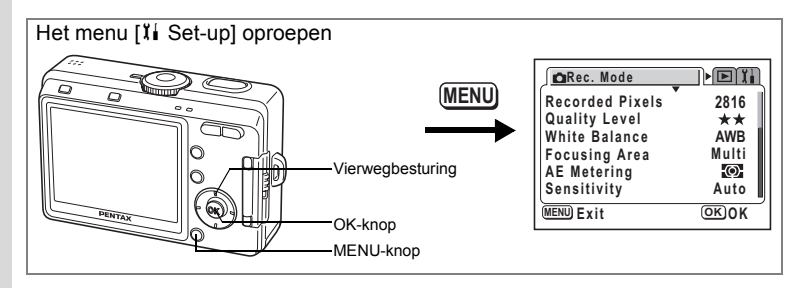

## **De weergavetaal wijzigen**

U kunt de taal wijzigen waarin de menu's, foutberichten, e.d. worden weergegeven. U kunt kiezen uit de volgende talen: Engels, Frans, Duits, Spaans, Italiaans, Russisch, Koreaans, Chinees (traditioneel en vereenvoudigd) en Japans.

- 1 **Selecteer [Language/言語] in het menu [li** Set-up].
- **2 Kies de taal met de vierwegbesturing (**45**).**

## **3 Druk op de knop OK.**

U kunt nu opnamen maken of weergeven met de camera.

## **De helderheid van de LCD-monitor aanpassen**

U kunt de helderheid van de LCD-monitor aanpassen.

## **1 Selecteer [Brightness Level] in het menu [I]** Set-up].

**2 Druk op de vierwegbesturing (**5**).** Het scherm [Brightness Level] verschijnt.

**3 Pas de helderheid aan met de vierwegbesturing (**45**).**

> De monitor wordt donkerder naarmate de schuifregelaar verder naar links wordt geschoven en lichter naarmate hij verder naar rechts wordt geschoven.

## **4 Druk twee keer op de OK-knop.**

**Brightness Level MENU**) **Exit COKOK** 

U kunt nu opnamen maken of weergeven met de camera.

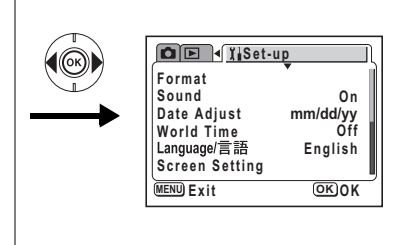

## **Het video-uitgangssignaal wijzigen**

U kunt het uitgangssignaal (NTSC of PAL) kiezen voor het maken of weergeven van opnamen op een TV of een videoapparaat.

- **1 Selecteer [Video Out] (Videosignaal) in het menu [I] Set-up].**
- **2 Selecteer [NTSC] of [PAL] met de vierwegbesturing (**45**).**

Kies het videosignaal dat overeenkomt met het ingangssignaal van de TV of een videoapparaat.

**3 Druk op de knop OK.**

U kunt nu opnamen maken of weergeven met de camera.

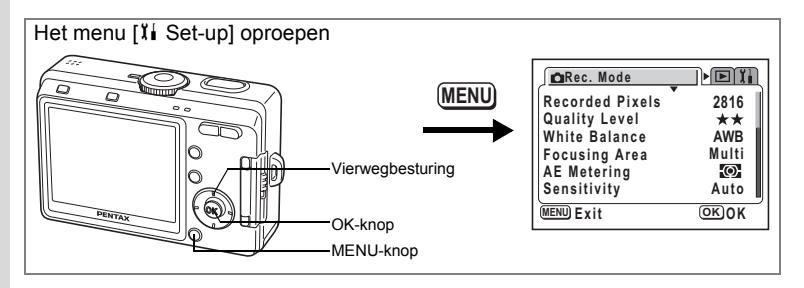

## **De USB-aansluitfunctie wijzigen**

U kunt de USB-aansluitfunctie instellen op het apparaat waarop de USB-kabel wordt aangesloten: een printer (PictBridge) of een computer.

**1 Selecteer [USB Connection] (USB-aansluiting) in het menu [**B **Set-up].**

#### **2 Druk op de vierwegbesturing (**5**).** Het scherm voor selectie van de USBaansluitfunctie verschijnt.

**3 Druk op de vierwegbesturing (**23**) om de USB-aansluitfunctie te wijzigen.**

Voor computers: PC Voor printers: PictBridge

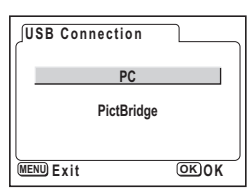

## **4 Druk twee keer op de OK-knop.**

De camera is gereed om te worden aangesloten op een computer of printer.

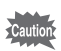

Sluit de camera niet aan op de computer terwijl [PictBridge] is geselecteerd als USB-aansluitfunctie.

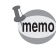

Zie "Handleiding computeraansluiting" voor aanwijzingen omtrent het aansluiten van de camera op een printer of computer.

Rechtstreeks afdrukken met PictBridge Isblz.108

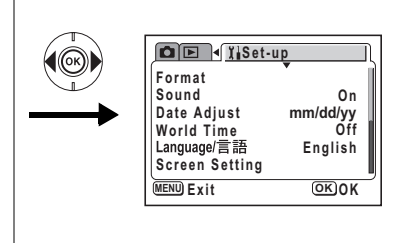

## **Automatisch uitschakelen instellen**

De camera kan automatisch worden uitgeschakeld wanneer een bepaalde tijd geen activiteit plaatsvindt.

- **1 Selecteer [Auto Power Off] in het menu [II Set-up].**
- **2 Selecteer [2 min], [3 min], [5 min] of [Off] (Uit) met de vierwegbesturing (**45**).**

## **3 Druk op de knop OK.**

U kunt nu opnamen maken of weergeven met de camera.

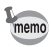

De functie voor automatische uitschakeling werkt niet wanneer de USB-kabel is aangesloten.

## **Standaardinstellingen herstellen (Reset)**

U kunt de standaardinstellingen herstellen, uitgezonderd de instellingen voor datum en tijd, taal/言語 en wereldtijd.

- **1 Selecteer [Reset] in het menu [I] Set-up].**
- **2 Druk op de vierwegbesturing (**5**).**

Het scherm [Reset] verschijnt.

- **3 Selecteer [Reset] met de vierwegbesturing (**2**).**
- **4 Druk op de knop OK.**

U kunt nu opnamen maken of weergeven met de camera.

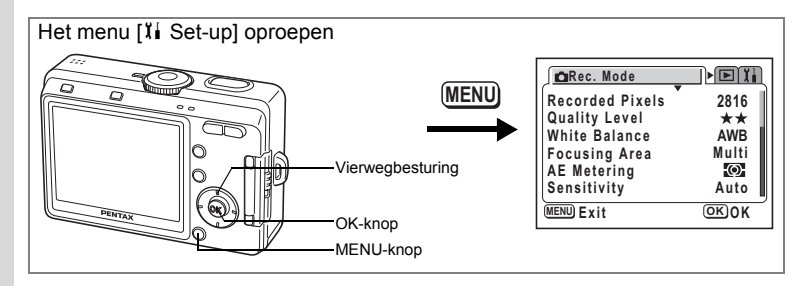

## **Functies vastleggen**

U kunt de functies die u het meest gebruikt, kiezen uit het overzicht in het menu [A Rec. Mode] en ze vastleggen op de vierwegbesturing. De functies kunnen dan in de opnamefunctie worden opgeroepen door op de  $\mathbf{Q}/\mathsf{F}$ n knop te drukken. Op het scherm [Function Mode] dat verschijnt, kunt u dan de instelling wijzigen met de vierwegbesturing.

#### **Een functie vastleggen**

- **1 Selecteer [Fn Setting] in het menu [I] Set-up].**
- **2 Druk op de vierwegbesturing (**5**).** Het scherm Fn-instelling verschijnt.
- **3 Kies met de vierwegbesturing (**23**) de toets waarop u een functie wilt vastleggen.**

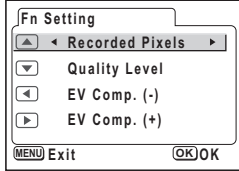

**4 Kies met de vierwegbesturing (**45**) de functie die u wilt vastleggen.**

> De standaardinstellingen zijn als volgt: Recorded Pixels op ▲, Quality Level op  $\blacktriangledown$ , EV Compensation (–) op  $\blacktriangleleft$  en EV Compensation (+) op  $\blacktriangleright$ . Selecteer [Off] als u geen functie wilt vastleggen.

**5 Druk twee keer op de OK-knop.**

U kunt nu opnamen maken of weergeven met de camera.

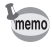

- Op elke toets van de vierwegbesturing kan slechts één functie worden vastgelegd.
- U kunt kiezen uit de volgende tien functies: opnamepixels, kwaliteitsniveau, witbalans, scherpstelveld, lichtmeting bij automatische belichting, gevoeligheid, scherpte, kleurverzadiging, contrast en belichtingscorrectie (+) / (–). Selecteer [Off] als u geen functie wilt vastleggen.

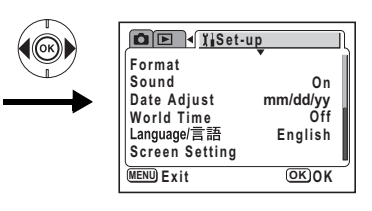

memo

- Belichtingscorrectie  $(+)$  en  $(-)$  moeten paarsgewijs worden vastgelegd, met  $(+)$  op  $\blacktriangle$ en  $(-)$  op  $\blacktriangledown$ , of  $(-)$  op  $\blacktriangleleft$  en  $(+)$  op  $\blacktriangleright$ . Het is niet mogelijk alleen belichtingscorrectie (+) of (–) vast te leggen, of om de plus/min-functies om te draaien.
- In de functie  $\odot$  (Auto Select) kunnen geen functies worden vastgelegd.

#### **Een functie oproepen**

- **1 Zet de functiekiezer op een van de volgende functies: PICT**,  $\mathbb{P}$ ,  $\mathscr{L}$ ,  $\mathscr{L}$ ,  $\mathbf{A}$ ,  $\mathbf{A}$ .
- **2 Druk op de knop @/Fn in de opnamefunctie.**

De functies die zijn vastgelegd op de vierwegbesturing (▲▼◀▶) verschijnen op het scherm.

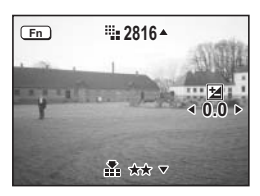

### **3 Kies met de vierwegbesturing (**2345**) de vastgelegde functie en wijzig de instelling.**

Als belichtingscorrectie is vastgelegd op de vierwegbesturing, verschijnt bij een druk op de DISPLAY-knop een histogram met de LW-instelling. (1blz.83) Als u de witbalans vastlegt en  $\boxplus$  (handmatig) selecteert, drukt u op de OK-knop om de witbalans aan te passen.  $(m \bar{b} \mid z.74)$ 

### **4 Druk op de 2**/Fn knop of de ontspanknop.

De instelling wordt opgeslagen en u kunt opnamen maken met de camera.

memo

- U krijgt geen toegang tot functies wanneer u drukt op de knop  $\mathbf{Q}/\mathsf{F}$ n in de functie  $\odot$ (Auto Select),  $\oint$  (geluidsopname) of  $\mathbb{R}$  (video-opname).
- $\cdot$  Bij een druk op de  $\mathbf{Z}/F$ n knop in  $\odot$  (Auto Select-functie) verschijnt het Help-scherm.  $(F\otimes b|z.50)$

## **Bijlage Overzicht van plaatscodes**

In het volgende overzicht vindt u plaatsnamen en de bijbehorende codes voor het instellen van de wereldtijd.

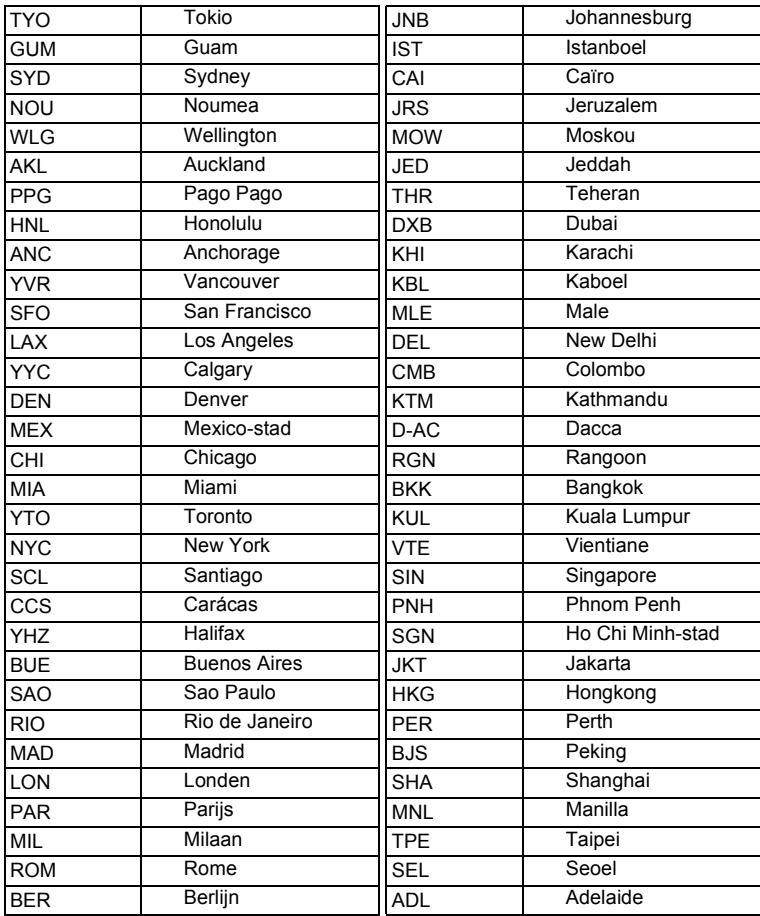

## **Optionele accessoires**

Bij deze camera zijn verschillende speciale accessoires verkrijgbaar.

**Netvoedingsadapter D-AC5**

**USB-kabel I-USB7 (**∗**)**

**AV-kabel I-AVC7 (**∗**)**

**Cameratas O-CC32**

**Draagriem O-ST20 (**∗**)/Sportdraagriem O-ST30/Lederen draagriem O-ST24/ Draagriem O-ST8**

**Afstandbediening E (met zoomfunctie)** 

**Afstandbediening F**

Producten met een sterretje (∗) zijn producten die ook bij de camera worden geleverd.

## **Berichten**

Bij de bediening van de camera kunnen de volgende berichten op de LCDmonitor verschijnen.

#### **Berichten tijdens het maken van opnamen**

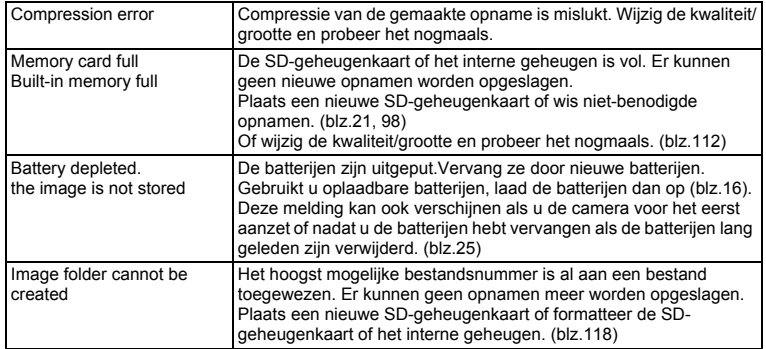

#### **Berichten tijdens weergave**

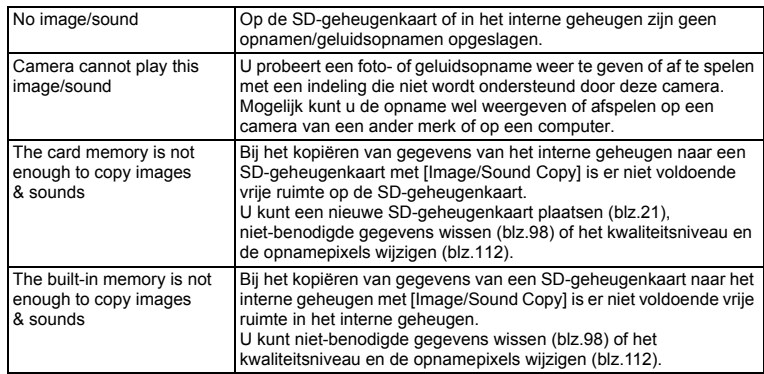

#### **Berichten bij opname of weergave**

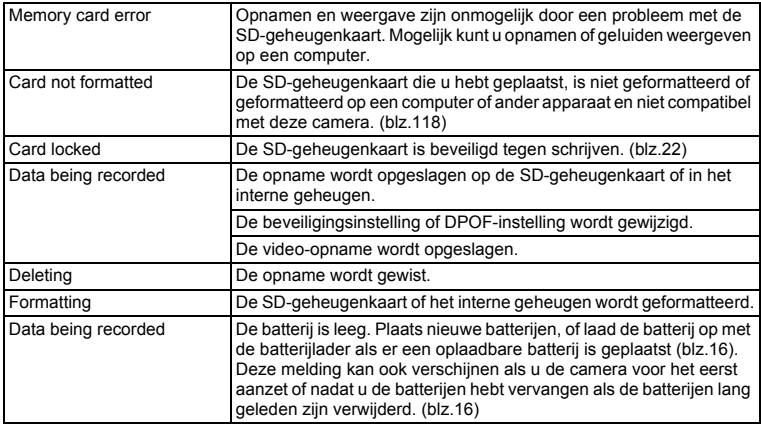

Bij gebruik van de PictBridge-functie kunnen berichten als de volgende op de LCD-monitor verschijnen.

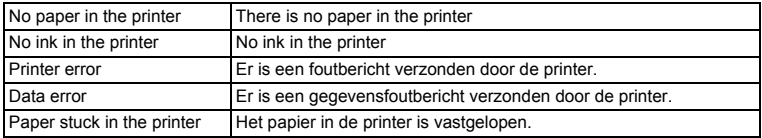

## **Problemen oplossen**

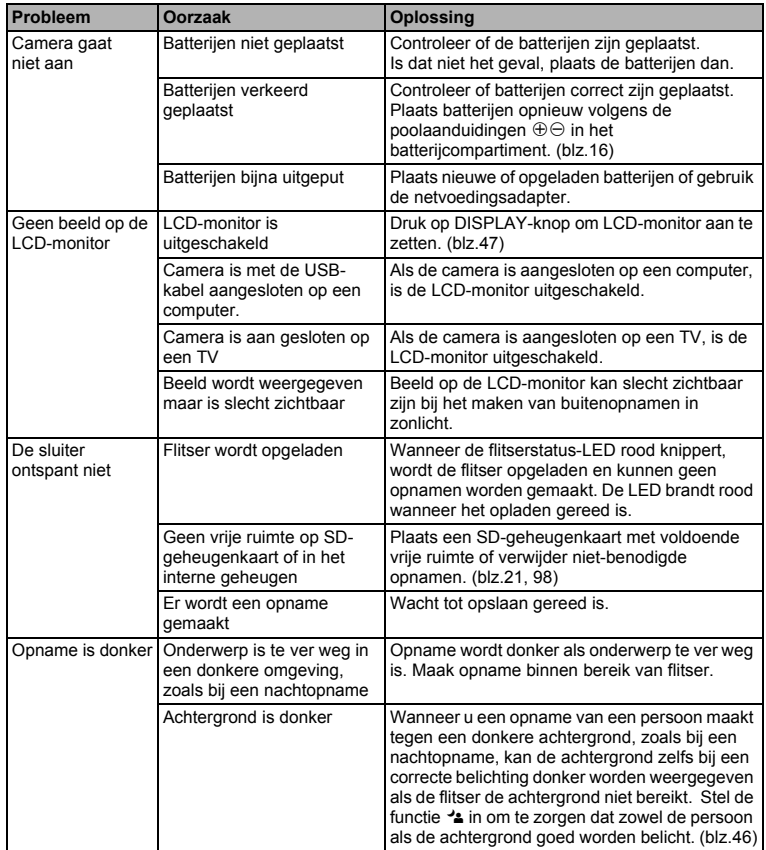

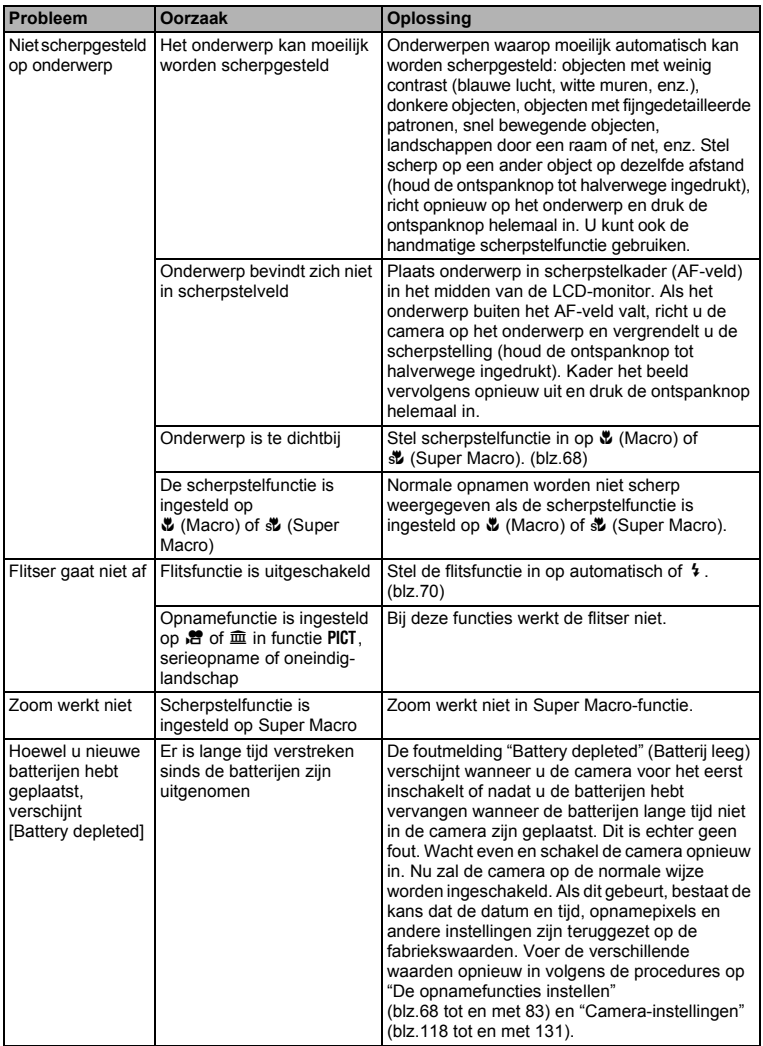

## **Belangrijkste technische gegevens**

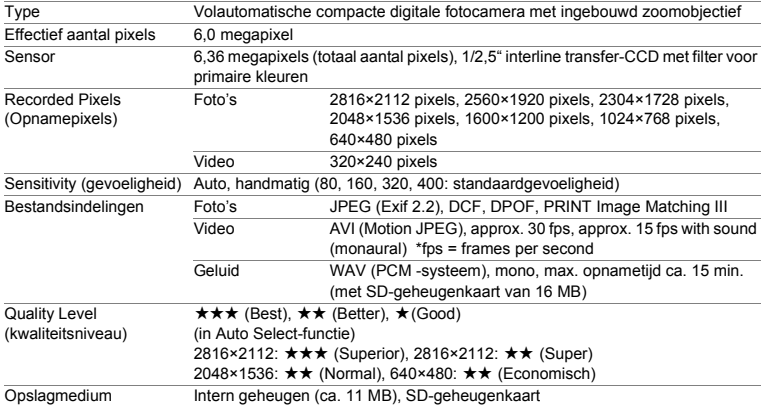

Geschatte opslagcapaciteit (bij gebruik van het interne geheugen (11 MB))

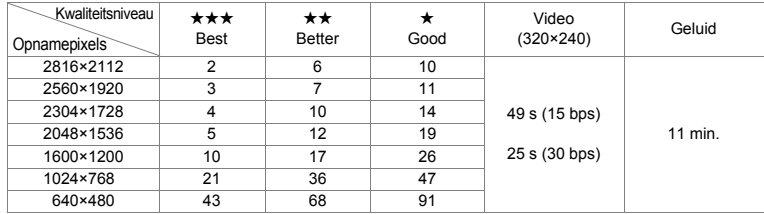

Geschatte opslagcapaciteit (bij gebruik van de SD-geheugenkaart (128 MB))

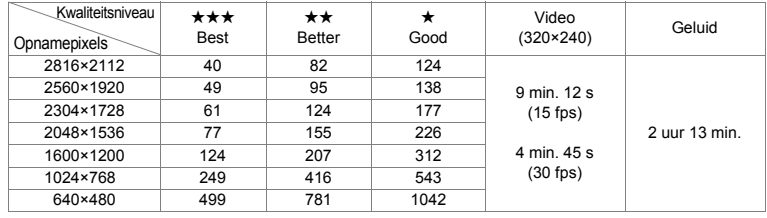

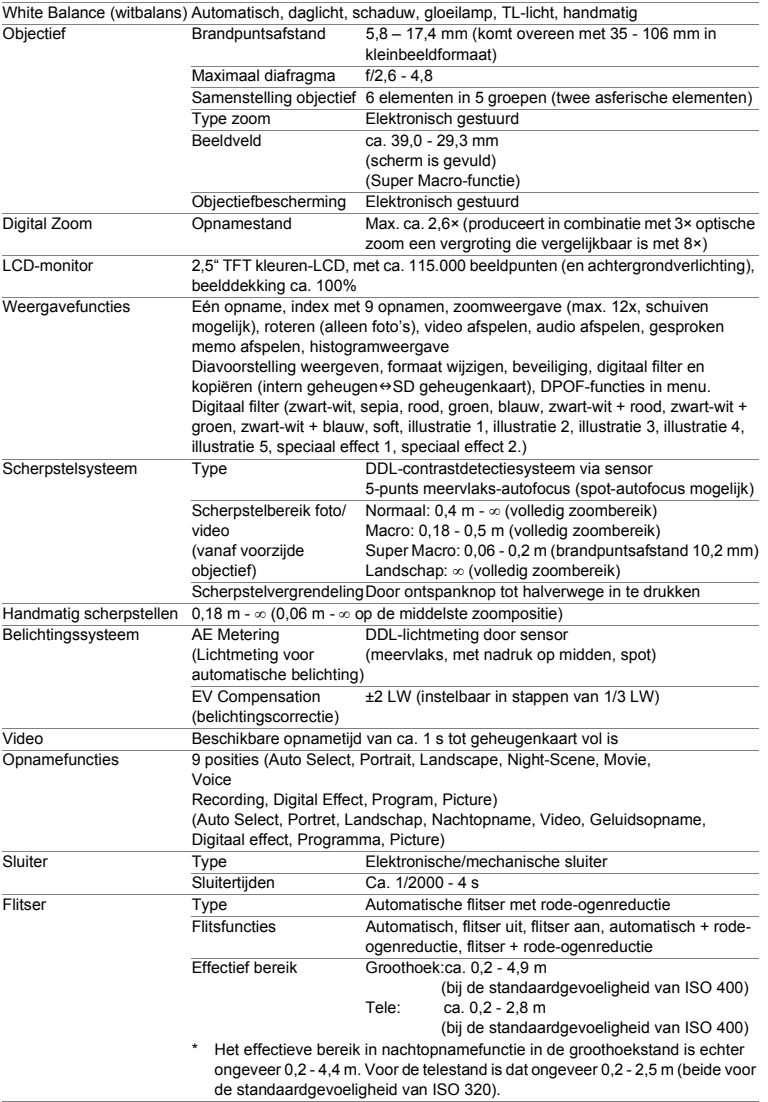

8

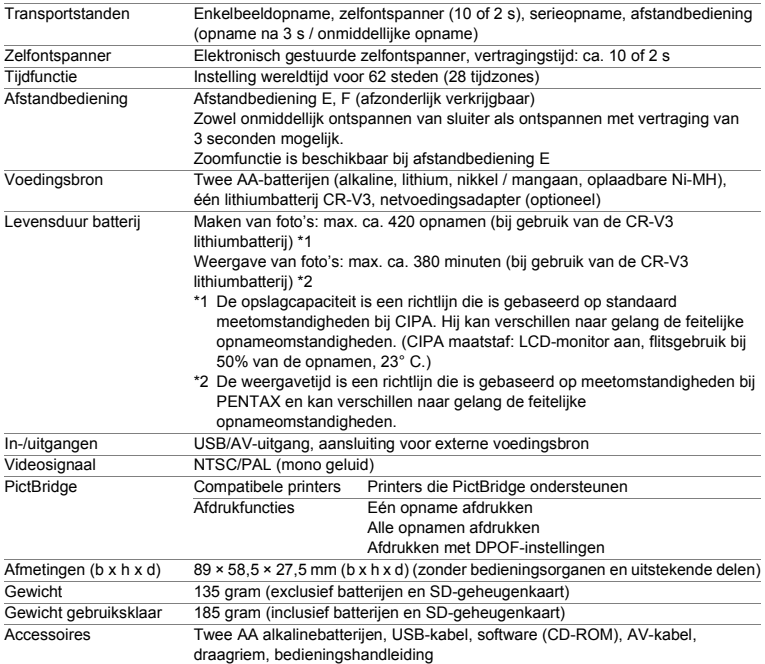

## **Index**

Knoppen  $\overline{\omega}$  Wisknop 14, 37  $\blacktriangleright$  Weergaveknop 14, 34, 36, 37, 38 **2**/Fn knop 14, 36, 37 x (Tele) 14, 32, 42, 57, 59, 87, 92, 94 444 (Groothoek) 14, 32, 42, 57, 59, 87, 92, 94 **Ed** (Weergave van negen opnamen) 96 Q (Vergroten) 92 Opnamestand (Mode dial)  $\odot$  (Auto Select Mode) 49 Opnamestand (Functiekiezer) R (Programmafunctie) 52 PICT (Picture-functie) 53  $\triangle$  (Portret) 56  $\blacktriangleright$  (Landschapfunctie) 56 . (Nachtopname) 55 **.曾** (Video-opname) 57  $\triangleleft$  (Digitale effectinstelling) 64, 65, 66 **Scherpstelfunctie** q (Macrofunctie) 68 r (Super Macro-functie) 68  $\triangle$  (Oneindig-landschapfunctie) 68 MF (Handmatig scherpstellen) 68. 69 **Transportfunctie**  $\circ$  (Zelfontspanner / 10 sec.) 61  $\dot{\mathcal{C}}$  (Zelfontspanner / 2 sec.) 61 <sup>→</sup> (Serieopnamen) 62  $s$  (Afstandbediening / 3 sec.) 63  $\tilde{\mathbb{I}}$  (Afstandbediening / 10 sec.) 63 Flitsinstelling  $\circledA$  (Flits uit) 70 b (Flits aan) 70

 $\alpha$  (Auto + Rode-ogenreductie) 70  $\mathcal{F}_t$  (Flits aan + Rode-ogenreductie) 70 Menu's **[C** Rec. Mode] Menu 39, 40, 43 [E Play Back] Menu 41, 44

 $\lceil$  I Set-up] Menu 41, 45

## **A**

Aan/uit 25 Aan/uit-knop 13, 25 Aansluiten op de printer 108 Aantal te maken opnamen 17, 24 Adapterstekker 19 Auto Select-functie 49 Autofocusfunctie 68 Automatisch flitsen 70 Automatisch uitschakelen 129 Automatische gevoeligheidsinstelling 77 Automatische witbalans 73 AV-toestel 103

### **B**

Basisinstelling 28 Batterij 16 Beeldsnelheid 78 Belichtingscorrectie 83 Bestanden kopiëren 116 Bestandsnummer 84 Beveiligen 101 bevestigen 15 Bloemen (Picture-functie) 53 Buitenland 122

#### **C**

Compressie 72 Continuopnamefunctie 62 Controleert de SD-geheugenkaart 25

## **D**

Daglicht (Witbalans) 73 Datum en tijd instellen 30 Datum wijzigen 120 De weergegeven opname roteren 35 De afdrukservice instellen 105 De instellingen opslaan 84 De weergavetaal instellen 28 Diavoorstelling 97 Digitaal filter 64 Digitale effectfunctie 64, 65, 66 Digitale zoom 59, 60 DISPLAY knop 14 DISPLAY-knop 36, 37, 38 DPOF 105 Draagriem 133 Druk halverwege in (ontspanknop) 32

## **E**

Een gesproken memo verwijderen 99 Eten en drinken(Picture-functie) 53

## **F**

Flitser aan 70 Flitser uit 70 Flitsfunctie 70 Fn Setting 130 Formatteren 118

## **G**

8

**Bijlage**

Geheugen 84 Gelijkstroomaansluiting 13 Gelijkstroomconnector 18 Geluid 119 Geluid opnemen 86 Geluid toevoegen 88 Geluid wissen 99 Geluidsopnamefunctie 86 Geluidsopnamen weergeven 87 Gesproken memo 88 gevoeligheid instellen 77 Grootte wijzigen 112

#### **H**

Handmatig (Witbalans) 73 Handmatig scherpstellen 68 Helderheid van de LCD-monitor 126 Helpfunctie 50 Het gebruik van de menu's 39 Histogram 48

## **I**

In het buitenland 19 Inhoud van het pakket 12

### **K**

Kleurverzadiging 81 Kwaliteitsniveau 23, 72

#### **L**

Lamplicht (Witbalans) 73 Landschap Portret (Picture-functie) 53 Landschapfunctie 56 Lichtmeetmethode 76

### **M**

Macrofunctie 68 MENU-knop 36, 37, 38 Menuknop 14 Momentcontrole 33 Momentcontrole instellen 79 Museum (Picture -functie) 53

#### **N**

Nachtopnamefunctie 55 Netvoedingsadapter 133 Netvoedingsadapter 18 NTSC 31, 127

## **O**

OK-knop 14, 36, 37 Ontspanknop 13, 32, 33, 38 Opnamecontrast 82 Opnamefunctie 46
Opnamegegevens 47 Opnamegegevens in de weergavestand 95 Opnamekwaliteit 51 Opnamen maken 32, 46 Opnamepixels 23, 71 Opnamescherpte 80 Optionele accessoires 133

## **P**

PAL 31, 127 Panorama Assist-functie 66 PC/AV-uitgang 13, 103 PictBridge 108, 128 Pixels 71 Portret 56 Programmafunctie 52

### **R**

Reset (standaardinstellingen herstellen) 129 Rode-ogenreductie 70

#### **S**

Schaduw (Witbalans) 73 Scherminstelling 124 Scherpstelfunctie 68 Scherpstelvlak 75 SD-geheugenkaart 21 Sneeuw (Picture-functie) 53 Snel wissen 98, 99 Snel zoomen 93 Soft-filter (Digitale filter) 114 Stand alleen weergeven. 26 Startscherm 124 Stopcontact 19 Strand (Picture-functie) 53 Super Macro-functie 68

#### **T**

Taal 126 Tekst (Picture-functie) 53 TL-licht (Witbalans) 73 Tot halverwege indrukken (ontspanknop) 33 TV 103 Twee-in-een 65

#### **U**

Uitvergroten 42 USB-aansluitfunctie 128

#### **V**

Vergroten 92 Verwijderen 98 Video Output Format 31 Video-opnamefunctie 57 Video-opnamen maken 57 Video-opnamen weergeven 94 Video-uitgangssignaal 127 Vierwegbesturing 14, 36, 37, 38 Voeding 16 Volledig indrukken (ontspanknop) 32, 33 Volume 87, 94, 119

#### **W**

Weergave 34 Weergave van negen opnamen tegelijk 96 Weergavetaal wijzigen 126 Weergeven 92 Wereldtiid 122 Witbalans 73

## **Z**

Zelfontspanner 61 Zelfportret (Picture-functie) 53 Zonsondergang (Picture-functie) 53 Zoom 59 Zoomknop 36, 37

# **GARANTIEBEPALINGEN**

Alle PENTAX-camera's die via de erkende kanalen door de officiële importeur zijn ingevoerd en via de erkende handel worden gekocht, zijn tegen materiaal- en/of fabricagefouten gegarandeerd voor een tijdsduur van twaalf maanden na aankoopdatum. Tijdens die periode worden onderhoud en reparaties kosteloos uitgevoerd, op voorwaarde dat de apparatuur niet beschadigd is door vallen of stoten, ruwe behandeling, inwerking van zand of vloeistoffen, corrosie van batterijen of door chemische inwerking, gebruik in strijd met de bedieningsvoorschriften, of wijzigingen aangebracht door een niet-erkende reparateur. De fabrikant of zijn officiële vertegenwoordiger is niet aansprakelijk voor enige reparatie of verandering waarvoor geen schriftelijke toestemming is verleend en aanvaardt geen aansprakelijkheid voor schade als gevolg van vertraging en gederfd gebruik voortvloeiend uit indirecte schade van welke aard dan ook, of deze nu veroorzaakt wordt door ondeugdelijk materiaal, slecht vakmanschap of enige andere oorzaak. Uitdrukkelijk wordt gesteld dat de verantwoordelijkheid van de fabrikant of zijn officiële vertegenwoordiger onder alle omstandigheden beperkt blijft tot het vervangen van onderdelen als hierboven beschreven. Kosten voortvloeiend uit reparaties die niet door een officieel PENTAXservicecentrum zijn uitgevoerd, worden niet vergoed.

#### Handelwijze tijdens de garantieperiode

Een PENTAX-apparaat dat defect raakt gedurende de garantieperiode van 12 maanden, moet worden geretourneerd aan de handelaar waar het toestel is gekocht, of aan de fabrikant. Als in uw land geen vertegenwoordiger van de fabrikant gevestigd is, zendt u het apparaat naar de fabriek met een internationale antwoordcoupon voor de kosten van de retourzending. In dit geval zal het vrij lang duren voordat het apparaat aan u kan worden geretourneerd, als gevolg van de ingewikkelde douaneformaliteiten. Wanneer de garantie op het apparaat nog van kracht is, zal de reparatie kosteloos worden uitgevoerd, en zullen de onderdelen gratis worden vervangen, waarna het apparaat aan u wordt teruggezonden. Indien de garantie verlopen is, wordt het normale reparatietarief in rekening gebracht. De verzendkosten zijn voor rekening van de eigenaar. Indien uw PENTAX gekocht is in een ander land dan waarin u tijdens de garantieperiode de reparatie wilt laten verrichten, kunnen de normale kosten in rekening worden gebracht door de vertegenwoordigers van de fabrikant in dat land. Indien u uw PENTAX in dat geval aan de fabriek terugzendt, wordt de reparatie desalniettemin uitgevoerd volgens de garantiebepalingen. De verzend- en inklaringskosten zijn echter altijd voor rekening van de eigenaar. Teneinde de aankoopdatum – indien nodig – te kunnen bewijzen, gelieve u het garantiebewijs en de aankoopnota van uw camera gedurende ten minste één jaar te bewaren. Voordat u uw apparatuur ter reparatie opstuurt, dient u zich ervan te vergewissen dat u de zending inderdaad heeft geadresseerd aan de bevoegde vertegenwoordiger van de fabrikant of een bevoegd reparatiecentrum, tenzij u deze rechtstreeks naar de fabrikant stuurt. Vraag altijd eerst een prijsopgave. Pas nadat u zich hiermee akkoord hebt verklaard, geeft u het servicecentrum toestemming de reparatie uit te voeren.

- **Deze garantiebepalingen zijn niet van invloed op de wettelijke rechten van de klant.**
- **De plaatselijke garantiebepalingen van PENTAX-distributeurs in sommige landen kunnen afwijken van deze garantiebepalingen. Wij adviseren u daarom kennis te nemen van de garantiekaart die u hebt ontvangen bij uw product ten tijde van de aankoop, of contact op te nemen met de PENTAX-distributeur in uw land voor meer informatie en voor een kopie van de garantiebepalingen.**

memo

Batterijen horen niet bij afgedankte spullen in het huishouden. Deponeer gebruikte batterijen bij een hiervoor bestemd inzamelpunt. Ook oude of defecte camera's horen niet bij afgedankte spullen in het huishouden.

Laat uw oude camera's op een milieuvriendelijke manier tot afval verwerken of stuur ze naar ons terug.

Het CE-keurmerk is een keurmerk voor conformiteit met richtlijnen van de Europese Unie.

## Afvalinformatie voor gebruikers

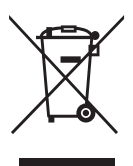

1. In de Europese Unie

Dit symbool op uw product betekent dat gebruikte elektrische/ elektronische producten niet samen met algemeen huishoudelijk afval mogen worden weggeworpen. Er bestaat een afzonderlijk ophaalsysteem voor deze producten.

Gebruikte elektrische/elektronische apparaten moeten afzonderlijk worden behandeld volgens de wet die de gepaste inzameling, behandeling en recycling van deze producten vereist. Na de toepassing van de lidstaten, mogen particulieren in de EUlanden hun gebruikte elektrische/elektronische apparaten gratis\* naar daarvoor bestemde verzamelpunten brengen\*. In sommige landen is het ook mogelijk dat uw plaatselijke detaillist uw oude product gratis terugneemt als u een gelijksoortig nieuw product bij hem koopt.

\*Neem a.u.b. contact op met de plaatselijke autoriteiten voor meer informatie.

Door dit product correct af te voeren, helpt u ervoor te zorgen dat afval op de juiste manier wordt ingezameld, behandeld en gerecycled en dus de negatieve gevolgen op het milieu en de volksgezondheid te voorkomen die door de foute behandeling van afval kunnen ontstaan.

2. In landen buiten de EU

Als u dit product wilt wegwerpen, neem dan contact op met de plaatselijke autoriteiten en vraag wat de juiste methode is om het weg te werpen.

In Zwitserland kan gebruikte elektrische/elektronische apparatuur gratis teruggebracht worden naar de detaillist, zelfs wanneer u geen nieuw product koopt. Andere verzamelpunten vindt u op de website www.swico.ch of www.sens.ch.

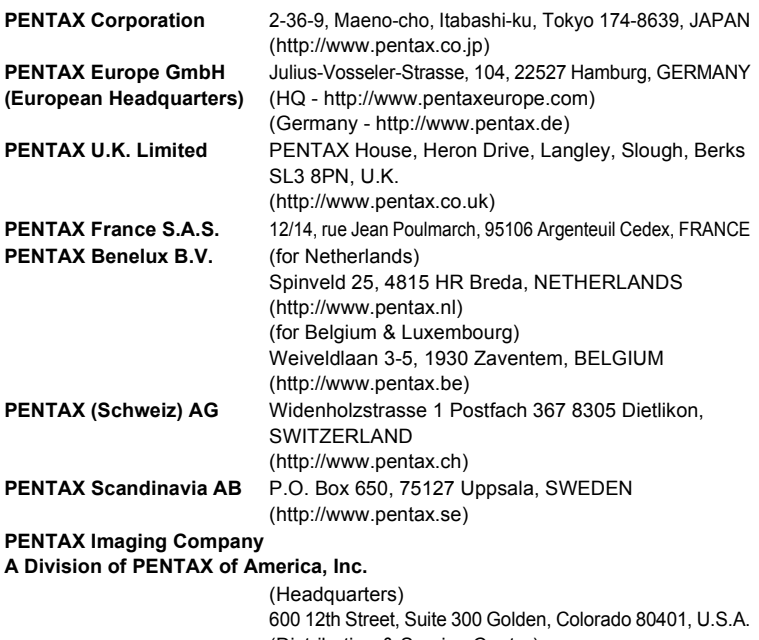

(Distribution & Service Center) 16163 West 45th Drive, Unit H Golden, Colorado 80403, U.S.A. (http://www.pentaximaging.com) **PENTAX Canada Inc.** 1770 Argentia Road Mississauga, Ontario L5N 3S7, CANADA (http://www.pentaxcanada.ca)

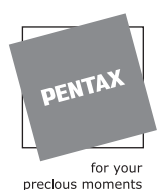

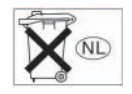

De fabrikant behoudt zich het recht voor zonder voorafgaande berichtgeving wijzigingen in specificaties, ontwerp en beschikbaarheid aan te brengen.

AP012405/NL Copyright © PENTAX Corporation 2005 FOM 01.09.2005 Printed in Belgium